# بسم الله الرحمن الرحيم

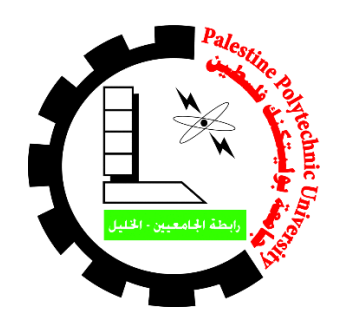

جامعة بوليتكنك فلسطين

كلية العلوم االدارية ونظم المعلومات

نظام معلوماتي :

"تطبيق تواصل لغرفة تجارة وصناعة محافظة الخليل"

إعداد:

ميره عدنان دوده نجود كامل شحاتيت

إشراف د.اسماعيل رومي

**"قدم هذا المشروع استكماال لمتطلبات الحصول على درجة البكالوريوس في نظم المعلومات "**

**2016**

### **اإلهداء**

**نهدي هذا العمل المتواضع إلى : إلى من جرع الكأس فارغاً ليسقيني قطرة حب إلى من كل أنامله ليقدم لنا لحظة سعادة ّت إلى من حصد األشواك عن دربي ليمهد لي طريق العلم إلى القلب الكبير )والدي العزيز(**

> **إلى من أرضعتني الحب والحنان إلى رمز الحب وبلسم الشفاء إلى القلب الناصع بالبياض )والدتي الحبيبة(**

**إلى القلوب الطاهرة الرقيقة، والنفوس البريئة إلى رياحين حياتي )إخوتي(**

**اآلن تفتح األشرعة وترفع المرساة لتنطلق السفينة في عرض بحر واسع مظلم هو بحر الحياة، وفي هذه الظلمة ال يضيء إال قنديل الذكريات ذكريات، األخوة البعيدة إلى الذين أحببتهم وأحبوني )أصدقائي(**

**إلى فلسطين الحبيبة، إلى األسرى في سجون االحتالل، إلى شهداء فلسطين .**

**فريق البحث .**

#### **شكـر وتـقـديـر**

الحمدهلل حمد الشاكرين، أسبغ علينا نعمه ظاهرة وباطنة، ندعوه دعاء المتوسلين أن يشدّ أزر المسلمين ويدحر كيد الظالمين، الحمدلله الذي يسر لنا الوقت والصحة والعزيمة مما أعاننا على إتمام هذا المشروع و أنه على كل شيء قدير، والصالة والسالم على سيد المرسلين محمد عليه أفضل صلاة، وأتمُّ التسليم وبعد<sub>…</sub>

فإن كنا شاكرين، فعظيم شكرينا لمعلمنا ، الدكتور إسماعيل موسى الرومي، الذي كان عوناً لنا في توجيهاته السديدة، والذي لم يأل جهداً في الإرشاد والنصح للمساعدة في إتمام هذا المشروع على أكمل وجه، حفظه الله للارتقاء العلمي بطلبته، ونقدم شكرنا وتقديرنا إلى السيد إسماعيل الشريف لما قدمه من معلومات و إرشادات و توجيهات و جهود إلتمام هذا المشروع ، و نتوجه أيضا بالشكر الجزيل لأساتذة كلية العلوم الإدارية و نظم المعلومات ، كما و والشكر موصول إلى والديّ الذّين يدوم فضلهم ويكبر معي يوما بعد يوم، وإلى إخوتي الأعزاء حفظهم الله من كل مكروه، ونختم شكرنا وتقديرينا إلى كل من أعانننا بجهده، أو وقته، أو دعائه سواء من الأقارب، أو الأصدقاء، أو الاحباب سائلاً الحكيم أن يجعل كل ما قدموه في موازين حسناتهم .وآخر دعوانا أن الحمدلله رب العالمين .

 **فريق البحـــث .**

**جدول المحتويات**

| رقم الصفحة                 | الموضوع                                                | الرقم       |  |  |
|----------------------------|--------------------------------------------------------|-------------|--|--|
| ı                          | الإهداء                                                |             |  |  |
| $\mathbf{I}$               | الشكر والتقدير                                         |             |  |  |
| III                        | جدول المحتويات                                         |             |  |  |
| V <sub>l</sub>             | قائمة الأشكال                                          |             |  |  |
| <b>VIII</b>                | قائمة الجداول                                          |             |  |  |
| X                          | الملخص باللغة العربية                                  |             |  |  |
| XI                         | الملخص باللغة الإنجليزية                               |             |  |  |
| الفصل الأول(مقدمة)         |                                                        |             |  |  |
| $\overline{2}$             | المقدمة                                                | $1 - 1$     |  |  |
| $\mathbf{3}$               | مشكلة الدارسة                                          | $2 - 1$     |  |  |
| $\overline{\mathbf{4}}$    | النظام المقترح                                         | $3 - 1$     |  |  |
| 5                          | الفئات المستهدفة                                       | $4 - 1$     |  |  |
| $5\phantom{1}$             | أهداف الدراسة                                          | $5 - 1$     |  |  |
| 6                          | أهمية الدراسة                                          | $6 - 1$     |  |  |
| 7                          | حدود الدراسة                                           | $7 - 1$     |  |  |
| $\overline{7}$             | منهجية الدراسة                                         | $8 - 1$     |  |  |
| 8                          | الهيكل التنظيمي للدراسة                                | $9 - 1$     |  |  |
| 9                          | تخطيط النظام                                           | $10 - 1$    |  |  |
| 10                         | ملخص الفصل                                             | $11 - 1$    |  |  |
| الفصل الثاني(تحليل النظام) |                                                        |             |  |  |
| 12                         | الدراسات السابقة                                       | $1 - 2$     |  |  |
| 15                         | تحليل النظام                                           | $2 - 2$     |  |  |
| 16                         | التنظيم الإداري                                        | $3 - 2$     |  |  |
| 17                         | توضيح للأعمال والمهام المنوطة بكل وظيفة                | $4 - 2$     |  |  |
| 22                         | الدراسة الاستطلاعية                                    | $5 - 2$     |  |  |
| 23                         | تحليل النظام القائم في غرفة تجارة وصناعة محافظة الخليل | $1 - 5 - 2$ |  |  |
| 24                         | تحليل مدخلات النظام الفائم في غرفة تجارة وصناعة محافظة | $2 - 5 - 2$ |  |  |
|                            | الخليل                                                 |             |  |  |

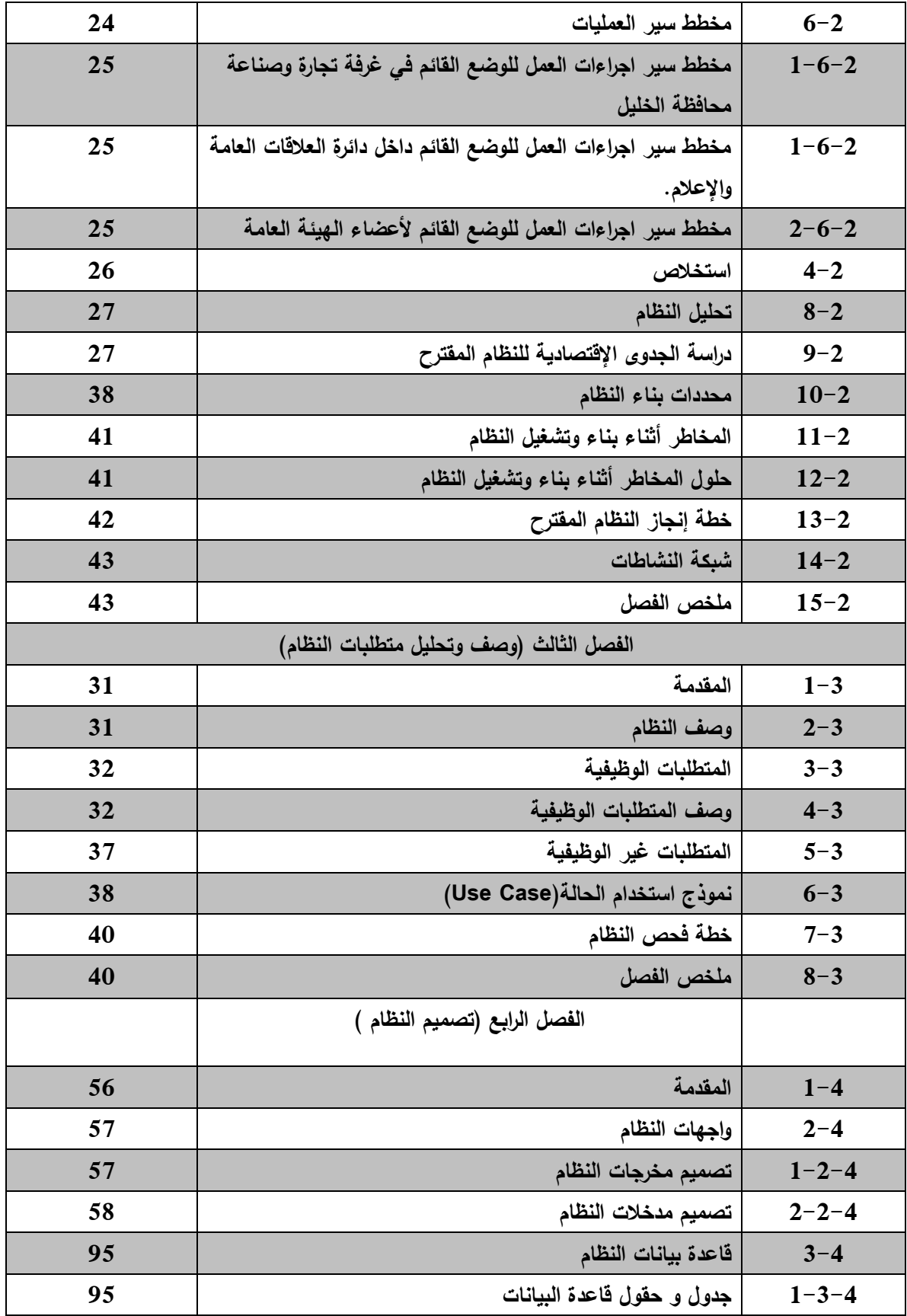

| 104                                 | مخطط قاعدة بيانات النظام (UML Diagram)      | $2 - 3 - 4$ |  |
|-------------------------------------|---------------------------------------------|-------------|--|
| 104                                 | ملخص الفصل                                  | $4 - 4$     |  |
| الفصل الخامس (بناء النظام )         |                                             |             |  |
| 105                                 | المقدمة                                     | $1 - 5$     |  |
| 105                                 | دورة حياة تطوير النظام (SDLC)–تنظيم الدراسة | $2 - 5$     |  |
| 105                                 | معايير بناء النظام و احتياجات بناؤه         | $1 - 2 - 5$ |  |
| 106                                 | خريطة و اجهة النظام (Presence Map)          | $2 - 2 - 5$ |  |
| 107                                 | المكونات المادية و البرمجية                 | $3 - 5$     |  |
| 107                                 | المكونات المادية                            | $1 - 3 - 5$ |  |
| 107                                 | المكونات البرمجية                           | $2 - 3 - 5$ |  |
| 109                                 | عملية فحص النظام                            | $4 - 5$     |  |
| 123                                 | ملخص الفصل                                  | $5 - 5$     |  |
| الفصل السادس (تشغيل و صيانة النظام) |                                             |             |  |
| 124                                 | المقدمة                                     | $1 - 6$     |  |
| 124                                 | تشغيل النظام                                | $2 - 6$     |  |
| 125                                 | خطة صيانة النظام                            | $3 - 6$     |  |
| الفصل السابع (النتائج والتوصيات )   |                                             |             |  |
| 127                                 | المقدمة                                     | $1 - 7$     |  |
| 127                                 | النتائج                                     | $2 - 7$     |  |
| 128                                 | التوصيات                                    | $3 - 7$     |  |
| 129                                 | أعمال تطويرية مستقبلية                      | $4 - 7$     |  |
| 129                                 | المصادر والمراجع                            | $5 - 7$     |  |

**قائمة األشكال**

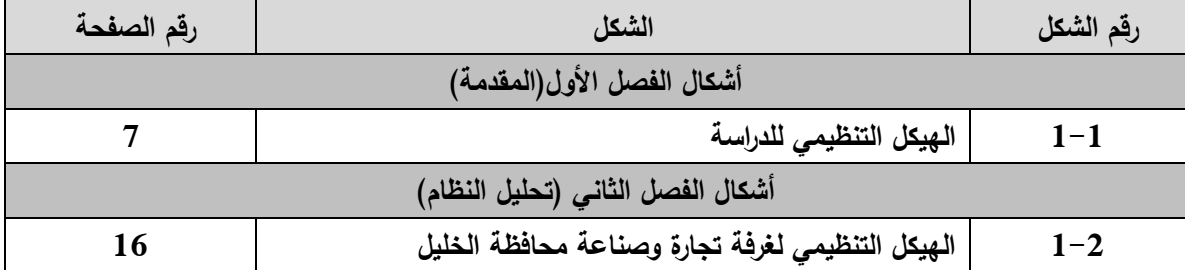

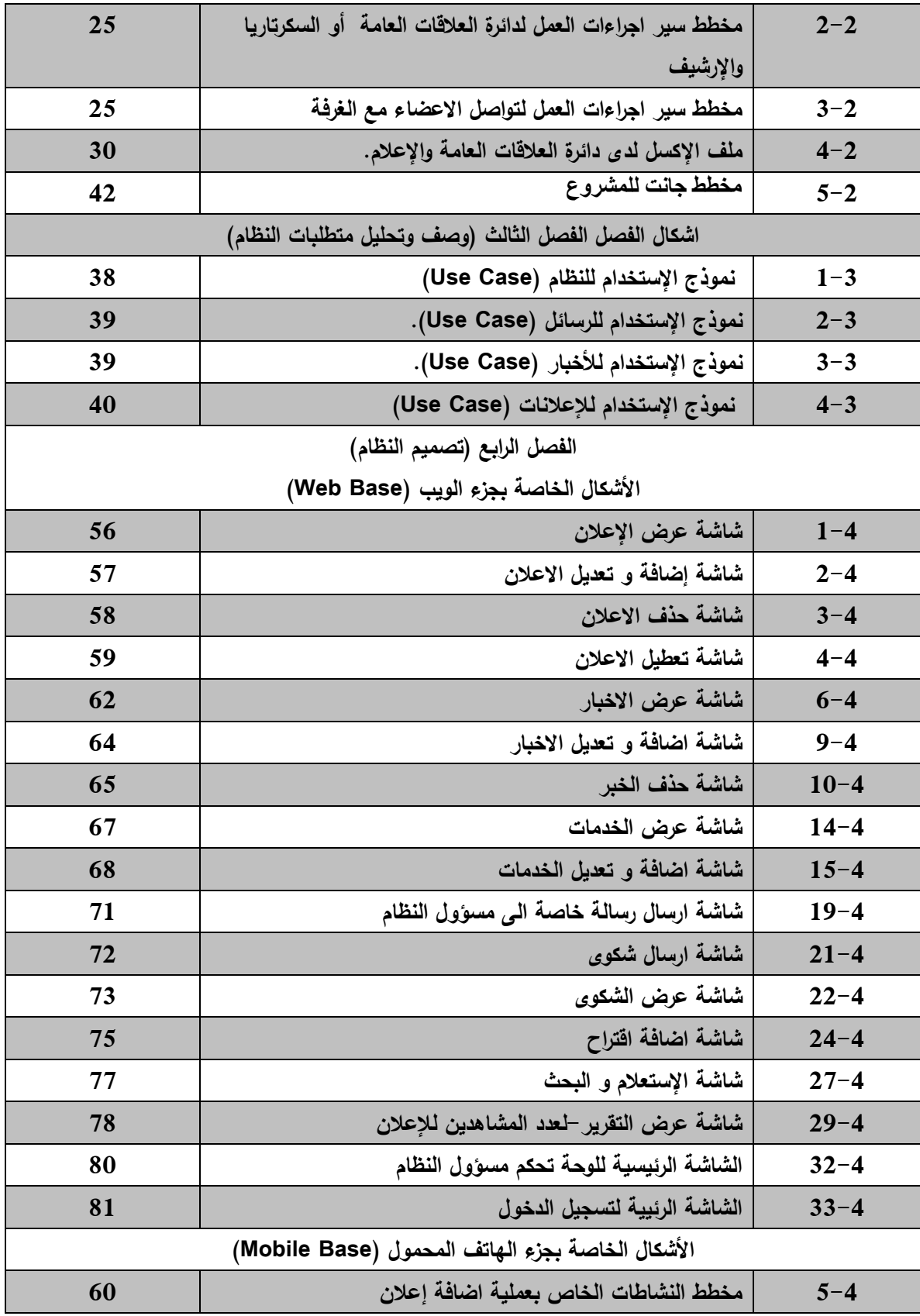

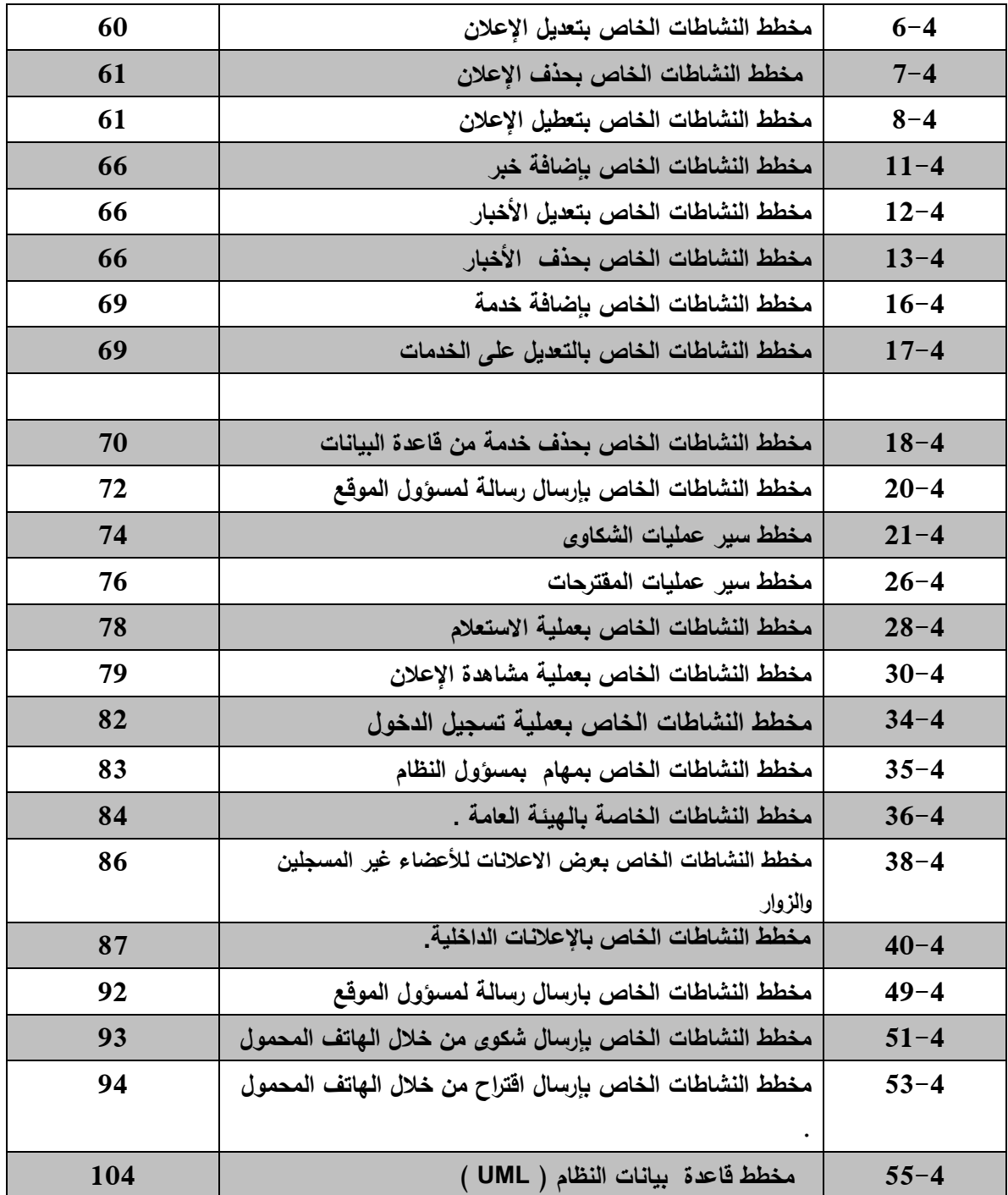

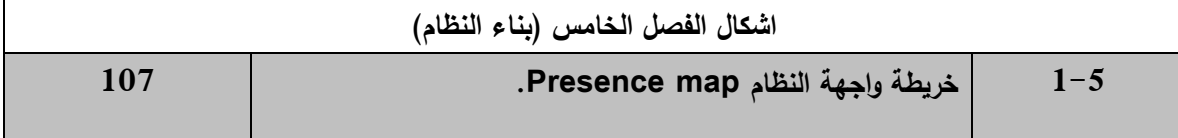

| 110 | تسجيل الدخول للنظام.                                      | $2 - 5$  |
|-----|-----------------------------------------------------------|----------|
| 111 | شاشة إضافة مستخدم جديد                                    | $3 - 5$  |
| 111 | شاشة إضافة إعلان                                          | $4 - 5$  |
| 112 | يوضح تأكيد تعديل إعلان  بالشكل الصحيح                     | $5 - 5$  |
| 112 | يوضح تأكيد ارسال رسالة مباشرة بالشكل الصحيح               | $6 - 5$  |
| 113 | يوضح تأكيد ارسال الإقتراح بالشكل الصحيح                   | $7 - 5$  |
| 114 | يوضح تأكيد ارسال الشكوى  بالشكل الصحيح                    | $8 - 5$  |
| 114 | يوضح تأكيد إضافة خدمة جديدة بالشكل الصحيح                 | $9 - 5$  |
| 115 | يوضح تأكيد تعديل خدمة جديدة بالشكل الصحيح                 | $10 - 5$ |
| 116 | يوضح تأكيد تعديل خدمة جديدة بالشكل الصحيح.                | $11 - 5$ |
| 116 | يوضح تأكيد تعديل خدمة جديدة بالشكل الصحيح                 | $12 - 5$ |
| 117 | عملية تكامل تسجيل الدخول                                  | $12 - 5$ |
| 118 | تسجيل الدخول للنظام من خلال الهاتف المحمول.               | $13 - 5$ |
| 119 | اضافة اقتراح من خلال الـهاتف المحمول.                     | $14 - 5$ |
| 120 | فحص ملئ الحقول بما هو مطلوب.                              | $15 - 5$ |
| 120 | شاشة استعراض الأخبار من الهاتف المحمول.                   | $16 - 5$ |
| 120 | يوضح تأكيد تسجيل الدخول بالشكل الصحيح من الـهاتف المحمول. | $17 - 5$ |
| 121 | عملية تكامل تسجيل الدخول.                                 | $18 - 5$ |

**قائمة الجداول** 

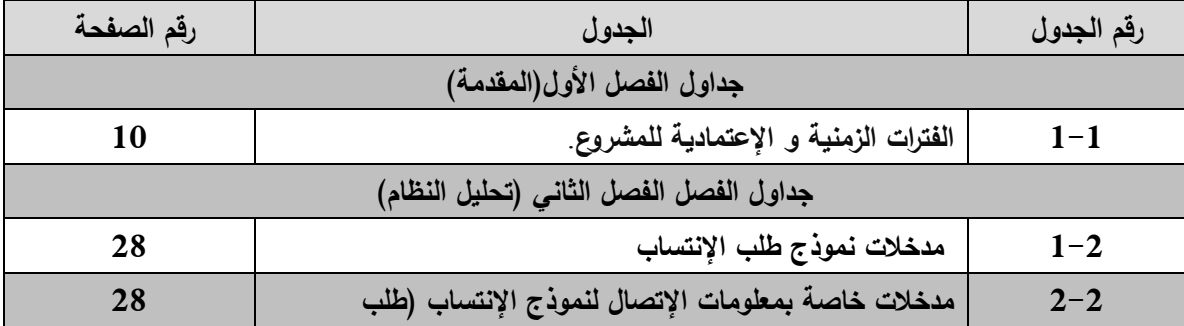

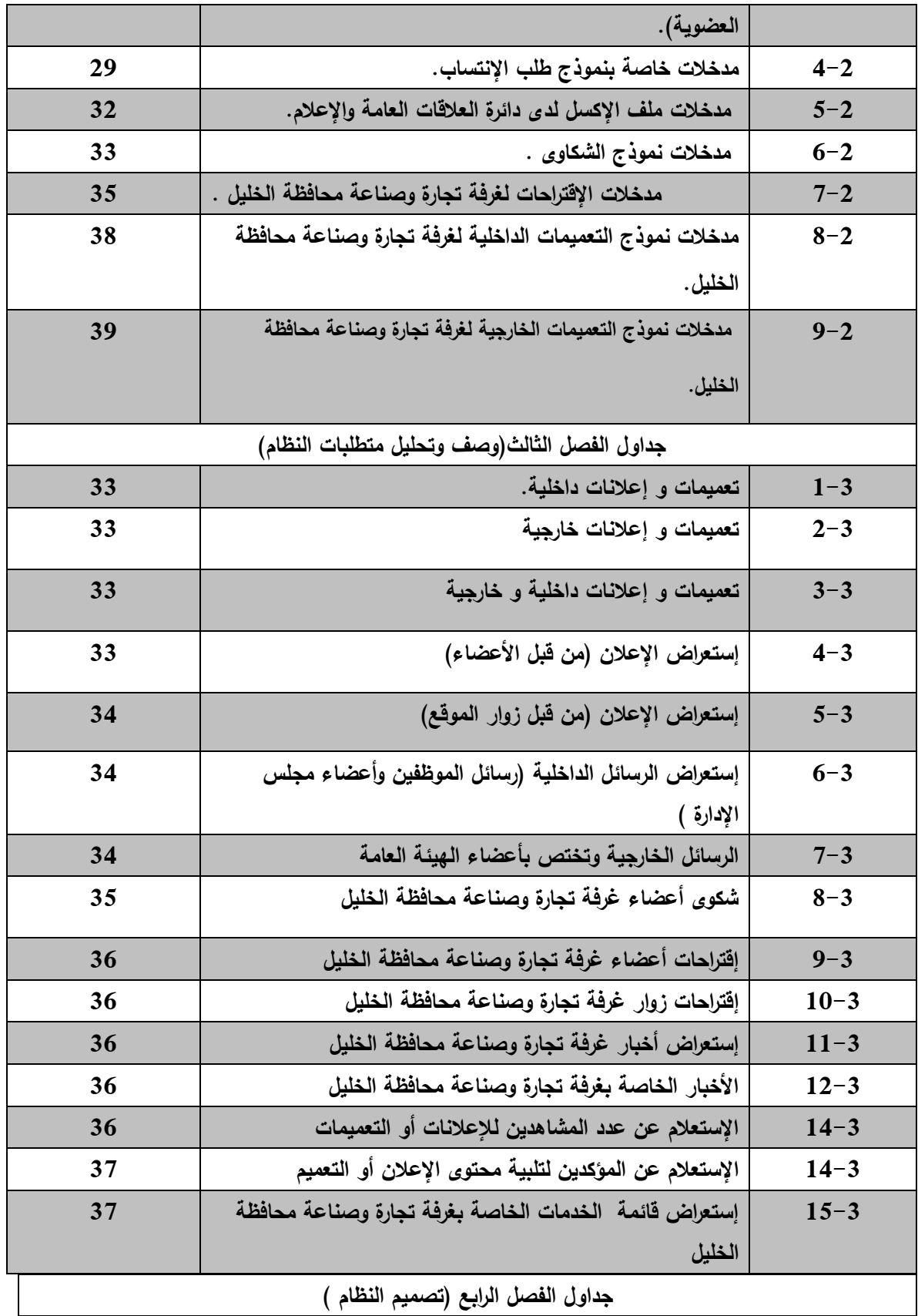

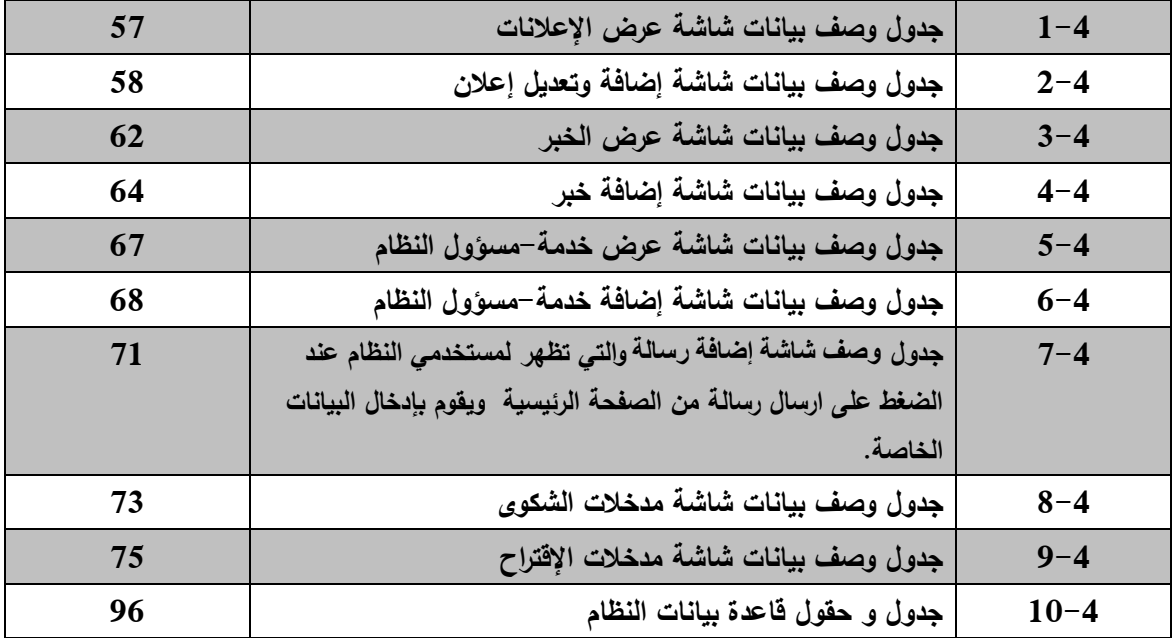

**ملخص المشروع**

تعتبر الغرف التجارية واحدة من أهم المؤسسات الخدماتية التي تهدف إلى تكوين نوع من أنواع التضامن التجاري بين التجار، حيث يقوم أصحاب العمل التجاري في المدن والمقاطعات بإنشاء هذه المؤسسة بهدف تنظيم قطاع عملهم والحفاظ على مصالحهم. و وقوفا عند المسؤولية التي تحملها غرفة صناعة و تجارة محافظة الخليل في خلق اقتصاد قوي للمحافظة بشكل خاص و تنمية المجتمع و طرح الكثير من الفرص التجارية ألفراد المجتمع المحلي ، كان من الضروري بالنسبة لها توفير أفضل الطرق و الوسائل لتحقيق كل أهدافها و مسؤولياتها بدون أية أخطاء أو مشاكل .

و نظرا إلتساع شبكة العالقات ما بين غرفة تجارة و صناعة محافظة الخليل و بين أعضائها الداخليين أو أعضاء الهيئة العامة ، و كثرة المراسالت و اإلتصاالت فيما بينهما ،و مع وجود بعض المشاكل و األخطاء أثناء عمليات إتصالهم و تواصل كان البد من إيجاد و إستحداث وسيلة جديدة تحد من هذه المشاكل و تقللها إلى أكبر قدر ممكن ، و من هنا جاءت فكرة المشروع الذي يقوم على إنشاء نظام معلوماتي شامل يهدف لتسهيل التواصل ما بين الغرفة التجارية و ما بين أعضائها و على إختالف أنواعهم ، و يقدم النظام أيضا فرصة لكل األعضاء للحصول على أحدث االعالنات و التعميمات و في وقت قياسي و دون جهد أو عناء .

# **الفصل االول**

**المقدمة** 

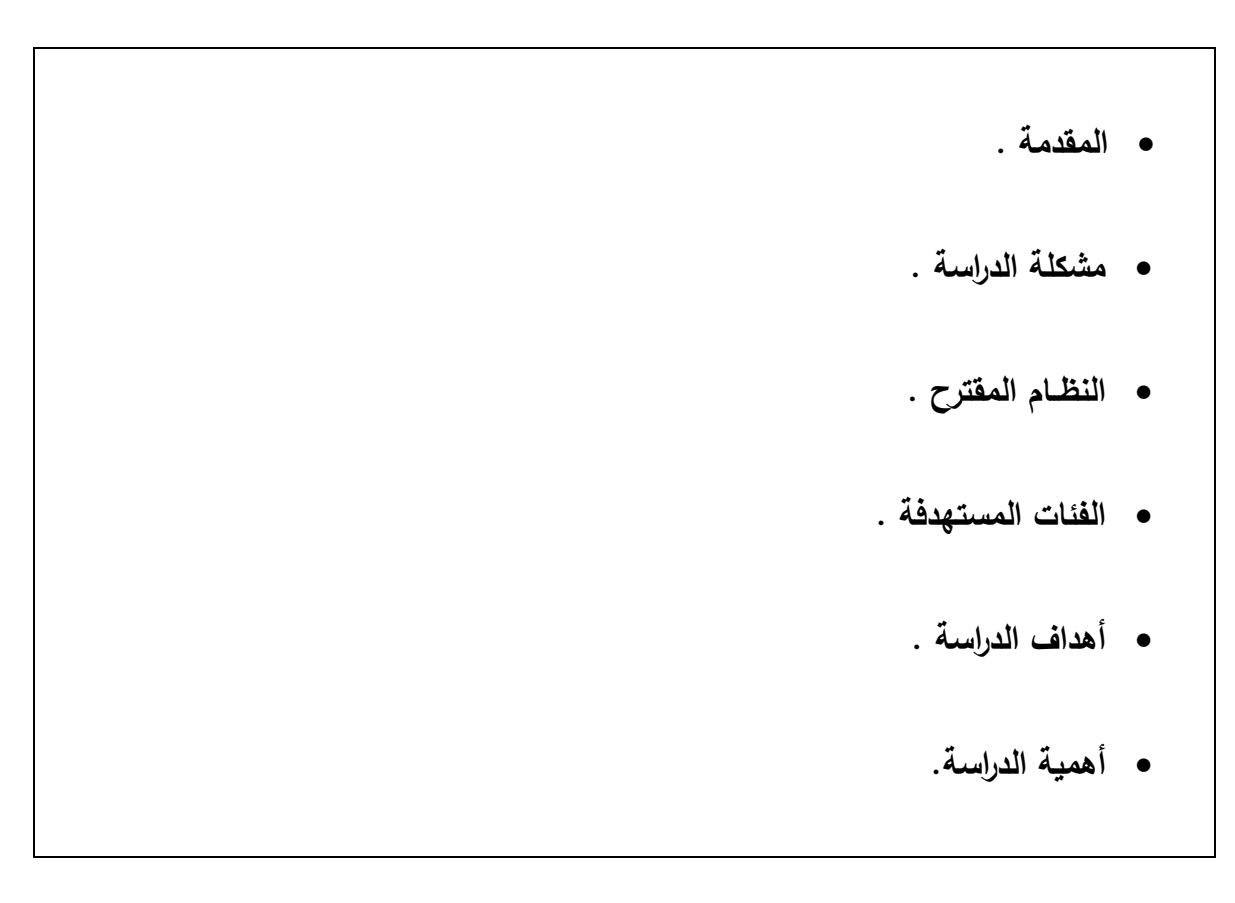

- **حدود الدراسة.**
- **الهيكل التنظيمي للدراسة .**
	- **ملخص الفصل .**

#### **1-1 المقدمة :**

تقوم الغرف التجارية الصناعية بدور بارز في الحياة الاقتصادية وحتى الاجتماعية في اي دولة نظرا لأنها تمثل فئة هامة في المجتمع ، كما أنها تنظم عملية حماية وتمثيل مصالح اعضاء الهيئة العامة للغرف و يكسب هؤالء االعضاء قوة في الـدفاع عـن مصـالحهم، وتتفاوت االدوار التي تلعبها الغرف وكذلك الخدمات التي تقدمها ألعضائها بإختلاف طبيعة الدولة وقوتها الاقتصادية ومدى نشاط إدارة الغرف وتوفر التسهيلات والبنية التحتية لمهم من ناحية تكنولوجية وتقليدية، و يرجع تاريخ تأسيس الغرف التجارية في فلسطين الى العام 1936 حيث تم تأسيس أول غرفة تجارية وهي غرفة تجارة وصناعة القدس تالها إنشاء معظم الغرف التجارية الصـناعية الزراعية الفلسطينية خالل فترة االربعينيات والخمسينيات من القرن العشرين.

بدأت مسيرة غرفة تجارة وصناعة محافظة الخليل سنة 1953 م بإمكانات ذاتية متواضعة واستمرت على هذا الحال طيلة العقود السابقة الى أن نجحت ببناء غرفة تجارية صناعية ، تعتبر الغرفة التجاريه النموذج بين الغرف التجارية والصناعية ليس في فلسطين فحسب بل في الكثير من مدن العالم العربي , تعد أيضا الغرفة متميزة االداء وبمستوى عالمي و بحيث أنها تمثل القطاع الخاص بكفاءة وفعالية ، وتساهم في قيادة التنمية المستدامة في محافظة الخليل وبمسؤولية مجتمعية وتقدم الخدمات االبداعية لمجتمع االعمال وتدافع عن مصالحه من خالل كوادر مؤهلة وبمواكبة احدث التقنيات لتحقيق بيئة اعمال مناسبة وتحسين قدراته التنافسية.و تعمل الغرفة التجارية على تسهيل خدمة التجار والصناعيين وتزويدهم بالمعلومات التي تساعدهم في اتخاذ القرارات االقتصادية السليمة وتعمل على بناء كادر عمل قوي ومؤهل .

ونتيجة لتزايد وتسارع استخدام تكنولوجيا المعلومات واالتصاالت في مختلف الميادين و األنشطة ، تنظر الغرفة التجارية الى أن تواكب وتنظم نفسها على نحو تكنولوجي يتفق مع التغيرات التكنولوجية الجارية ، ونظرا للعدد الكبير من القطاعات الصناعية والتجارية الذي يهم ويخدم مصلحة جميع العاملين و المساهمين في هذه القطاعات بما يتوافق مع الرؤيا واألهداف الخاصة بغرفة تجارة و صناعة محافظة الخليل , و من هنا جاءت فكرة المشروع

القائمة على استحداث و بناء تطبيق خاص بالهواتف الذكية , بحيث يعمل هذا النظام على إدارة عملية التواصل مع المساهمين و المشتركين من القطاعات المختلفة مع غرفة تجارة و صناعة محافظة الخليل، ليتم تزويدهم بأحدث الإعلانات و الرسائل المتعلقة بكل قطاع من قبل غرفة تجارة و صناعة محافظة الخليل ، , يعمل ايضاً على إظهار عدد الأشخاص الذين قاموا برؤية و قراءة الرسالة المرسلة من قبل الأشخاص المسئولين عن إرسال تلك الرسائل و تلك الرسائل إما أن تكون تعميمات و إعلانات لأعضاء الهيئة العامة أو للموظفيين الداخليين في غرفة تجارة و صناعة محافظة الخليل ،كما و يتيح النظام المجال لتصفح قائمة الأخبار الخاصة بالغرفة و بالإضافة إلى تقديم أهم الخدمات التي يحتاجها المرتبطين والمشتركين مع غرفة تجارة وصناعة محافظة الخليل و بهذا يساعد على تعزيز التواصل ما بين أعضاء الغرفة التجارية و القائمين على الغرفة نفسها مما يوفر من الوقت الالزم .

#### **1 - 2 مشكلة الدراسة :**

نظرا لطبيعة عمل غرفة صناعة و تجارة محافظة الخليل و على إعتبارها نموذجا واضحا للعديد من المؤسسات المحلية التي تعمل دائما من أجل خدمة أعضائها ( أعضاء الهيئة العامة) ، و التي تقدم على الدوام أدائا متميزا يخدم أفراد المجتمع المحلي في مدينة الخليل . و ألن غرفة صناعة و تجارة محافظة الخليل تعتمد بشكل أساسي في تواصلها مع أعضاء الهيئة العامة و الموظفيين الداخليين فيها على وسائل تقليدية تتمثل في إرسال الرسائل النصية أو الرسائل اإللكترونية و بإالعتماد على المجموعة البريدية الخاصة بهم أو إستخدام المكالمات الهاتفية و بشكل مباشر للتواصل معهم و إبالغهم بإعالن ما أو تعميم معين سواء كان ذلك التعميم داخلي أو خارجي ، و إنطالقا من الدور الذي تلعبه التكنولوجيا الحديثة و أنظمة المعلومات في تحسين الأداء الوظيفي للشركات و المؤسسات و على إختالف أهدافها في تسهيل أعمالها و تقديم خدماتها بطريقة مالئمة لكال الطرفين ، فقد عمد فريق البحث إلى إستغالل هذه التكنولوجيا للحد من هذه المشكلة التي تواجهها غرفة تجارة و صناعة محافظة الخليل و ذلك بالعمل على تطوير نظام يسهل عمليات اإلتصال و التواصل ما بين الطرف المرسل لهذه الرسائل أو اإلعالنات و الممثلين بقسم العالقات العامة و اإلعالم أو الطرف المستقبل و الممثلين بأعضاء غرفة صناعة و تجارة محافظة الخليل أو الموظفيين الداخليين فيها.

#### **1 - 3 النظام المقتــرح :**

بناء على مشكلة الدراسة التي عمل فريق البحث على ذكرها سابقا ، فإن النظام المقترح يتمثل ببناء نظام معلوماتي يقوم على عدة وظائف وتتمثل هذه الوظائف في وصف النظام الذي يتمثل بدوره نظام معلومات يربط جميع المساهمين و المشتركين من القطاعات المختلفة مع غرفة تجارة وصناعة محافظة الخليل، ويعمل على تعزيز اإلتصال والتواصل مع غرفة تجارة صناعة محافظة الخليل.

يقوم النظام بدعم غرفة تجارة وصناعة محافظة الخليل بالتحديد دائرة العالقات العامة واإلعالم، لتسهيل وتعزيز التواصل مع أعضائها سواء كانوا إداريين داخل الغرفة أو أعضاء الهيئة العامة )تجار، رجال أعمال...،الخ ( بالإضافة إلى إستفادة غير الأعضاء من النظام (الزوار)، كما يعمل النظام على التعرف إلى جميع أحداث غرفة تجارة وصناعة محافظة الخليل التي ترتبط مع عدة قطاعات، تتمثل هذه القطاعات بأعضائها الداخليين والخارجيين والزوار .

كما يعمل نظام المعلومات القائم عليه فريق البحث بعدة وظائف تتمثل في إدارة إعالنات غرفة تجارة وصناعة محافظة الخليل سواء كانت داخلية أو خارجية و إدارة الرسائل الخاصة بغرفة تجارة وصناعة محافظة الخليل سواء كانت تتعلق برسائل داخلية بين الموظفين أو رسائل خارجيه تتمثل مع أعضائها الخارجيين (أعضاء الهيئة العامة)، أو الزوار لغرفة تجارة وصناعة محافظة الخليل كما يعمل النظام على إدارة شكاوى ومقترحات غرفة تجارة صناعة محافظة الخليل، بإلضافة لوظيفة التحكم في أخبار غرفة تجارة وصناعة محافظة الخليل و إستعراض خدماتها ، ورؤية عدد المشاهدين للرسائل التي تحتوي على إعالن أو تعميم معين واإلستعالم عن عدد وهوية المؤكدين للحضور.

#### **4-1 الفئات المستهدفة :**

يستهدف هذا النظام كل من:

- .1 أعضاء الهيئة العامة لغرفة صناعة و تجارة محافظة الخليل .
- .2 كل الموظفيين الداخليين في غرفة صناعة و تجارة محافظة الخليل من رؤ وساء أقسام و موظفين موزعين في مختلف األقسام وكذلك أعضاء مجلس اإلدارة .
	- .3 الزوار الخارجيين .

 **-1 5 أهداف الدارسة :**

تكمن أهداف الدراسة في األمور التالية :

- 1( بناء نظام بحيث يعمل كوسيلة إتصال مباشرة ما بين أعضاء غرفة صناعة و تجارة الخليل و مجلس اإلدارة .
- 2) تمكين أعضاء الغرفة من الإطلاع على كافة التعميمات و الإعلانات و الأخبار التي يتم طرحها من قبل مجلس الإدارة .
- 3) حل الخلل الذي يسببه النظام الحالي المستخدم ألا و هو المجموعة البريدية في التواصل مع الأعضاء و المتمثل في عدم رؤية كافة الأعضاء للإعلانات أو التعميمات الجديدة .
- 4) توفير الراحة سواء لأعضاء الهيئة العامة أو للإداريين و الموظفيين في غرفة صناعة و تجارة محافظة الخليل و ذلك في إدارة عمليات التواصل فيما بينهم .

**6-1 أهمية الدارسة :** 

تكمن أهمية هذا النظام المقترح بأنه سوف يقلل من مساوئ و عيوب الطرق التقليدية الحالية المستخدمة في عملية الإتصال ، حيث تم تصنيف هذه الأهمية بناء على كل طرف من الأطراف الذين سوف يستخدمون هذا النظام :

**1-6-1 أهمية النظام بالنسبة لغرفة صناعة و تجارة محافظــة الخليل :**

- تساعد فكرة بناء نظام معلوماتي خاص بغرفة تجارة وصناعة محافظة الخليل)تطبيق تواصل لغرفة تجارة وصناعة محافظة الخليل) على الأمور التالية :
	- 1) طريقة سهلة و مريحة و سريعة للتواصل و إبلاغ الأعضاء بكافة التعميمات و الإعلانات .
- 2) إعطاء معلومات دقيقة لمشرف التطبيق حول عدد الأعضاء الذين رأو الإعلان أو التعميم و التأكيد على رؤيته أيضا ، و بدوره يقوم مشرف التطبيق بإبالغ مجلس اإلدارة بتلك المعلومات .
- 3) اعتمادا على المعلومات القادمة من التطبيق بعدد الأعضاء المؤكدين على حضور إجتماع ما أو مؤتمر ما تم اإلعالن عنه تقوم الدوائر المختصة فيها بالترتيب و التحضير لذلك الحدث آخذين بعين الإعتبار عدد الأشخاص القادمين ، مما يقلل من التكاليف المترتبة في حال قدوم عدد أقل من المتوقع .
- 4) تقليل عدد الشكاوى المقدمة من قبل الأعضاء الذين لم يصلهم رسالة نصية أو إلكترونية بخصوص إعالن معين أو تعميم ما لحضور مؤتمر أو أمر طارئ في الغرفة التجارية .
- 5) لفت نظر الأعضاء إلى الجهود التي تقوم بها غرفة صناعة و تجارة محافظة الخليل من أجل حصولهم دائما و بشكل مستمر على كافة اإلعالنات و التعميمات أو األخبار ، مما يزيد من رضى أولئك الأعضاء تجاه الغرفة التجارية ، و كل ذلك من خلال نطبيق سهل و مريح لجميع الأطراف .
	- 6( مواكبة التطورات التكنولوجية و اإلستفادة منها في عمل الغرفة التجارية .

**2-6-1 أهمية النظام بالنسبة ألعضاء غرفة صناعة و تجارة الخليل :** 

- تساعد فكرة بناء النظام على األمور التالية :
- 1) التواصل بشكل مستمر مع الغرفة التجارية و معرفة كافة الإعلانات أو الأخبار و بدون أي عوائق تحول دون ذلك .
	- 2( الحصول على وسيلة سهلة اإلستخدام و مريحة أثناء عملية التواصل مع الغرفة التجارية .
		- **3-6-1 أهمية النظام بالنسبة للباحثين :**

يحقق تطبيق فكرة المشروع بالنسبة للباحثين ما يلي :

- 1( إكساب الباحثين الخبرات الالزمة من خالل تطبيق ما تم تعلمه بشكل نظري .
	- 2( إحتمالية أن يكون المشروع كفرصة للباحثين لفتح أفاق مستقبلية لهم .
		- 3( الحصول على درجة البكالوريوس في نظم المعلومات .
- **7-1 حدود الدارسة :**
- سيتم تطبيق الدراسة وفق الحدود التالية:
- 1( الحدود المكانية : سوف يتم تطبيق النظام في غرفة تجارة وصناع محافظة الخليل .
- 2) الحدود الزمانية : سوف يتم انجاز هذا المشروع على مدار فصلين دراسيين ، الفصل الدراسي الأول (14 أسبوع )، وسيتناول الإطار العام للدراسة وتحليل النظام ومتطلبات النظام ، أما الفصل الدراسي الثاني ويشمل تصميم وبناء وتشغيل النظام.
- 3) الحدود البشرية : تشمل الهيئة العامة لغرفة صناعة تجارة محافظة الخليل ، ورؤساء الاقسام الدوائر وكل الموظفين في غرفة تجارة وصناعة محافظة الخليل .

### **8-1 منهجية الدراسة:**

سوف يتبع فريق العمل منهجية دورة حياة تطوير النظام System development life cycle (SDLC) كما في الشكل )1-1( ، في تحليل وتطوير هذا النظام ، وهي إحدى الطرق المتبعة في تطوير هندسة البرمجيات ، وعادة

تبدأ بتخطيط النظام ومن ثم تحليل المتطلبات وتصميم النظام و تطويره وتشغيله وفحصه وينتهي بتطبيق النظام وصيانته.

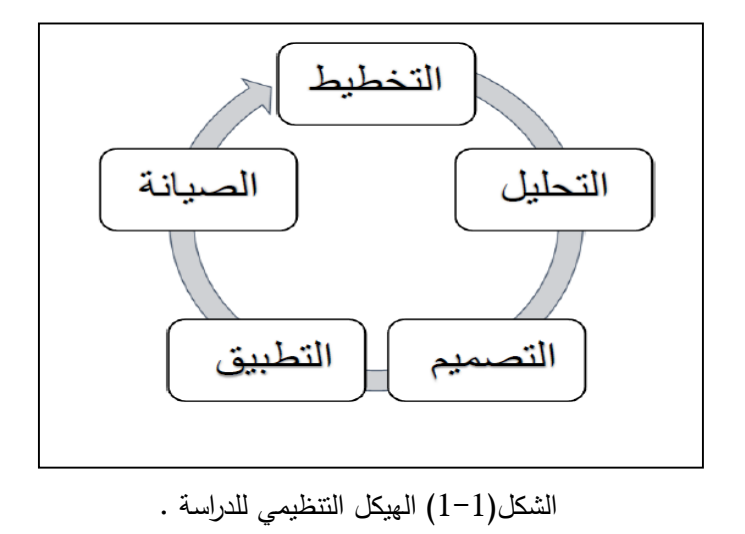

# :**)WBS( Work Breakdown Structure النظام بناء هيكلية 9 - 1**

تم الحصول على فترات المهام من الدراسات اإلستطالعية و الميدانية التي قام بها فريق البحث ، وبناء على هذه الدراسات تم حساب المعدل لكل مهمة واعتبر هو الوقت المتوقع إلنجاز كل مرحلة من مراحل المشروع .

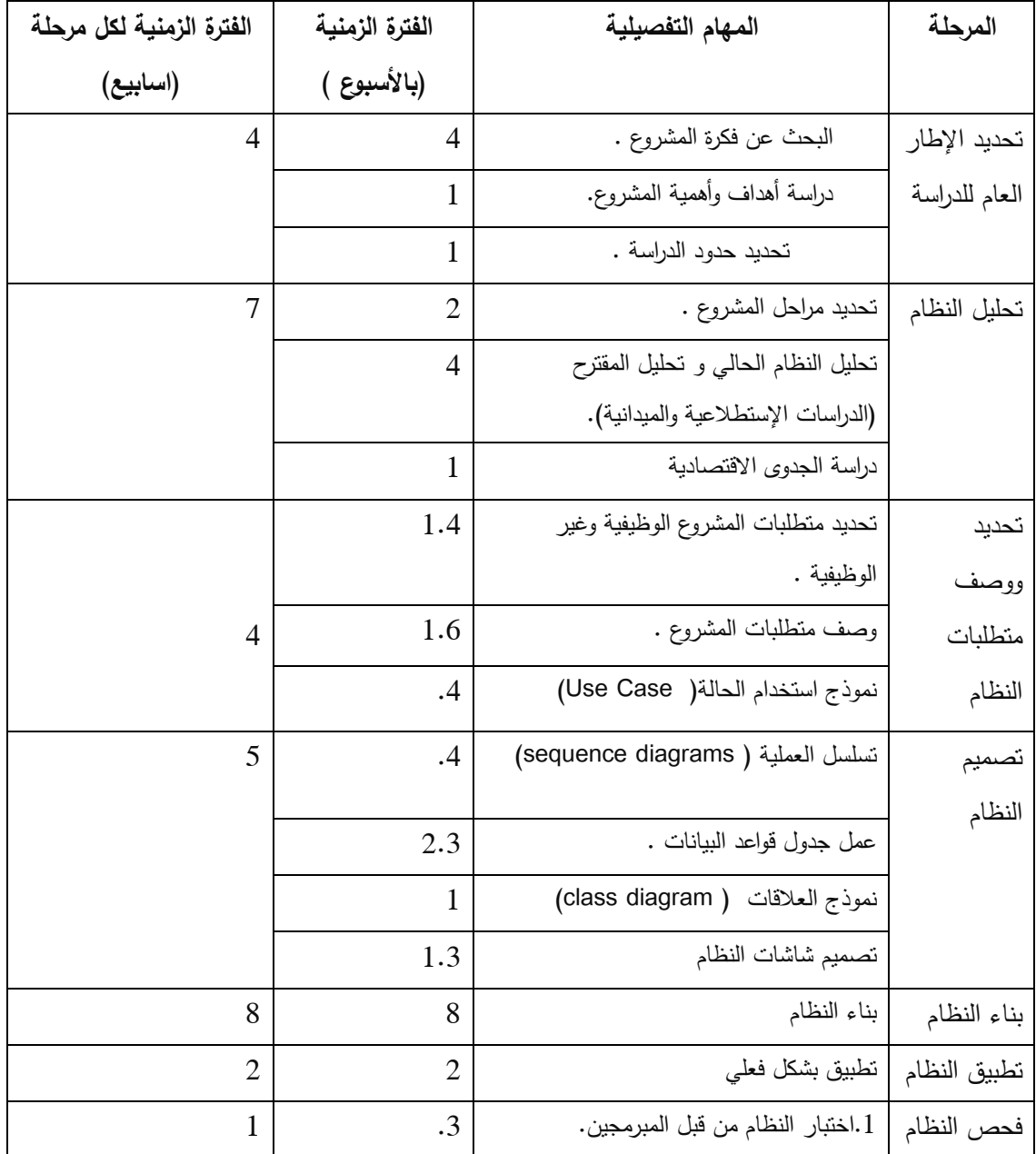

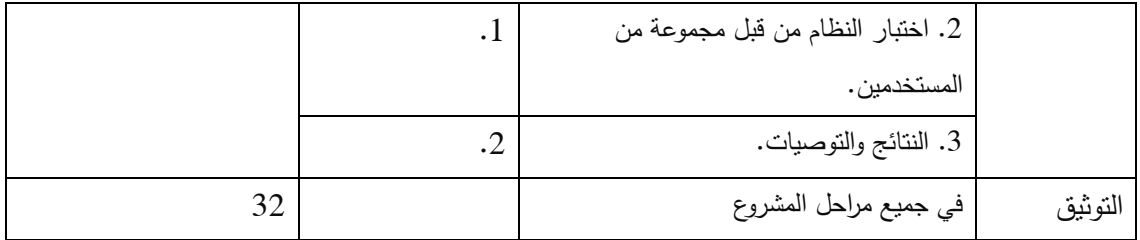

الجدول )1-1( الفترات الزمنية و اإلعتمادية للمشروع.

**1 - 10 تخطيط النظام :**

# **شبكة النشاطات:**

فيما يلي الفترات الزمنية لمهام المشروع المكونه من عدة مراحل والمهام السابقة لها:

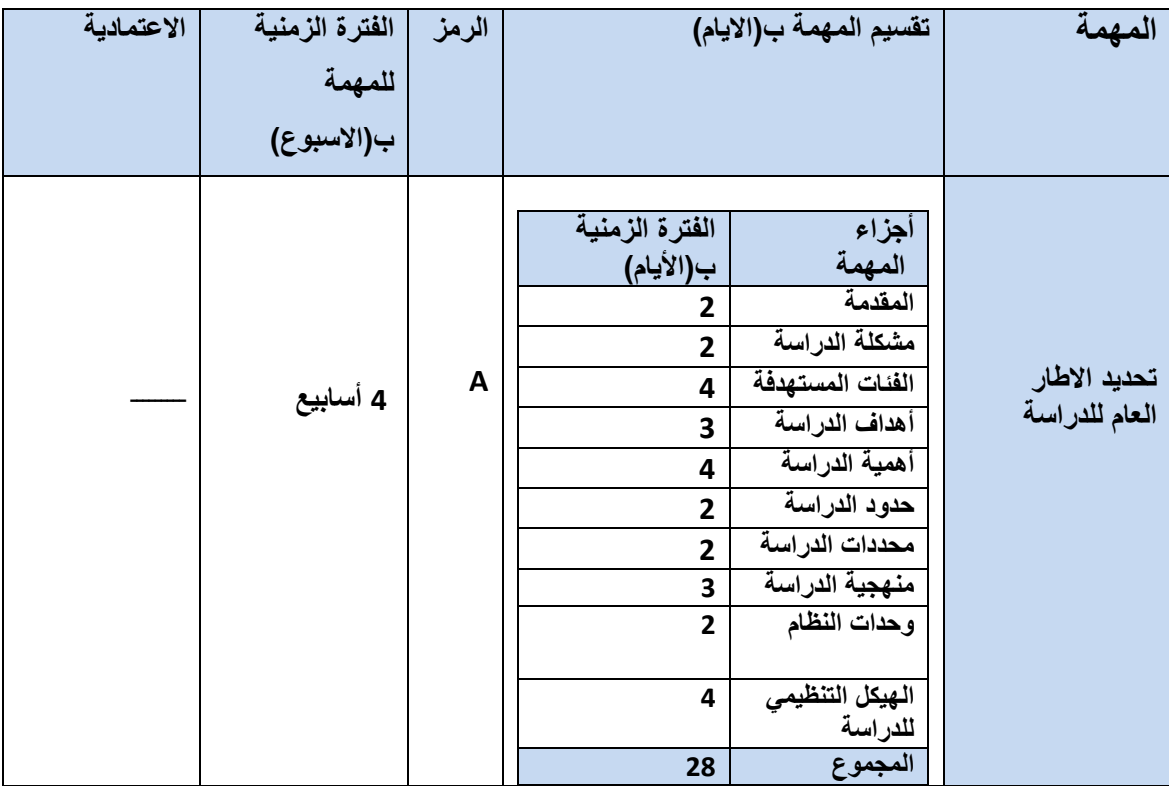

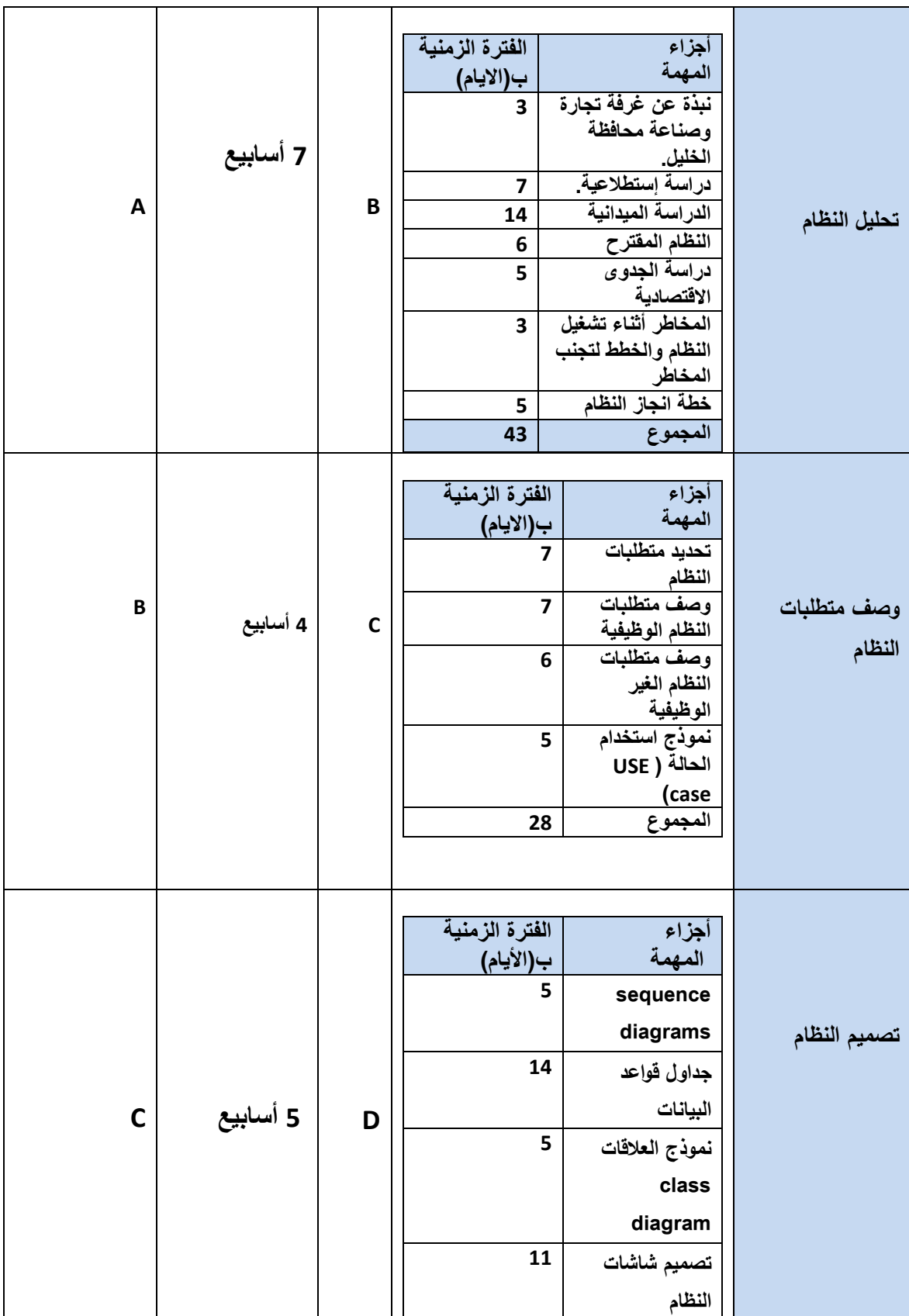

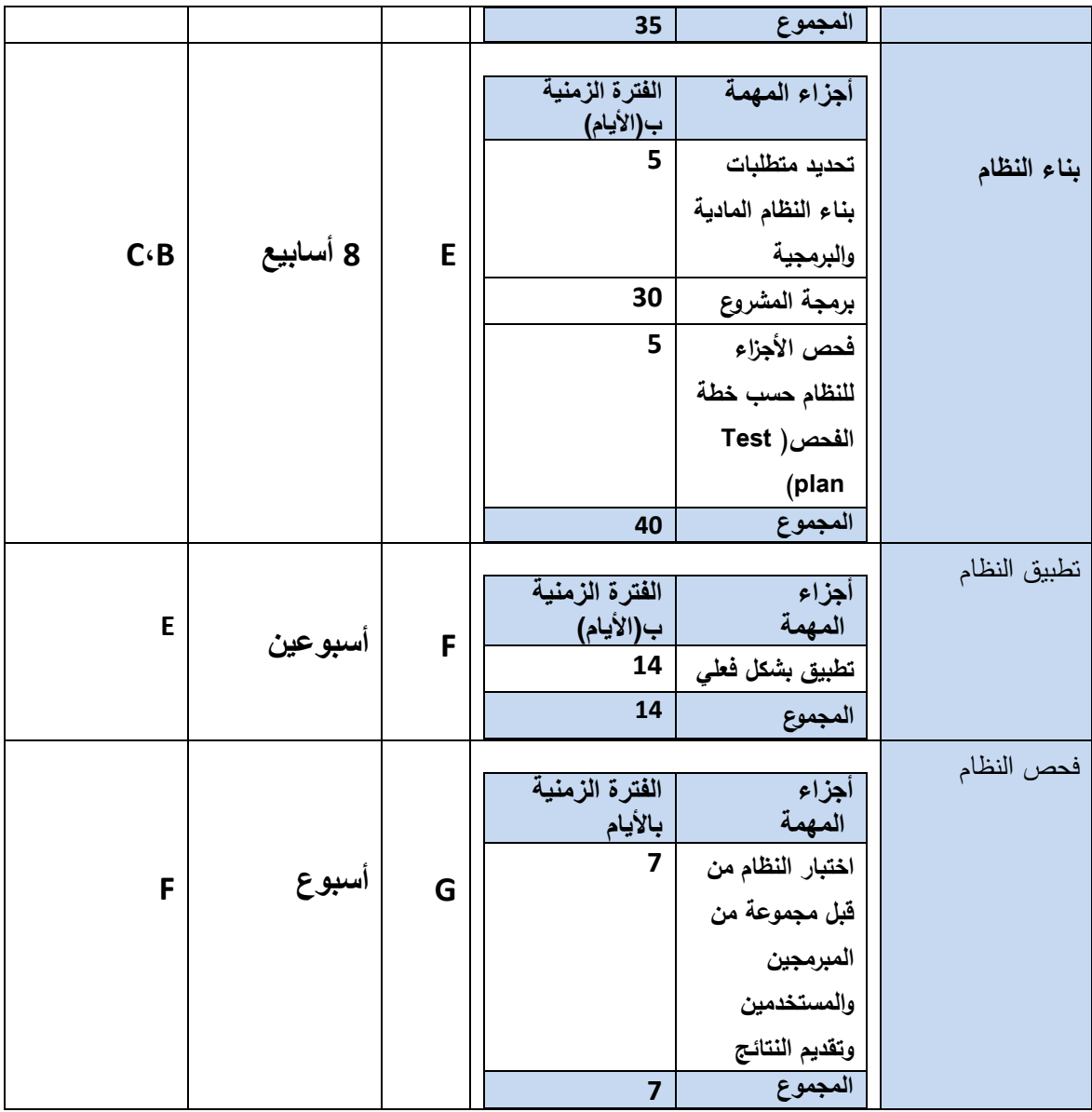

### **-1 11 ملخص الفصل :**

لقد تم الحديث خالل هذا الفصل عن مشكلة البحث و النظام المقترح لحل هذه المشكلة ، وأهداف وأهمية النظام المقترح بالنسبة لـ ( غرفة صناعة و تجارة محافظة الخليل ،أعضاء الغرفة التجارية )و أيضا الحديث عن الهيكل التنظيمي للدراسة ، وتعد هذه المقدمة هي أساس للبدء بالحديث عن الفصل الثاني الذي يحتوي على تحليل النظام.

#### **الفصل الثالث**

**وصف وتحليل متطلبات النظام**

- **المقدمة.**
- **وصف النظام.**
- **وصف متطلبات النظام.**
	- **المتطلبات الوظيفية.**
- **المتطلبات غير الوظيفية.**
- **وصف المتطلبات الوظيفية.**
- **نموذج إستخدام الحالة(Case Use) .**
	- **خطة فحص النظام.**
		- **ملخص الفصل.**

عمل فريق البحث في الفصول السابقة لدراسة الوضع الحالي (القائم) لغرفة تجارة وصناعة محافظة الخليل للوصول الى مجموعة من الوظائف و التي تعمل على بناء نظام معلومات يربط جميع المساهمين و المشتركين من القطاعات المختلفة مع غرفة تجارة وصناعة محافظة الخليل، ليتم تزويدهم بأحدث اإلعالنات أو التعميمات العامة أو أي بالغات من قبل غرفة تجارة وصناعة محافظة الخليل وبقوم النظام بعدة وظائف تتمثل في التسجيل بإستخدام نموج تسجيل يحتوي على رقم الهوية، ومنح عضوية زائر لغير الأعضاء بحيث يبقى على إتصال مع غرفة تجارة وصناعة محافظة الخليل، ويمكنه مشاهدة التعميمات والأخبار إضافة لإرسال رسالة لمشرف النظام، كما يعمل النظام على إظهار عدد لأشخاص الذين قاموا برؤية وقراءة الرسائل المرسلة من قبل األشخاص المسؤولين عن إرسال تلك الرسائل، باإلضافة إلى آلية خاصة لتقديم الشكاوى والمقترحات، مع األخذ بعين اإلعتبار الجهة المرسل إليها لألعضاء الفاعلين كما تتمثل وظائف النظام في إستعراض الخدمات الخاصة بغرفة تجارة وصناعة كما تتمثل وظائف النظام بجعل قسم خاص بتعميمات الموظفين وأعضاء مجلس اإلدارة بحيث ال تظهر الرسائل إال للفئة المعنية بالتعميم.

سوف نستعرض في هذا الفصل عن وصف عام عن طبيعة عمل النظام، وسيتم تحليل المتطلبات الوظيفية التي تم التوصل إليها خلال الفصول السابقة، وسيتم توضيح علاقات أطراف النظام من خلال نماذج الحالة (Use Case).

#### **2-3 وصف النظام:**

إستعرض فرق البحث في تحليل النظام الوظائف التي سوف يقوم بها النظام الذي يعمل فريق البحث على تطويره بحيث يتمثل في عدة وظائف، وتتمثل هذه الوظائف في وصف النظام الي يتمثل بدوره نظام معلومات يربط جميع المساهمين و المشتركين من القطاعات المختلفة مع غرفة تجارة وصناعة محافظة الخليل، ويعمل على تعزيز اإلتصال والتواصع مع غرفة تجارة صناعة محافظة الخليل.

يقوم النظام بدعم غرفة تجارة وصناعة محافظة الخليل بالتحديد دائرة العالقات العامة واإلعالم، لتسهيل وتعزيز التواصل مع أعضائها سواء كانوا إداريين داخل الغرفة أو أعضاء الهيئة العامة (تجار، رجال أعمال....الخ ) بالإضافة إلى إستفادة غير الأعضاء من النظام (الزوار)، كما يعمل النظام على التعرف إلى جميع أحداث غرفة تجارة وصناعة محافظة الخليل التي ترتبط مع عدة قطاعات، تتمثل هذه القطاعات بأعضائها الداخليين والخارجيين والزوار .

كما يعمل نظام المعلومات القائم عليه فريق البحث بعدة وظائف تتمثل في إدارة إعالنات غرفة تجارة وصناعة محافظة الخليل سواء كانت داخلية أو خارجية و إدارة الرسائل الخاصة بغرفة تجارة وصناعة محافظة الخليل سواء كانت تتعلق برسائل داخلية

بين الموظفين أو رسائل خارجيه تتمثل مع أعضائها الخارجيين (أعضاء الهيئة العامة) أو الزوار لغرفة تجارة وصناعة محافظة الخليل كما يعمل النظام على إدارة شكاوى ومقترحات غرفة تجارة صناعة محافظة الخليل، باإلضافة لوظيفة التحكم في أخبار غرفة تجارة وصناعة محافظة الخليل و إستعراض خدماتها ورؤية عدد المشاهدين للرسائل التي تحتوي على إعالن أو تعميم معين واالستعالم عن عدد وهوية المؤكدين للحضور وسيتم تفصيل هذا الوصف من خالل نموذج إستخدام الحالة) Use .)case

سوف يتم الحديث في هذا القسم عن أنواع المتطلبات :

- 1. المتطلبات الوظيفية( Functional requirement).
- 2. المتطلبات غير الوظيفية( Non-Functional requirement).

#### **3-3 المتطلبات الوظيفية:**

إستناداً إلى تحليل النظام في الفصل الثاني فقد تم التوصل إلى مجموعة من المتطلبات الوظيفية للنظام المقترح (نظام تواصل لغرفة تجارة وصناعة محافظة الخليل (، وكانت على النحو التالي :

- **اإلعالنات.**
- **الرسائل .**
- **األخبار.**
- **إستعراض الخدمات.**
	- **اإلستعالم.**

وسوف يتم تفصيل المتطلبات الوظيفية في هذا الفصل للتمكن من تصميم النظام بالشكل المطلوب .

#### **3 - 4 وصف المتطلبات الوظيفية :**

سيتم توضيح كل متطلب وظيفي لتسهيل عملية التصميم، حيث سيتم وصف كل وظيفة بمدخالتها وكيفية معالجة البيانات ومخرجاتها ومتطلبات هذه الوظيفة .

#### **1( اإلعالنات**

ويقصد بها اإلعالنات، و التعميمات التي يتم التواصل بها مع أعضاء الغرفة سواء كانوا داخليين أو خارجيين أو زوار، مع غرفة تجارة وصناعة محافظة الخليل وتشمل اإلعالنات الخاصة بالنظام على عدة وظائف تتمثل في:

### **تعميمات و إعالنات داخلية كما هو موضح في الجدول)1-3(.**

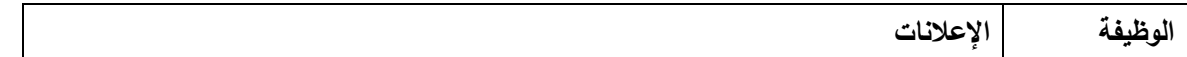

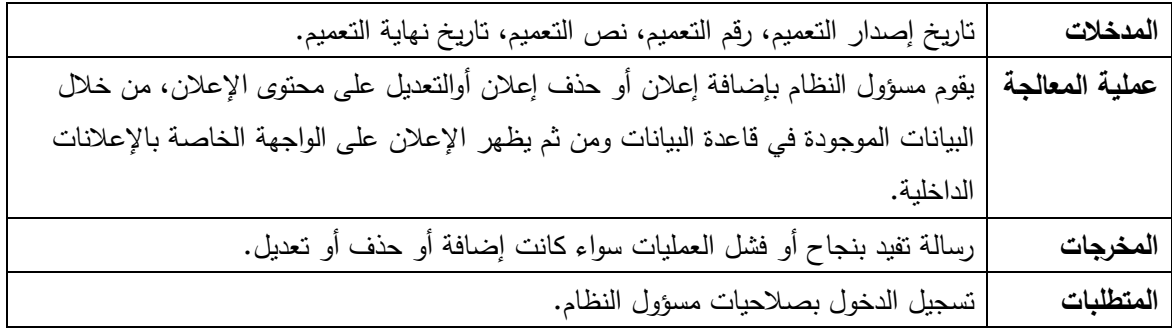

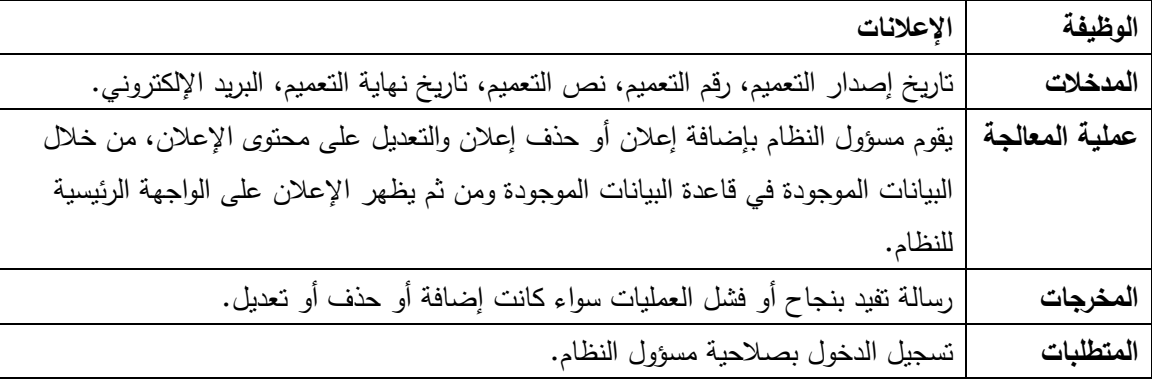

# **تعميمات و إعالنات خارجية كما هو موضح في الجدول)2-3(**

# **تعميمات و إعالنات داخلية و خارجية كما هو موضح في الجدول)3-3(**

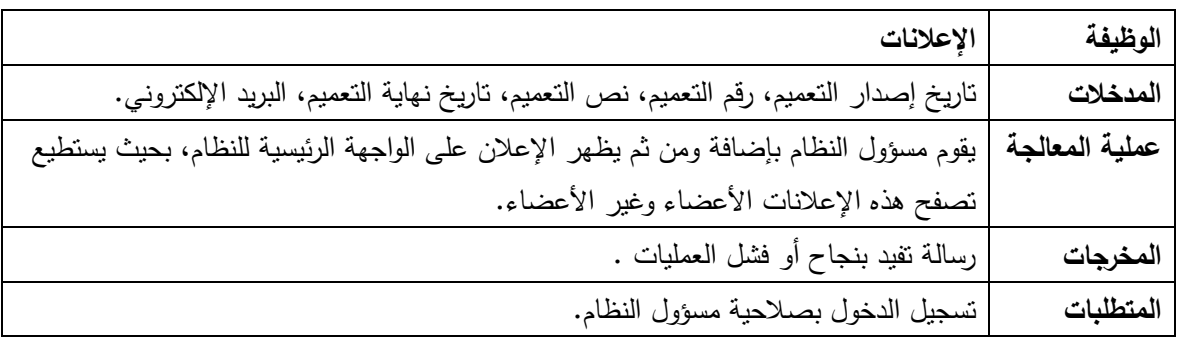

# **إستعراض اإلعالن )من قبل األعضاء( كما هو موضح في الجدول)4-3(.**

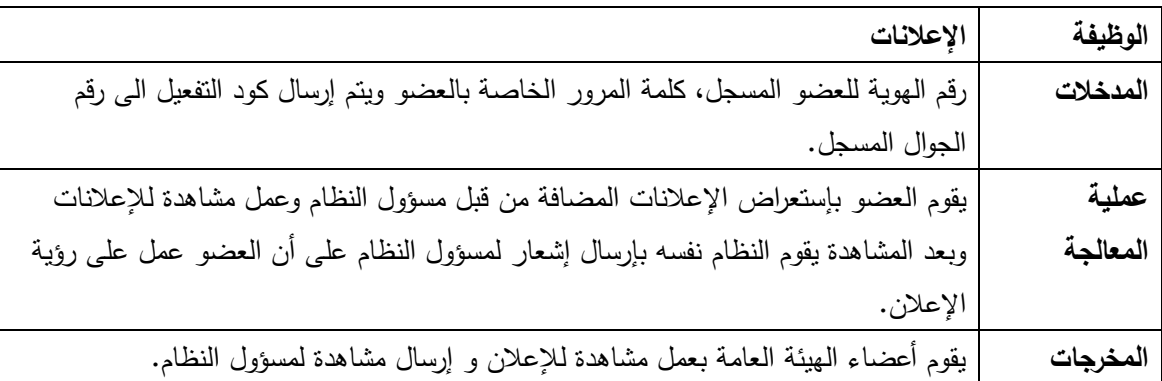

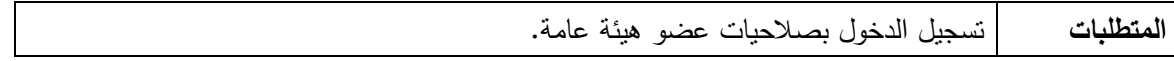

**إستعراض اإلعالن )من قبل زوار الموقع( كما هو موضح في الجدول)5-3(.**

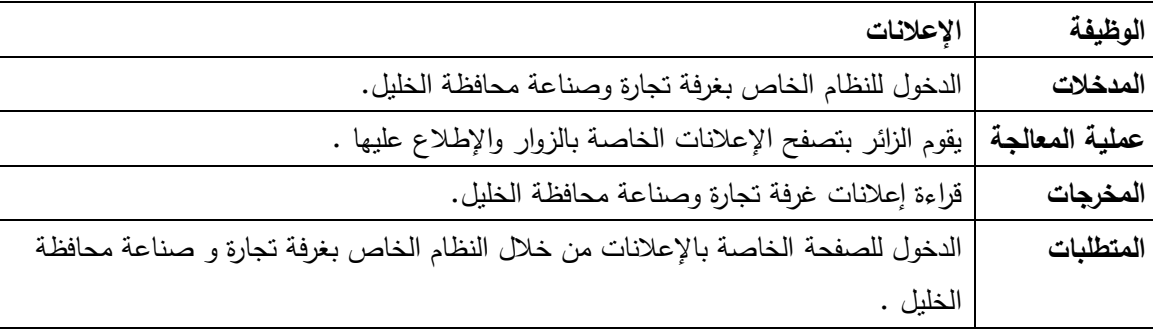

**.3 الرسائل**

ويقصد بها إما أن تكون على شكل بالغ ما أو تعميم ما إلى الموظفين الداخليين لغرفة تجارة وصناعة محافظة الخليل، أو أعضاء الهيئة العامة وتشمل الرسائل على عدة وظائف:

 **إستعراض الرسائل الداخلية )رسائل الموظفين وأعضاء مجلس اإلدارة ( كما هو موضح في الجدول)6-3(.**

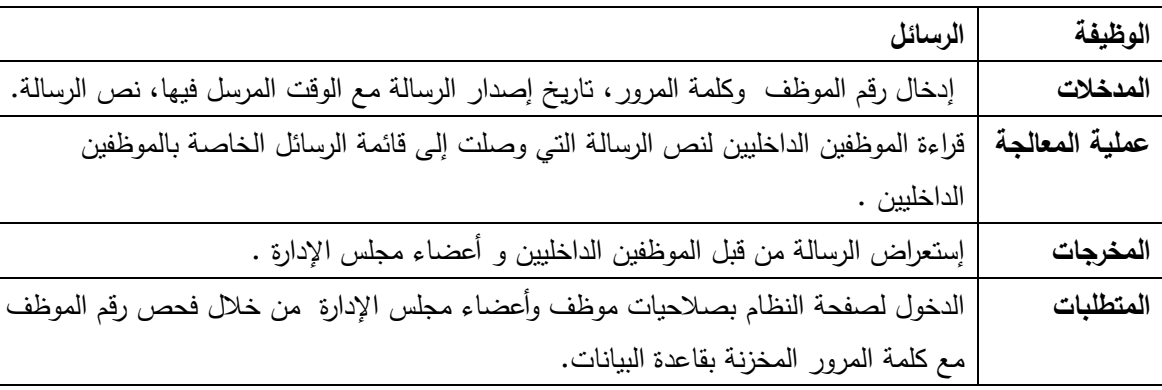

### **الرسائل الخارجية وتختص بأعضاء الهيئة العامة كما هو موضح في الجدول)7-3(.**

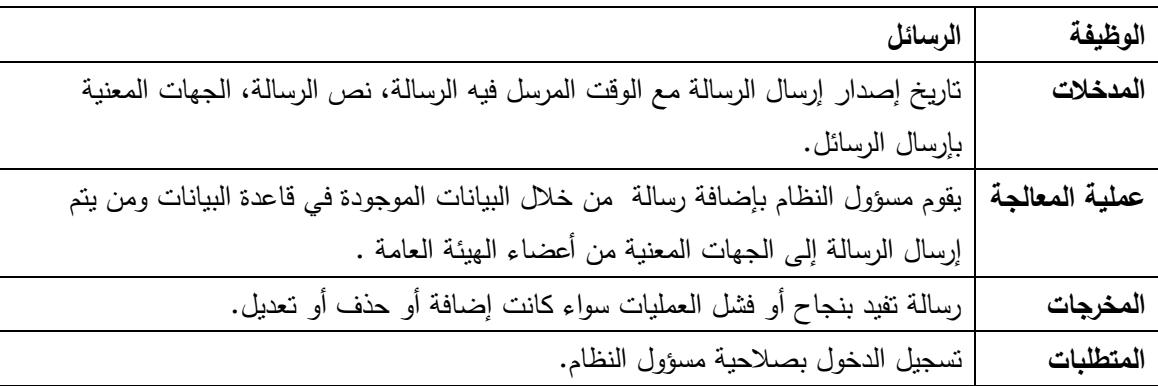

**شكوى أعضاء غرفة تجارة وصناعة محافظة الخليل كما هو موضح في الجدول )8-3(.**

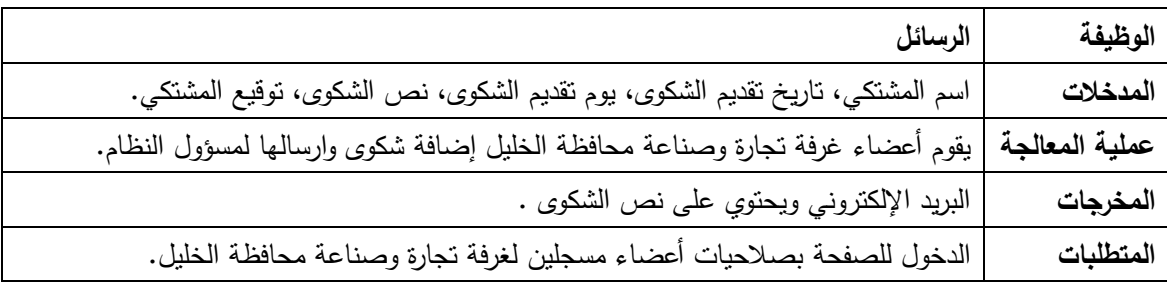

### **إقتراحات أعضاء غرفة تجارة وصناعة محافظة الخليل كما هو موضح في الجدول)9-3(.**

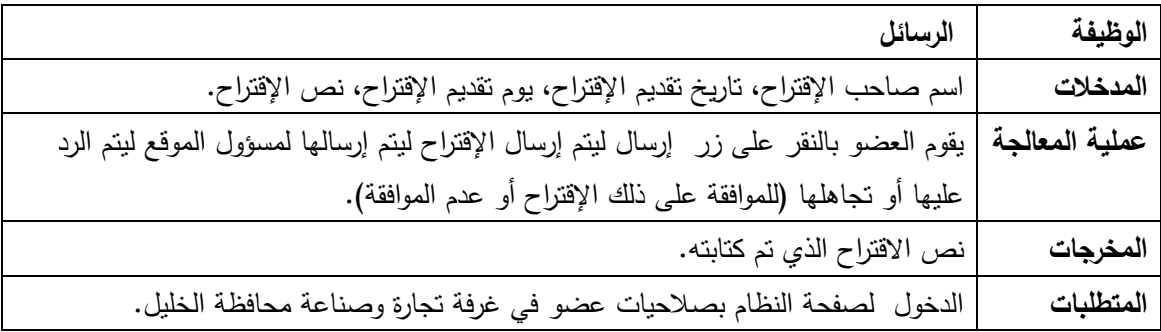

# **إقتراحات زوار غرفة تجارة وصناعة محافظة الخليل كما هو موضح في الجدول)10-3(.**

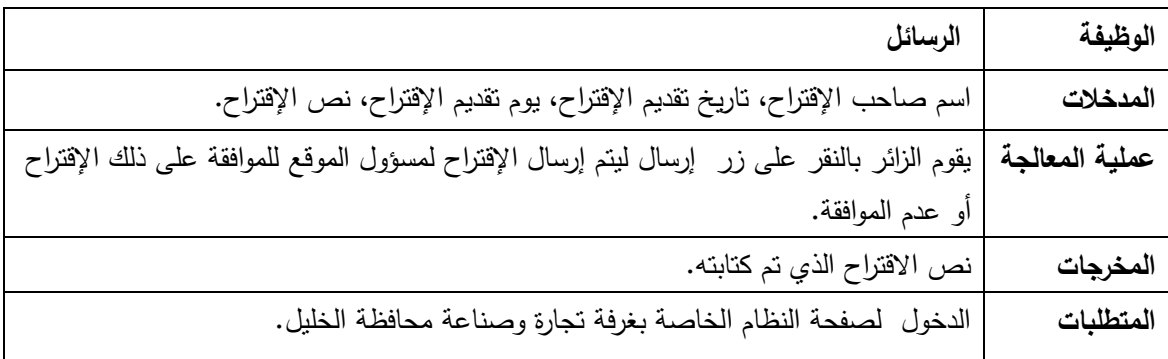

### **2( األخبار**

ويقصد بها، األخبار الخاصة بغرفة تجارة وصناعة محافظة الخليل وتكون عبارة عن أخر أخبار الغرفة بحيث يتم الوصول إليها من خالل األعضاء أو الزوار وتشمل إدارة األخبار عدة وظائف وتتمثل في :

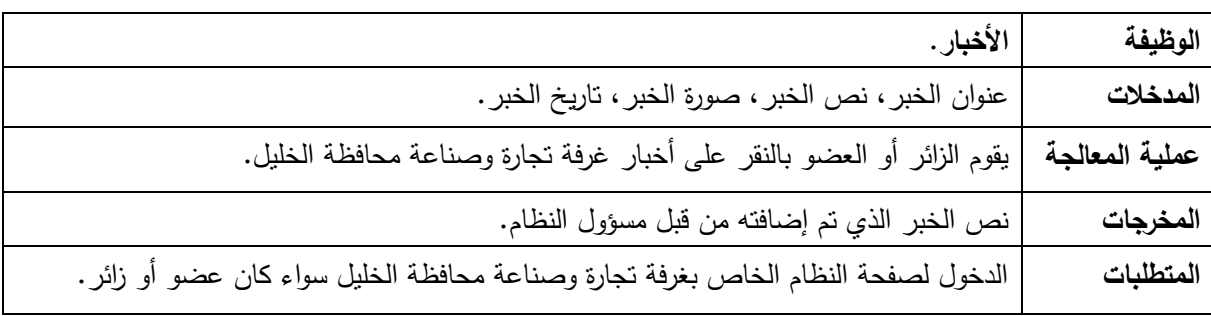

**إستعراض أخبار غرفة تجارة وصناعة محافظة الخليل كما هو موضح في الجدول)11-3(.**

### **األخبار الخاصة بغرفة تجارة وصناعة محافظة الخليل كما هو موضح في الجدول)12-3(.**

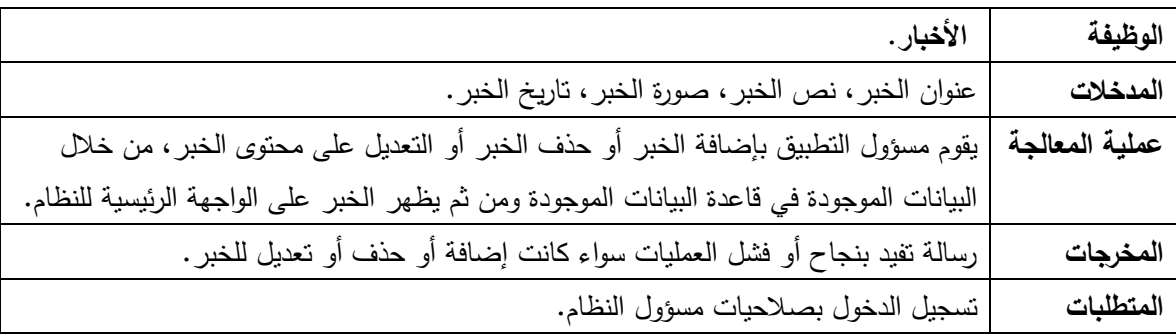

### **3( اإلستعالم**

ويقصد بها ، معرفة مسؤول النظام لغرفة تجارة وصاعة محافظة الخليل بعدد المشاهدين لإلعالنات المرسلة من غرفة تجارة وصناعة محافظة الخليل، باإلضافة لمعرفة هوية المؤكدين لتلبية محتوى اإلعالن أو الرسائل التي قام بتأكيدها مستخدمي النظام وتشمل عدة وظائف:

**اإلستعالم عن عدد المشاهدين لإلعالنات أو التعميمات كما هو موضح في الجدول)13-3(.**

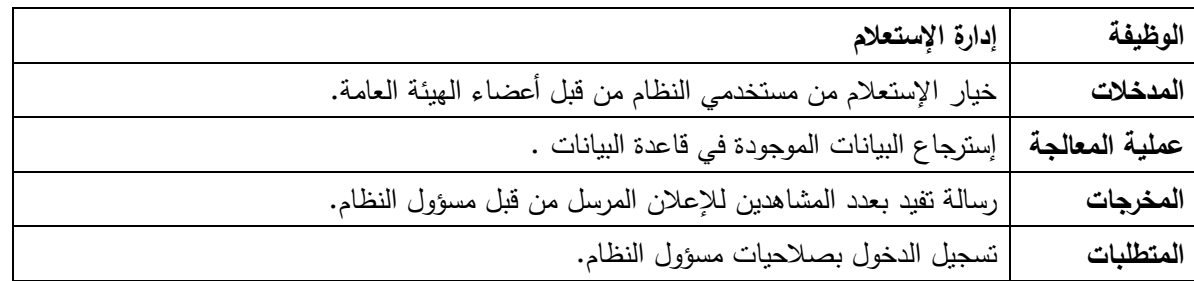

# **اإلستعالم عن المؤكدين لتلبية محتوى اإلعالن أو التعميم كما هو موضح في الجدول)14-3(.**

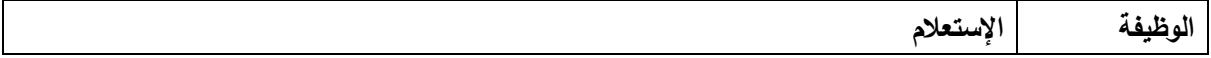

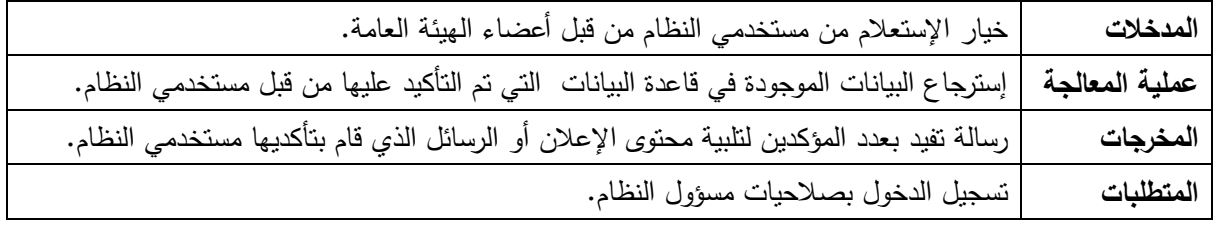

#### **4( إستعراض الخدمات**

ويقصد هنا بإستعراض الخدمات الخاصة بغرفة تجارة وصناعة محافظة الخليل، بحيث يتم عرض للخدمات إلعالم الداخليين للنظام عن متطلبات كل خدمة سواء كانوا زاور أو اعضاء في غرفة تجارة وصناعة محافظة الخليل ويشمل استعراض خدامات النظام الوظيفة التالية:

 **إستعراض قائمة الخدمات الخاصة بغرفة تجارة وصناعة محافظة الخليل كما هو موضح في الجدول)15-3(.** 

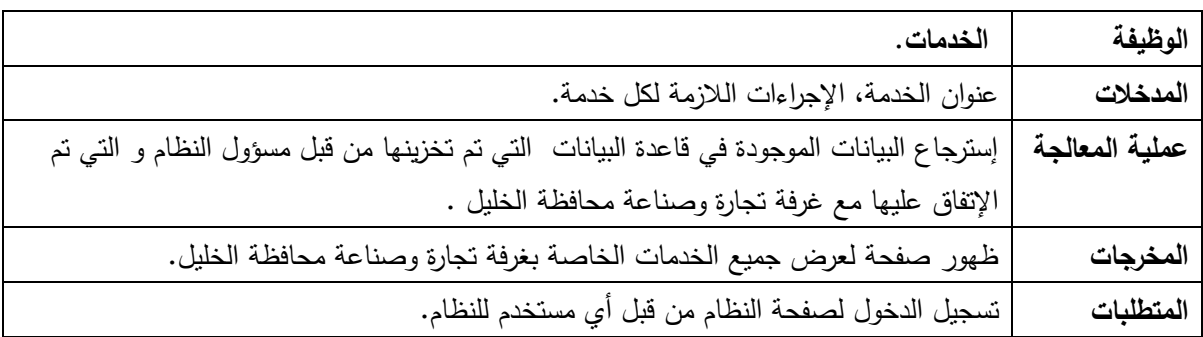

#### **3 – 5 المتطلبات غير الوظيفية:**

تعد المتطلبات غير الوظيفية الأساس في نجاح المتطلبات الوظيفية لأنها تقوم على دعم المتطلبات الوظيفية سواء كان الدعم بشكل مباشر أو غير مباشر، وتشمل المتطلبات الغير وظيفية ما يلي :

- **1( سهولة اإلستخدام :**  يجب أن تكون واجهة التطبيق سهلة اإلستخدام لكافة مستخدمي التطبيق ، فيجب أن تكون واجهة التطبيق سهلة لألعضاء الداخليين وأعضاء الهيئة العامة وزوار التطبيق، بحيث أن الوقت المستغرق إلتمام أي عملية يكون قصير جدا.
	- **2( الدقة:**  أن يقوم التطبيق بأداء مهامه على مستوى عالى من الدقة،بحيث يكون عدد الأخطاء في النظام أقل ما يمكن، لتقليل النتائج السلبية الناتجة عن الخطأ.

**3( اإلعتمادية:**

أن يكون النظام متوفر لكافة المستخدمين على مدار 24 ساعه دون أي توقف أو مشاكل .

**4( السرعة :** 

أن تكون المدة التي يحتاجها النظام لتنفيذ أي عملية معقولة، حتى ال يشعر المستخدم بالملل خالل عملية إستعراض النظام، بحيث يتم إستعراض بيانات النظام بشكل متناسب مع ضغط العمليات المتتالية من قبل المستخدم للنظام .

# **3 –6 نموذج إستخدام الحالة )Case Use):**

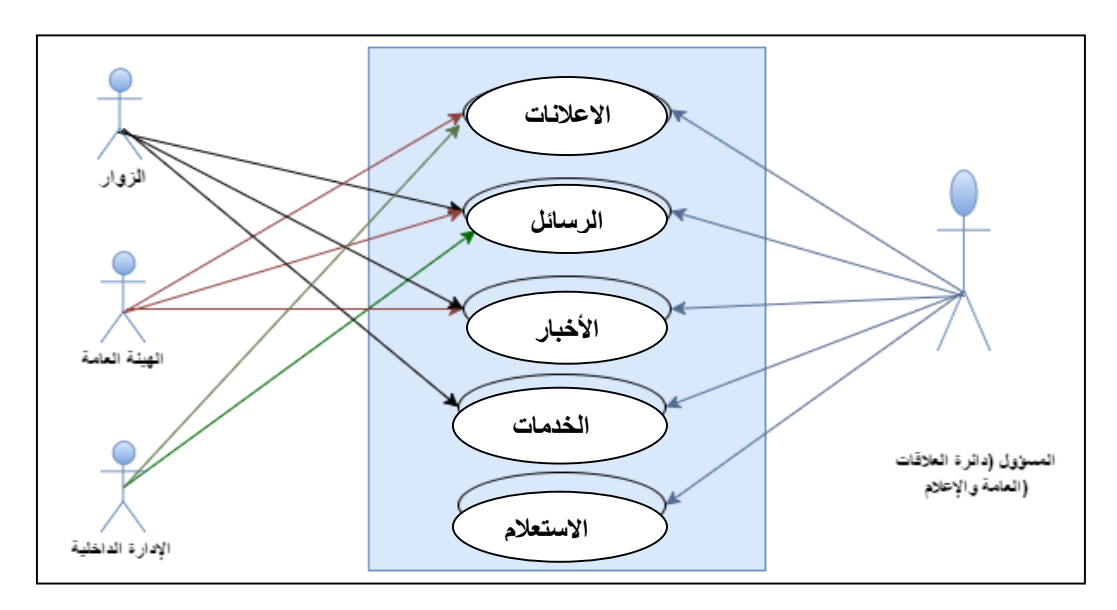

يوضح الشكل (3−1) جميع المتطلبات الوظيفية بشكل عام، وفيما بعد سيتم تفصيل كل متطلب وظيفي بشكل خاص :

الشكل(1−3) نموذج الإستخدام للنظام (Use Case).

توضيح نموذج الحالة (use case):

الرسائل وتشمل الرسم التوضيحي كما يبين الشكل )2-3( :

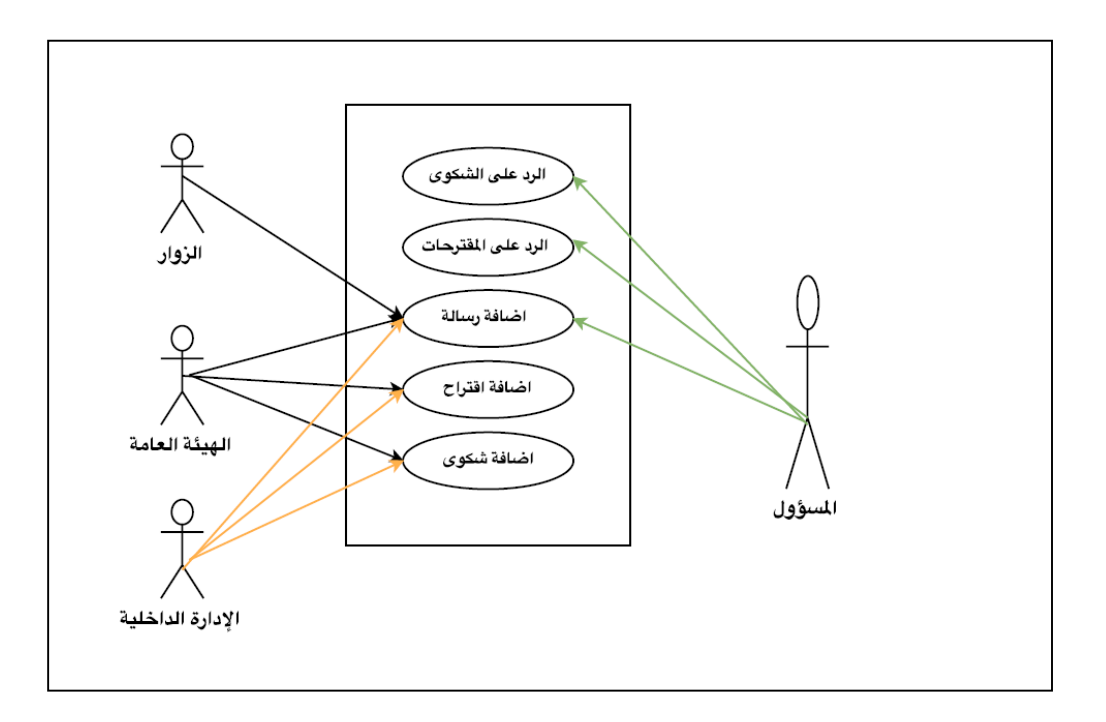

الشكل )2-3( نموذج اإلستخدام للرسائل )Case Use).

االخبار وتشمل الرسم التوضيحي كما يبين الشكل )3-3( :

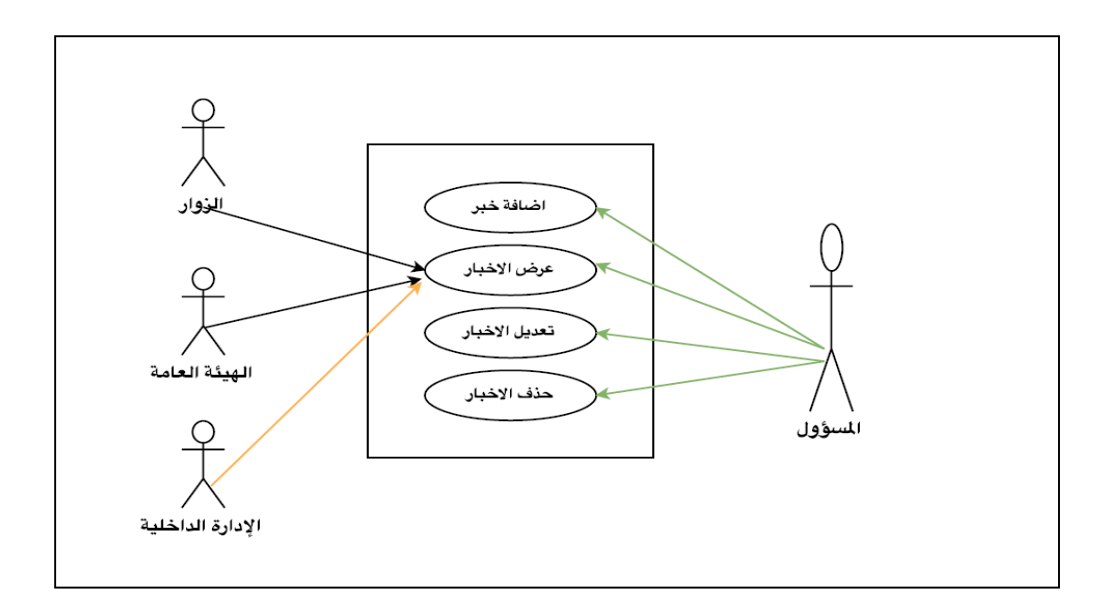

الشكل )3-3( نموذج اإلستخدام لألخبار )Case Use).

االعالنات وتشمل الرسم التوضيحي كما يبين الشكل )4-3( :

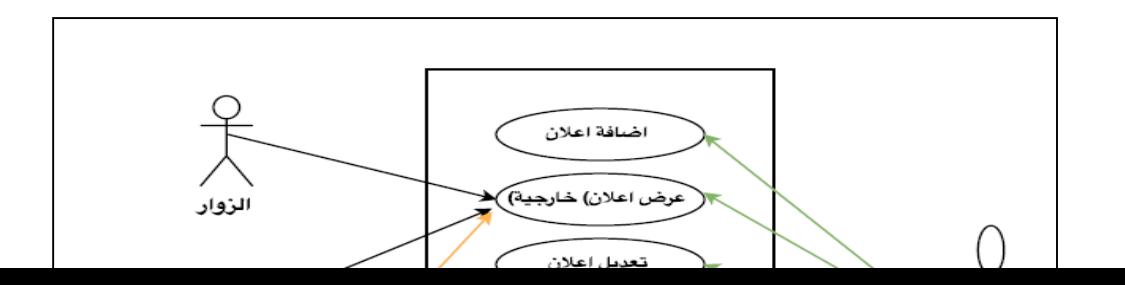

الشكل )4-3( نموذج اإلستخدام لإلعالنات )Case Use).

**3 – 7 خطة فحص النظام**  لكل مشروع مراد بنائه وبرمجته يجب أن يكون له خطة فحص متكاملة، وذلك للتأكد من أن جميع متطلبات النظام قد تم بناؤها بالشكل المطلوب، وأن المنتج النهائي من النظام يلبي اإلحتياجات التي طور من أجلها النظام، هناك عدة أنواع من فحص النظام، ولكي يكون النظام خالي من الأخطاء، يجب مراعاة هذه الأنواع من الفحص، وذلك ليكون النظام قد مر بمرحلة متكاملة من الفحص والنطبيق، وهذه الأنواع هي:

- 1( فحص نماذج النظام.
- 2( فحص أجزاء النظام.
- 3( فحص تكامل النظام.
- 4) فحص قبول النظام

#### **3 – 8 ملخص الفصل :**

لقد تم الحديث على عدد من المواضيع التي تخص المتطلبات سواء كانت وظيفية أم غير وظيفية ، حيث تم وصف النظام بشكل عام ، وتم تحديد المتطلبات الوظيفية وكذلك المتطلبات غير الوظيفية ، وفيما بعد تم وصف المتطلبات الوظيفية من حيث الوظيفة والمدخالت والمخرجات وعملية المعالجة والمتطلبات ، ولتحديد عالقة مستخدمي النظام تم توضيح نموذج إستخدام الحالة ( Use Case ) ونهايةً كان الحديث حول خطة فحص النظام.

**الفصل الر ابع**

**تصميم النظام**

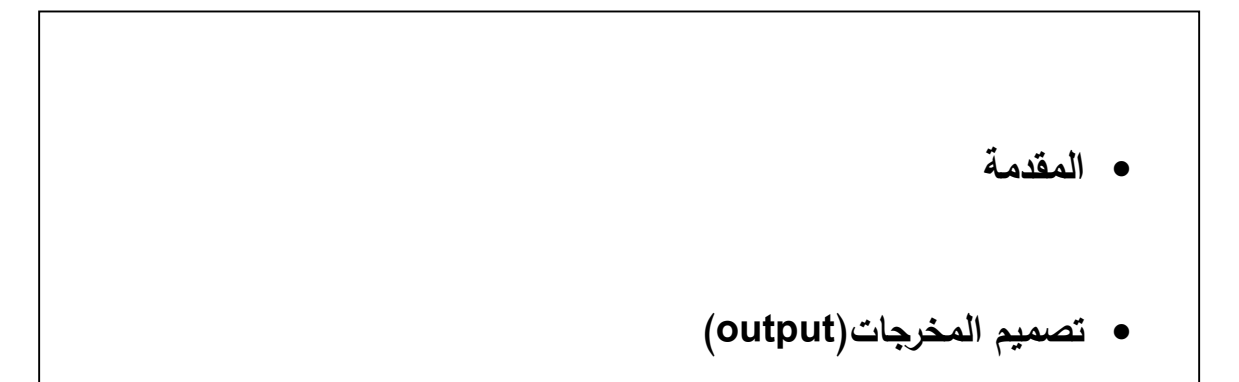
#### **1-4 المقدمة :**

لقد تم في الفصل السابق تحليل عمليات النظام المتبع في غرفة صناعة و تجارة محافظة الخليل و التي تشمل ؛ اإلعالنات و الرسائل و األخبار و المستخدمين و الخدمات الشكاوى و المقترحات ، ويجب مراعاة أذواق ورغبات مستخدمي النظام عند التصميم، وفي هذا الفصل سوف يتم تصميم هذه العمليات بما يتطلب ذلك من تصميم للمدخالت و المخرجات و العمليات ، و الفقرات التالية سوف توضح تصميم النظام كما هو مطلوب .

### **2-4 واجهات النظام:**

**أوال: تصميم اإلعالنات**

**1-2- تصميم مخرجات العملية :** 

 **شاشة عرض اإلعالن:**

نتكون مخرجات الإعلانات من شاشة عرض الاعلانات المضافة من قبل مسؤول النظام ، و الشكل (4−1) يوضح ذلك :

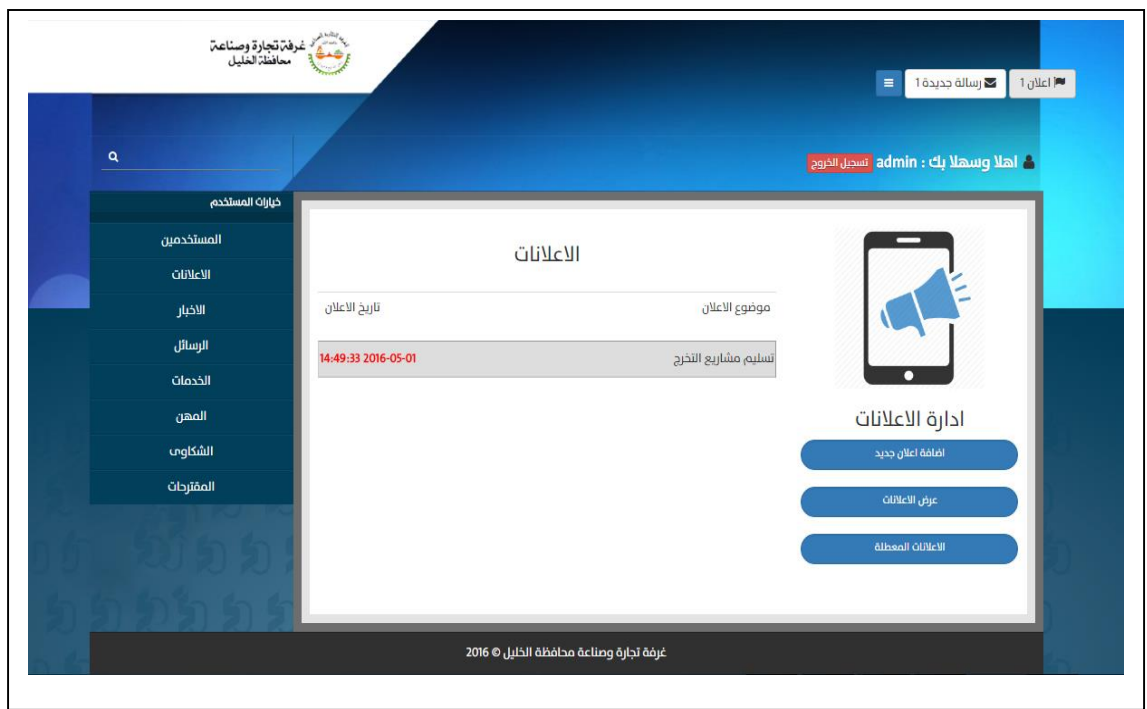

الشكل) 1-4( شاشة عرض اإلعالن.

يبين الجدول (4-1) وصف شاشة عرض الإعلانات والتي تظهر لمستخدمي النظام عند الضغط على الإعلانات لمشاهدة ما تم إضافته من إعالنات خاصة بغرفة تجارة وصناعة محافظة الخليل كما هو موضح في الشكل )1-4(.

| ملاحظات                 | الوصف                 | نوع البيانات | الإسم البرمجي | العنصر        |
|-------------------------|-----------------------|--------------|---------------|---------------|
| يعبر عن موضوع الإعلان   | عنوان الإعلان.        | Text         | Ads_tittle1   | موضوع الإعلان |
| الذي تمت إضافته بواسطة  |                       |              |               |               |
| مسؤول النظام.           |                       |              |               |               |
| تاريخ الإعلان المضاف من | تاريخ إصدار الإعلان . | Text         | Date          | تاريخ الإعلان |
| قبل مسؤول النظام ويكون  |                       |              |               |               |
| عبارة عن ناريخ ووقت     |                       |              |               |               |
| الجهاز المضاف بنفس      |                       |              |               |               |
| اللحظة.                 |                       |              |               |               |

جدول )1-4(وصف بيانات شاشة عرض اإلعالنات.

## **2-2- تصميم مدخالت العملية:**

**شاشة إضافة وتعديل إعالن :**

يوضح الشكل)2-4( شاشة إضافة إعالن وتعديل إعالن و يقوم بهذه العملية مسؤول النظام، من خالل إدخال البيانات الالزمة إلتمام عملية إضافة أو تعديل إعالن و تتمثل في موضوع اإلعالن، نص اإلعالن، وجهة اإلعالن، يتم توجيه اإلعالن إما داخلي؛ خاص بأعضاء اإلدارة الداخلية لغرفة تجارة وصناعة محافظة الخليل، أو اعالن خارجي؛ خاص بأعضاء الهيئة العامة لغرفة تجارة وصناعة محافظة الخليل، أو إعالن داخلي وخارجي كما هو موضح في الشكل )2-4( ويتم الضغط على أيقونة إضافة إعالن إلتمام العملية:

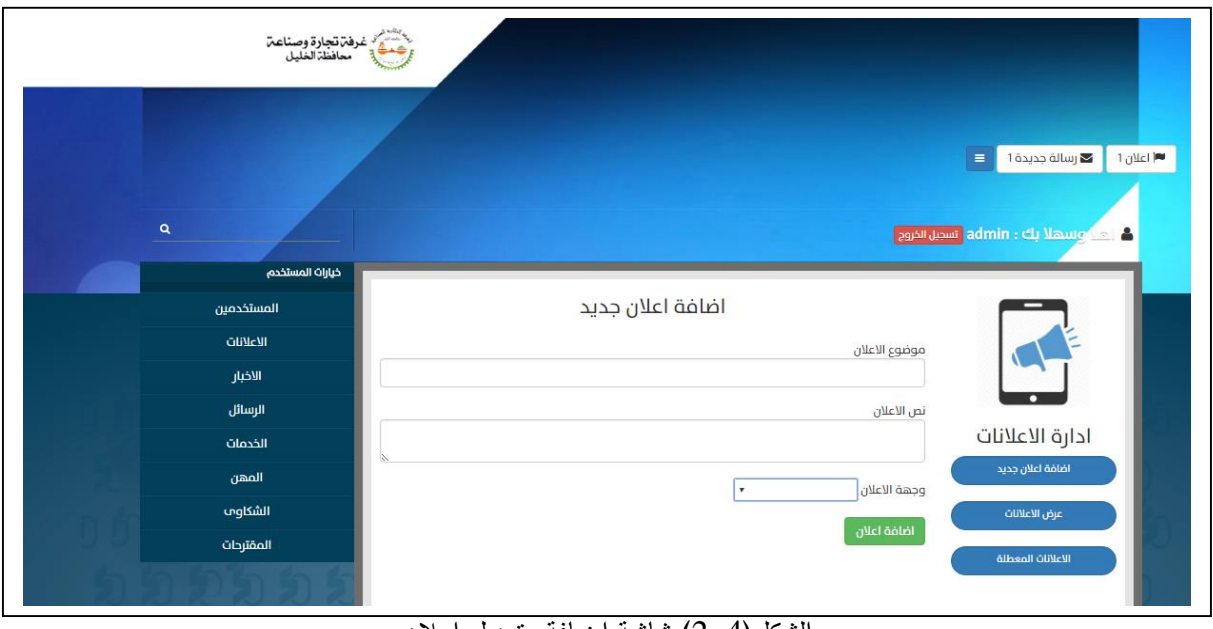

الشكل)2-4( شاشة اضافة وتعديل إعالن.

يبين الجدول (4-2) وصف بيانات شاشة إضافة وتعديل إعلان والتي نظهر لمسؤول النظام عند الضغط على إدارة اإلعالنات ،إلضافة إعالن ، ويقوم المسؤول بإدخال البيانات الخاصة فيه كما هو موضح في جدول)2-4(. جدول )2-4( وصف بيانات شاشة إضافة وتعديل إعالن.

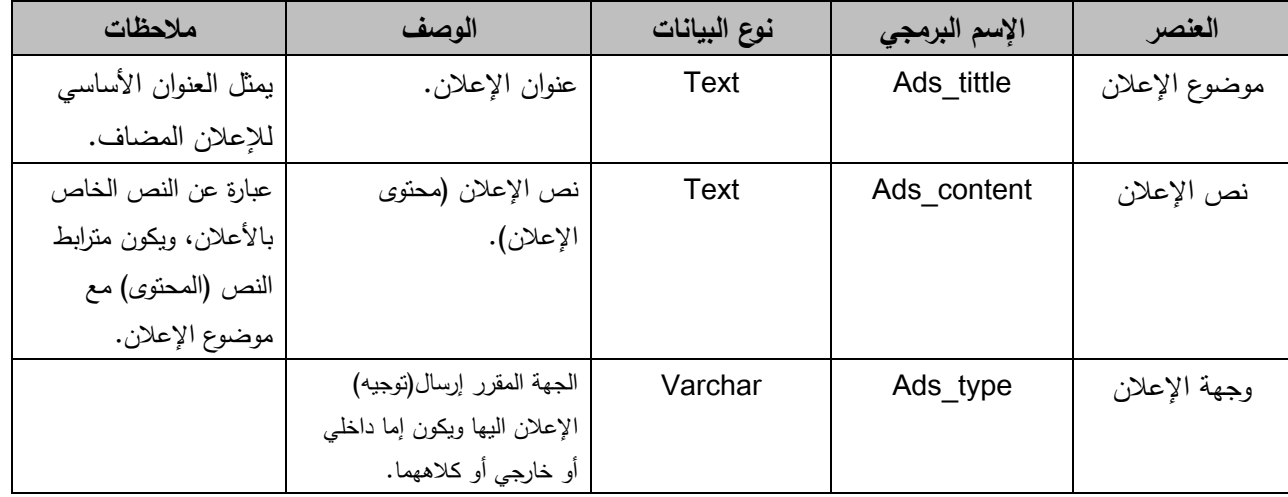

**شاشة حذف اإلعالن:** 

يوضح الشكل)3-4( شاشة حذف إعالن و يقوم بهذه العملية مسؤول النظام، من خالل الضغط على حذف اإلعالن، بحيث يتم فعلياً حذف اإلعالن من قاعدة البيانات .

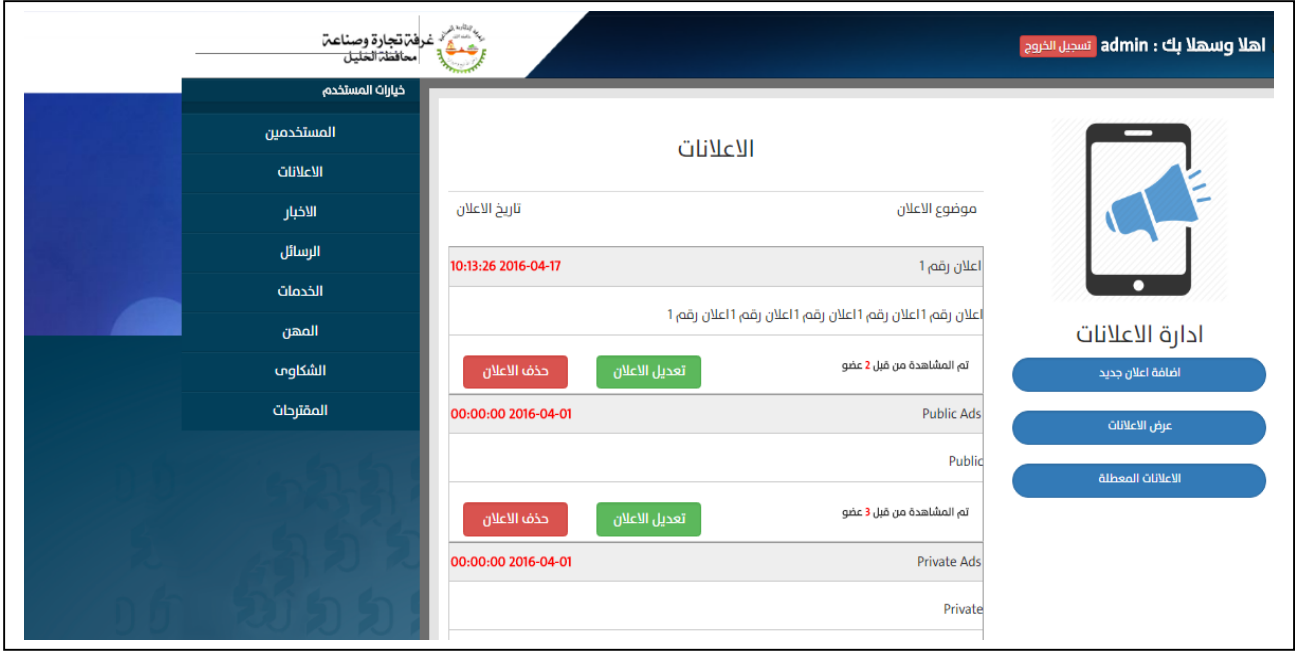

الشكل)3-4( شاشة حذف اإلعالن.

**شاشة تعطيل اإلعالن:** 

يوضح الشكل)4-4( شاشة تعطيل إعالن و يقوم بهذه العملية مسؤول النظام، من خالل الضغط على تعطيل إعالن ، بحيث يتم فعليا:ً تعطيل فقط لإلعالن وال يتم حذف النص من قاعدة البيانات وذلك لتجنب حدوث أية مشاكل مع غرفة تجارة وصناعة محافظة الخليل وللتأكد من حفظ البيانات المضافة والرجوع اليها في أي وقت وتخزينها تحت مسمى اإلعالنات المعطلة، ومن الممكن حذفها بعد ذلك من خالل حذف اإلعالن.

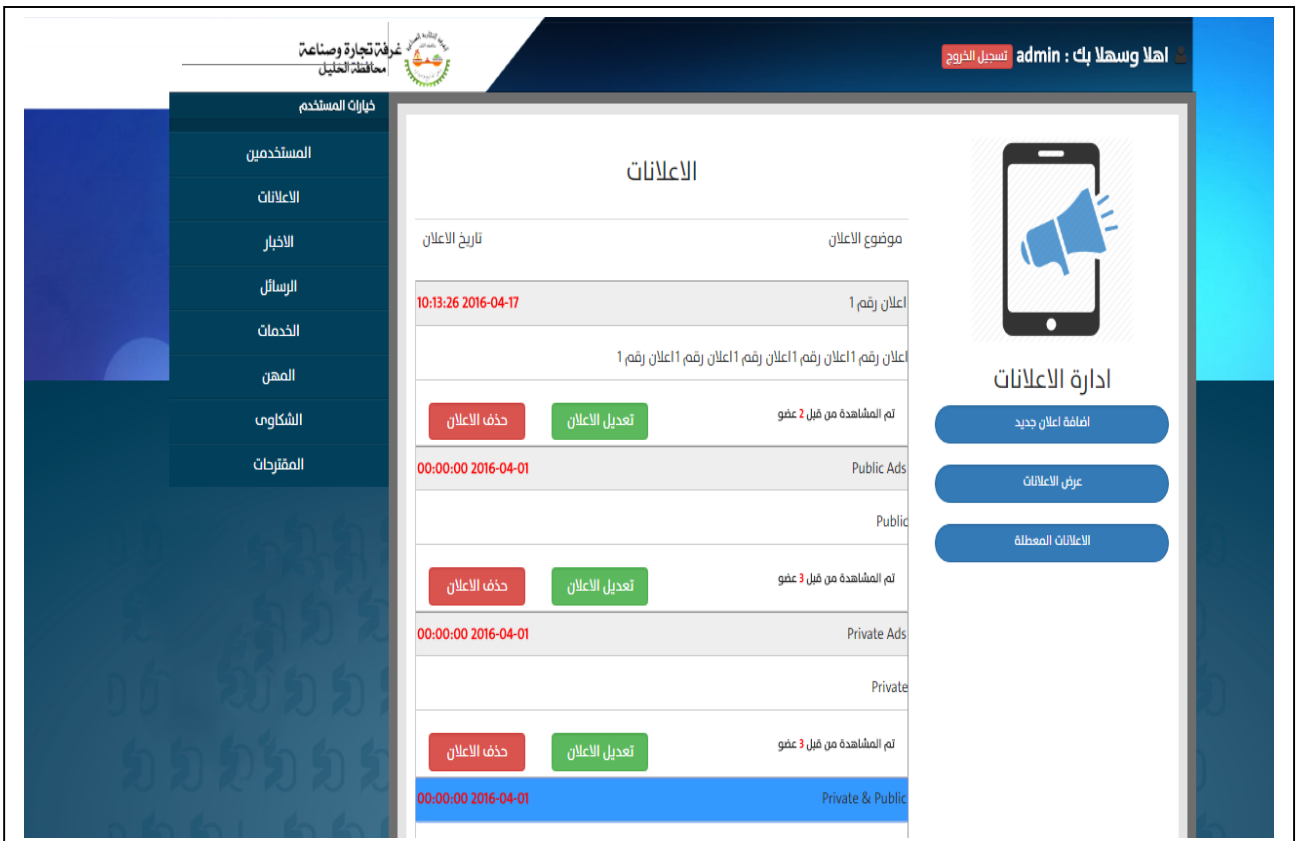

الشكل)4-4( شاشة تعطيل اإلعالن.

#### **العمليات لإلعالنات :**

يوضح مخططات التسلسل لمخرجات و مدخالت العملية الخاصة باإلعالنات من إضافة وحذف وتعديل كما هو موضح ضمن الأشكال النالية :

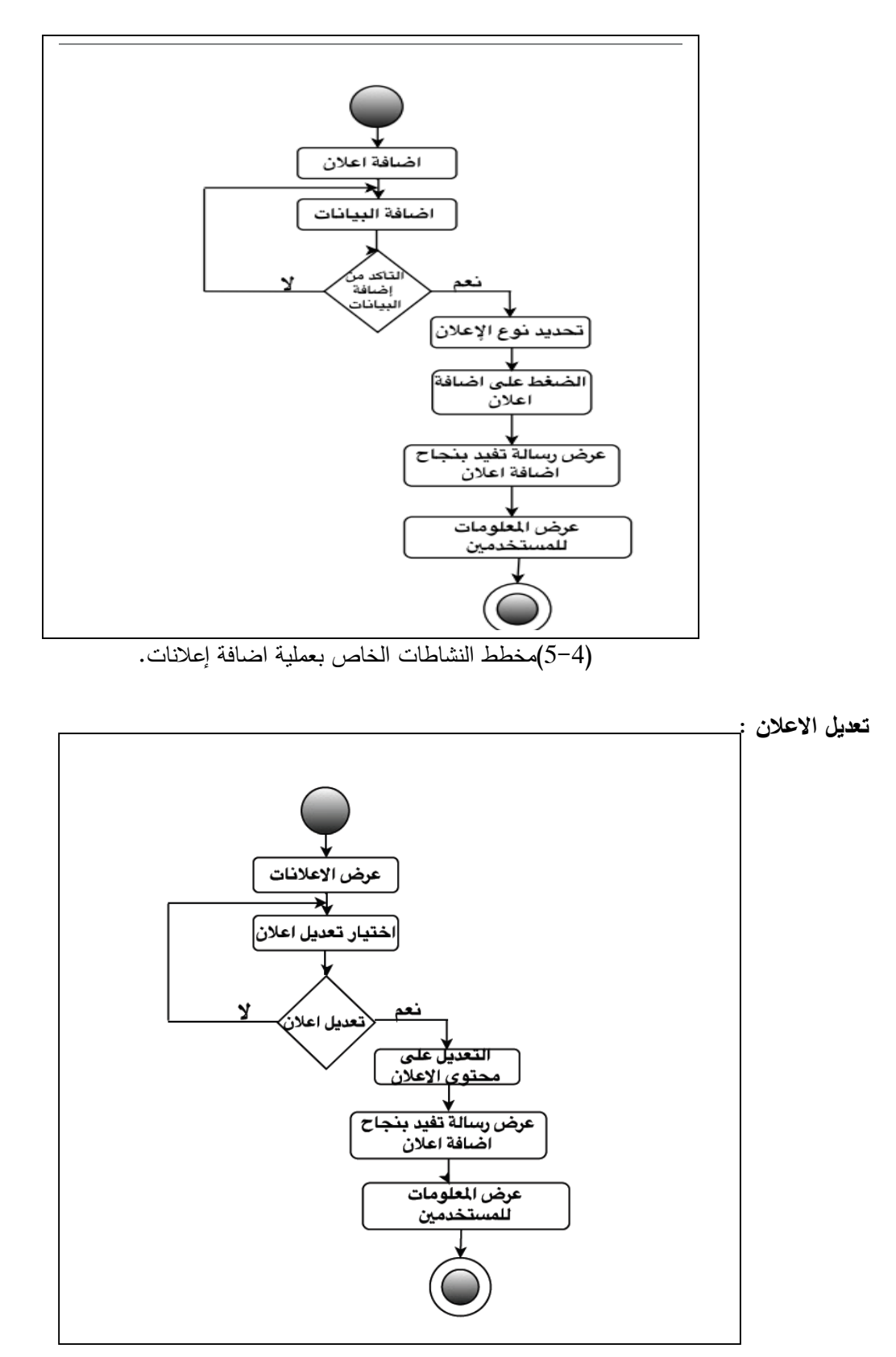

)6-4(مخطط النشاطات الخاص بتعديل اإلعالنات.

**حذف اإلعالنات:**

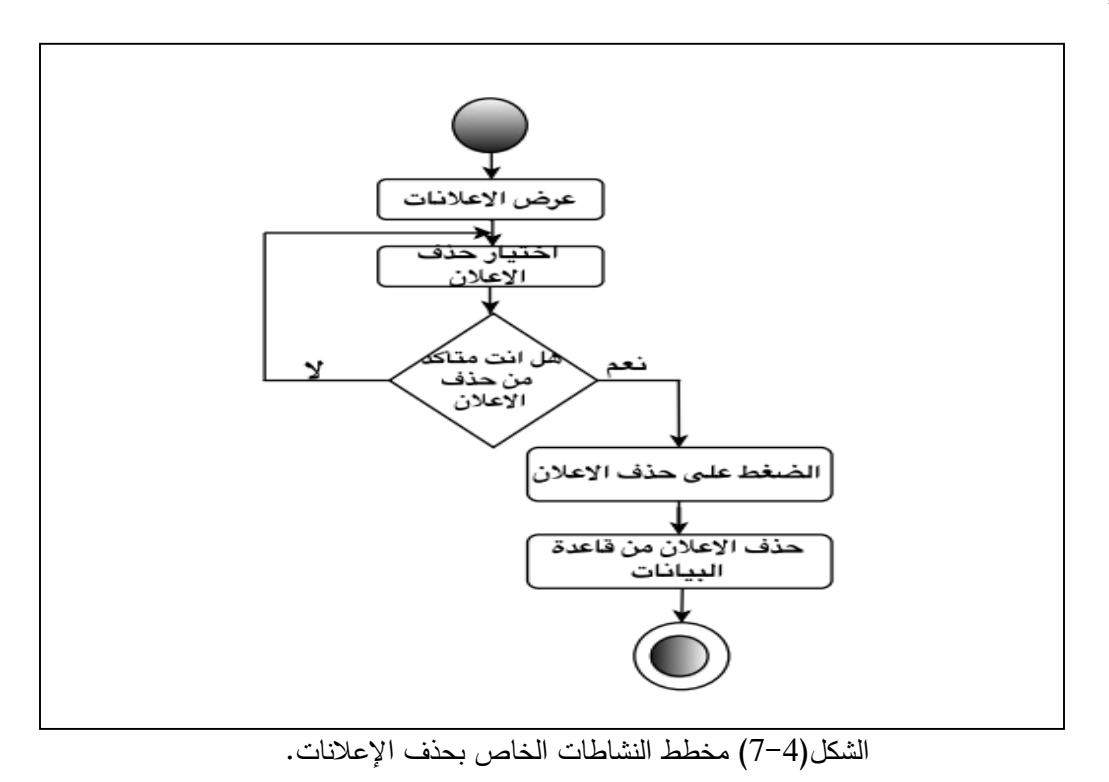

**تعطيل اإلعالنات:**

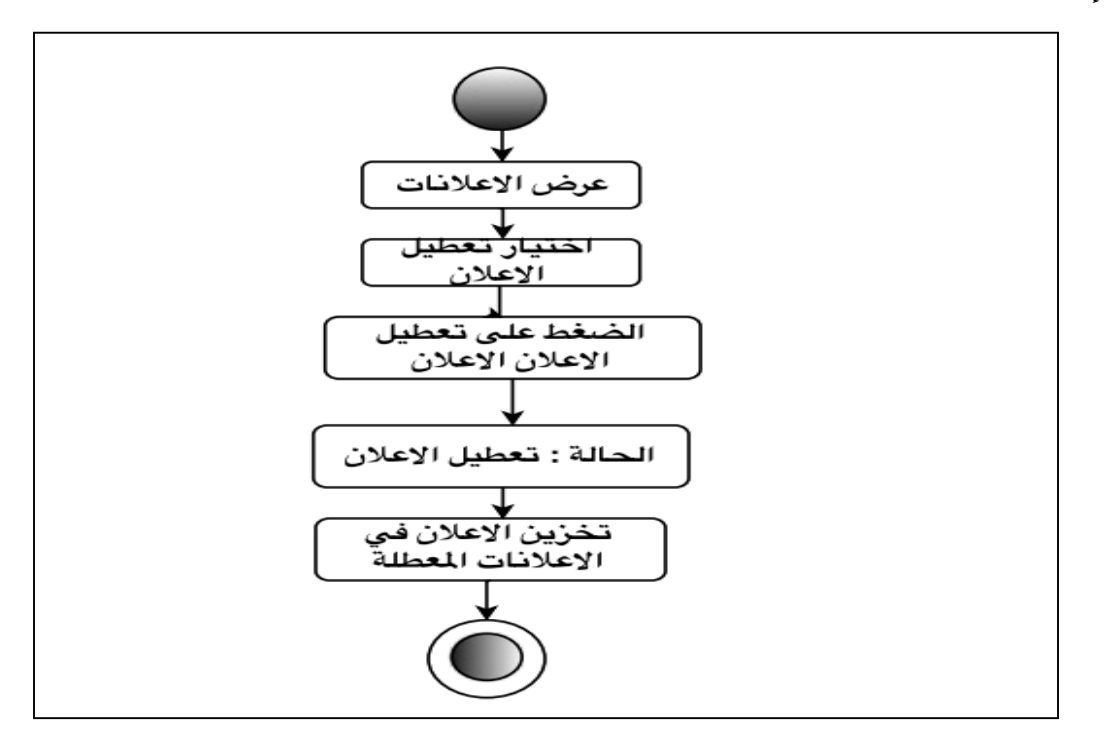

)8-4(مخطط النشاطات الخاص بتعطيل اإلعالنات.

# **ثانيـا: تصميم األخبار**

# **تصميم مخرجات العملية :**

### **شاشة عرض الخبر:**

يبين الشكل(4-6) عرض لتفاصيل الأخبار وتشمل الصورة ومحتوى خاص لكل خبر؛ لتبين تفاصيل الخبر الذي تمت إضافتة بواسطة مسؤول النظام كما في الشكل)6-4( .

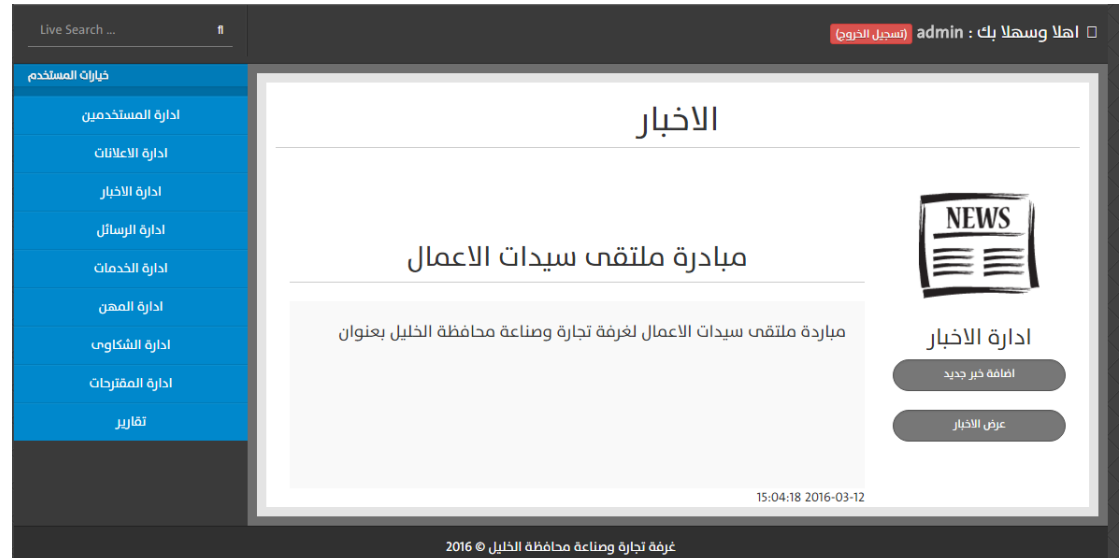

الشكل)6-4(شاشة عرض الخبر .

يبين الجدول)3-4( وصف لشاشة عرض الخبر و المكونة من عنوان الخبر، نص الخبر، وصورة الخبر التي تظهر لمسؤول النظام لعرض الأخبار التي تمت إضافتها.

جدول )3-4(وصف بيانات شاشة عرض الخبر.

| الملاحظات             | الوصف             | نوع البيانات | الإسم البرمجي | العنصر      |
|-----------------------|-------------------|--------------|---------------|-------------|
| العنوان الخاص بكل خبر | عنوان الخبر .     | Text         | News tittle1  | عنوان الخبر |
| مضاف من قبل مسؤول     |                   |              |               |             |
| النظام.               |                   |              |               |             |
| نص(محتوى) الخبر الخاص | نص (محتوى)الخبر . | <b>Text</b>  | News content  | نص الخبر    |
| بكل خبر مضاف ويكون    |                   |              |               |             |
| مترابط مع العنوان     |                   |              |               |             |
| المضاف.               |                   |              |               |             |

**شاشة عرض األخبار:**

يبين الشكل(4-7) عرض الأخبار وتشمل عنوان الخبر وتفاصيل الأخبار التي تمت إضافتها بواسطة مسؤول النظام كما في الشكل(4-7) .

| يشتش غرفة تجارة وصناعة<br>خيارات المستخدم |                     |             |            | $\prime$ –<br>اهلا وسهلا بك : admin تسجيل الخروج |
|-------------------------------------------|---------------------|-------------|------------|--------------------------------------------------|
| المستخدمين<br><b>Glillclil</b>            |                     | الاخبار     |            |                                                  |
| الاخبار                                   | تاريخ الخبر         | عنوان الخبر | خيارات     |                                                  |
| الرسائل                                   | 20:07:42 2016-04-02 | News 99     | عرض الخبر  | <b>NEWS</b>                                      |
| الخدمات                                   | 17:53:38 2016-04-02 | Hello       | عرض الخبر  | $\equiv \equiv$                                  |
| المهن                                     | 17:53:38 2016-04-02 | News 1      | عرض الخبر  |                                                  |
| الشكاوب<br>المقترحات                      | 17:53:38 2016-04-02 | News 5      | عرض الخبر  | ادارة الاخبار<br>اضافة خبر جديد                  |
|                                           | 17:53:38 2016-04-02 | News 2      | عرض الخبر  | عرض الاخبار                                      |
|                                           | 17:53:38 2016-04-02 | News 4      | عرض الخبر  |                                                  |
|                                           | 17:53:38 2016-04-02 | Sunday      | عرض الخبرا |                                                  |
|                                           | 17:53:38 2016-04-02 | Test 22     | عرض الخبر  |                                                  |

الشكل (4–7)شاشة عرض الأخبار .

**شاشة عرض األخبار لمستخدمي النظام :** 

يبين الشكل)8-4( عرض األخبار وتشمل عنوان الخبر وتفاصيل األخبار التي تمت إضافتها بواسطة مسؤول النظام كما في الشكل)8-4(، كما تم إضافة موقع التواصل اإلجتماعي فيس بوك لمشاركة الخبر على الصفحة الخاص بالمستخدم وذلك بعد عملية تسجيل الدخول لألعضاء ، ليكون الموقع تفاعلي ومشاركة أخبار غرفة تجارة وصناعة محافظة الخليل مع موقع التواصل اإلجتماعي كما يبين الشكل)8-4(.

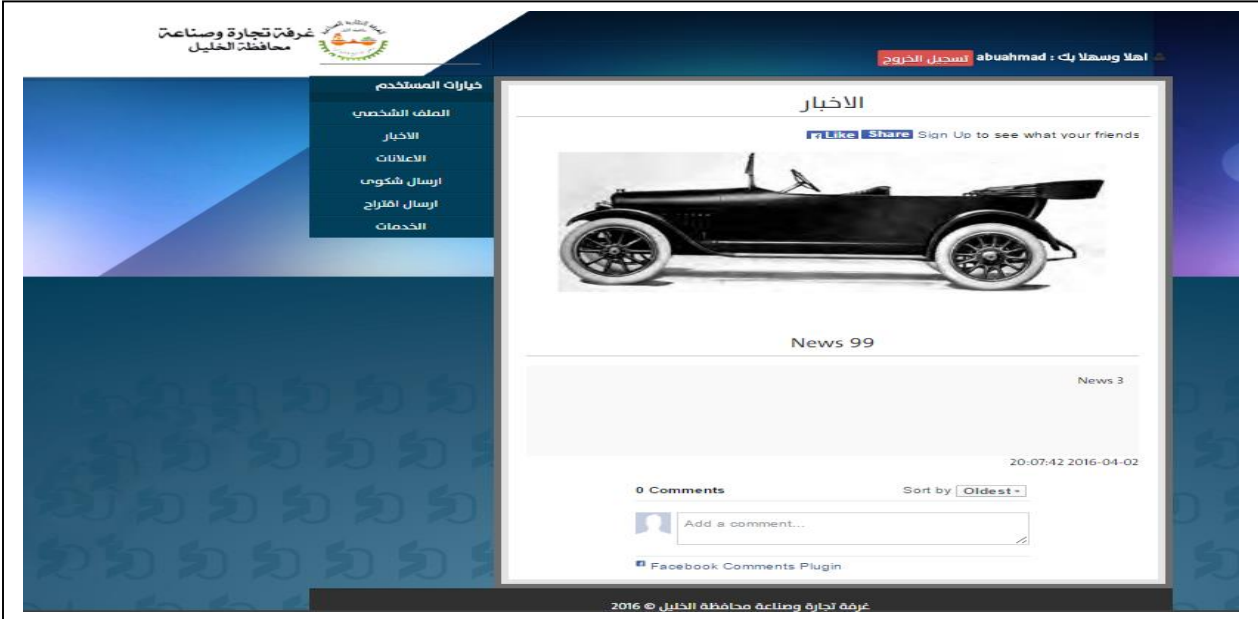

الشكل (4-8)شاشة عرض الأخبار لمستخدمي النظام

**تصميم مدخالت األخبار:**

**شاشة إضافة وتعديل خبر:** 

تتضمن مدخالت إضافة وتعديل الخبر نفس المدخالت كما يوضح الشكل)9-4( في شاشة إضافة خبر وتشترك في : عنوان الخبر، نص الخبر، صورة الخبر، لكن يكون هناك اختالف برمجي ما بين ما بين اإلضافة والتعديل؛ في حالة إضافة خبر بقوم بإضافة بيانات وتخزن على قاعدة البيانات أما في حالة التعديل على الخبر يتم التعديل على نص الخبر المخزن في قاعدة البيانات و يقوم بهذه العملية مسؤول النظام كما هو موضح في الشكل)9-4(.

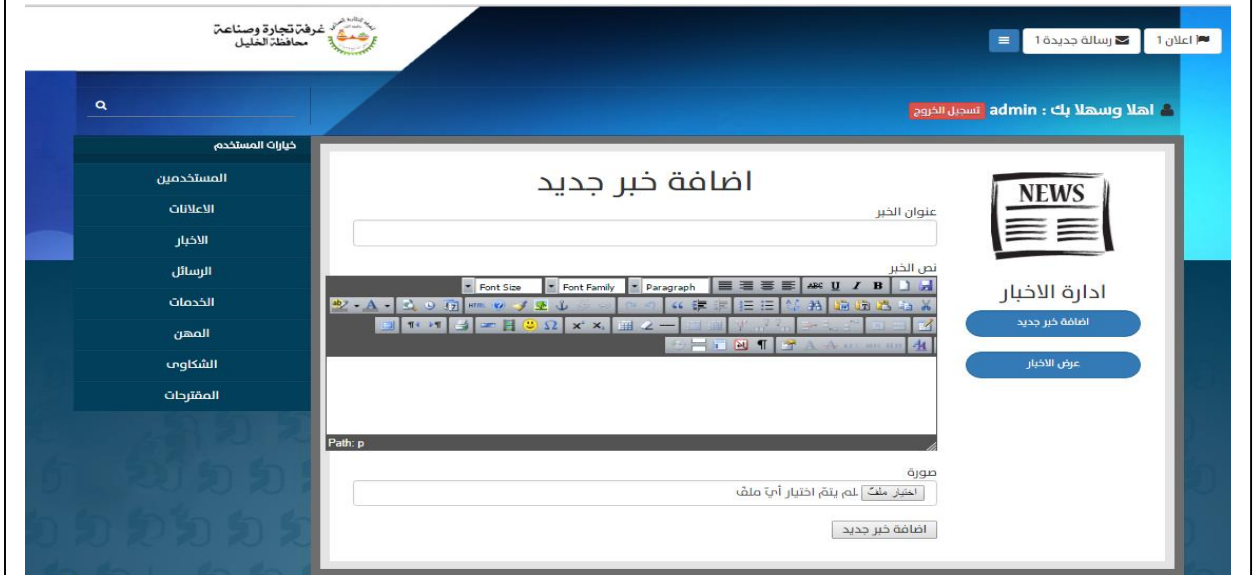

الشكل)9-4( شاشة إضافة وتعديل خبر.

يبين الجدول (4-4) وصف بيانات شاشة إضافة وتعديل خبر والتي نظهر لمسؤول النظام عند الضغط على إدارة األخبار ،إلضافة خبر ، ويقوم المسؤول بإدخال البيانات الخاصة فيه كما هو موضح في جدول)4-4(.

| ملاحظات                  | الوصف                   | نوع البيانات | الإسم البرمجي | العنصر      |
|--------------------------|-------------------------|--------------|---------------|-------------|
| يعبر عن العنوان الخاص    | عنوان الخبر .           | <b>Text</b>  | news_tittle   | عنوان الخبر |
| بكل خبر .                |                         |              |               |             |
| محتوى الخبر ويكون على    | نص الخبر (محتوى الخبر). | <b>Text</b>  | news_content  | نص الخبر    |
| علاقة وارتباط مع عنوان   |                         |              |               |             |
| الخبر .                  |                         |              |               |             |
| الصورة الخاصة بكل خبر    | الصورة الخاصة بكل خبر . | Varchar      | news_image    | صورة الخبر  |
| ومن الممكن إضافتها للخبر |                         |              |               |             |
| أو اضافتها.              |                         |              |               |             |

جدول )4-4( وصف بيانات شاشة إضافة خبر.

#### **شاشة حذف الخبر:**

يبين الشكل)10-4( شاشة حذف الخبر وخاصة بمسؤول النظام، يتم فيها إما حذف الخبر المخزن بقاعدة البيانات .

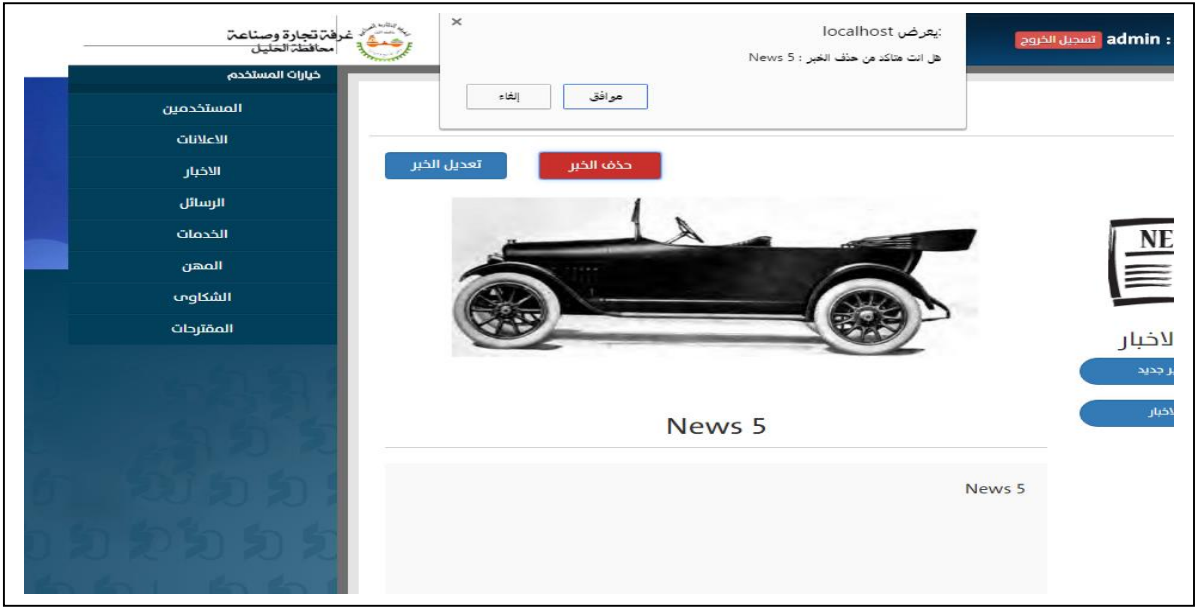

الشكل)10-4( شاشة حذف الخبر.

**العمليات الخاصة باإلخبار :**

**إضافة خبر :**

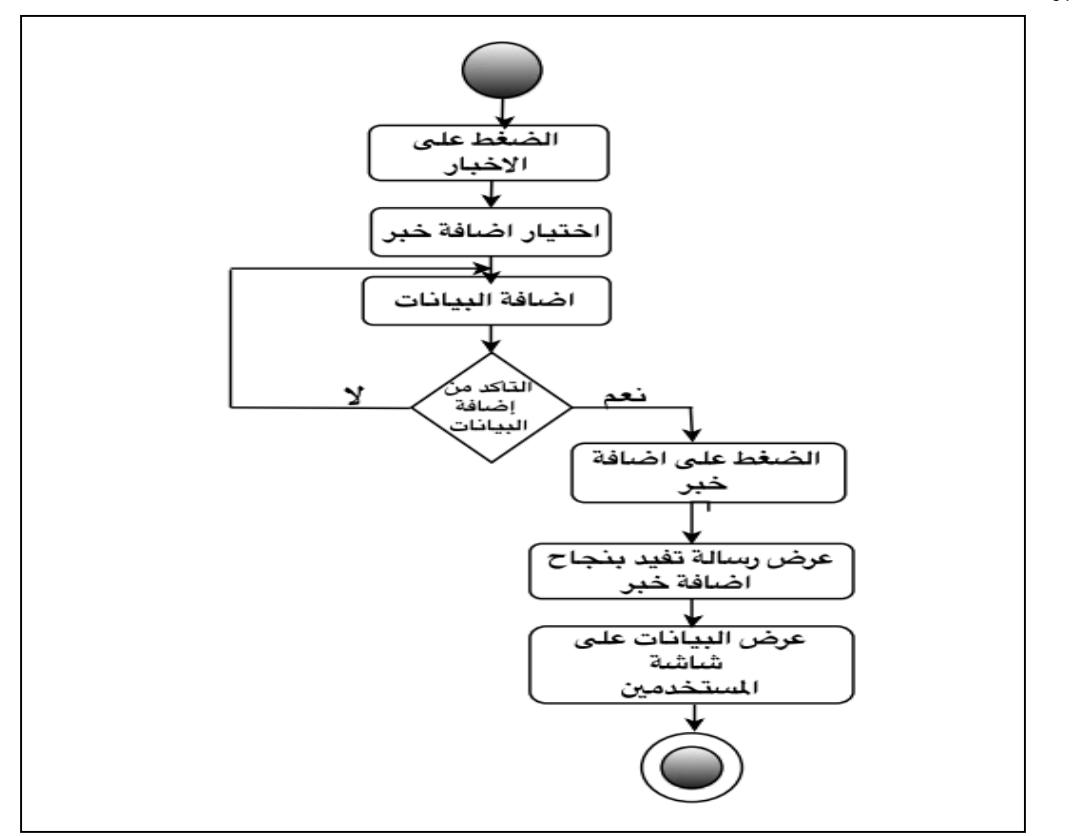

)11-4(مخطط النشاطات الخاص بإضافة خبر.

**تعديل األخبار:** 

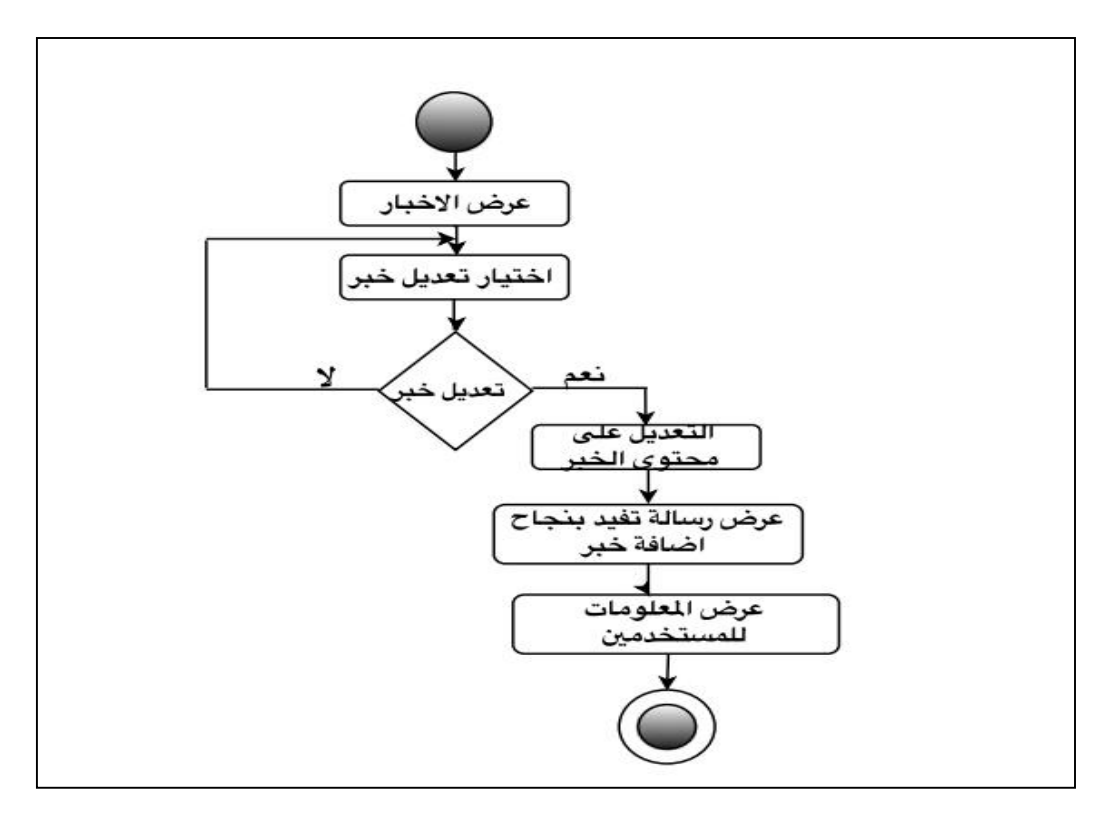

)12-4(مخطط النشاطات الخاص بتعديل األخبار.

**حذف األخبار:** 

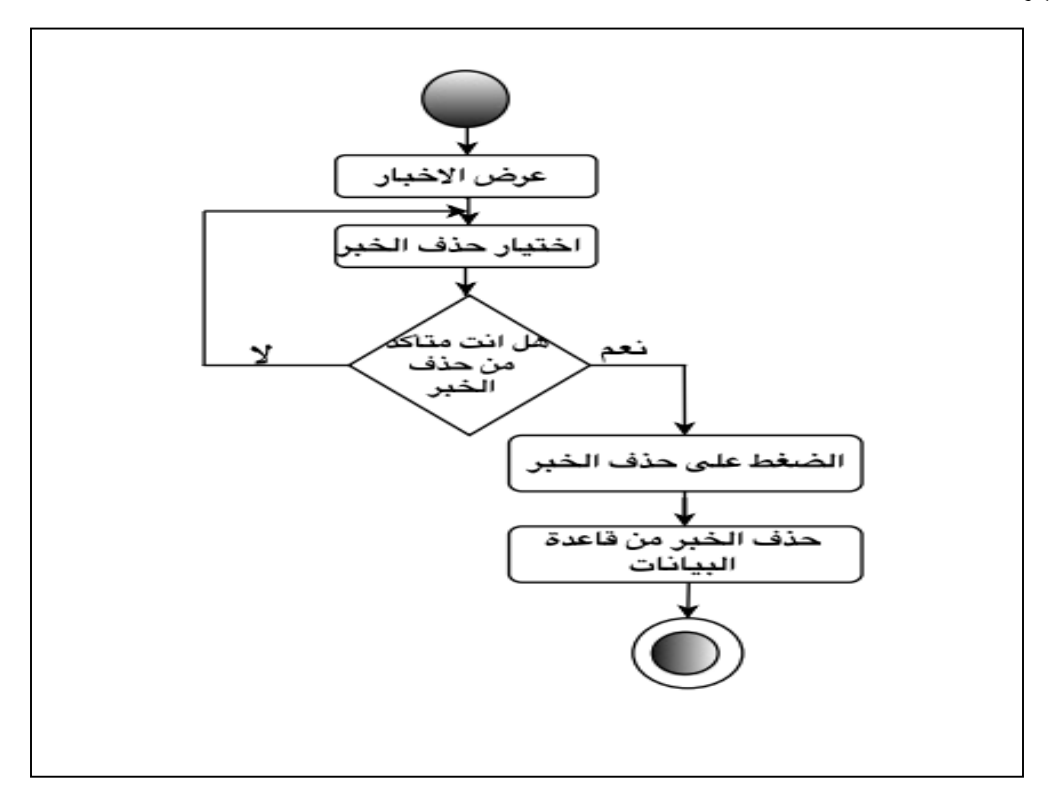

# **تصميم مخرجات العملية :**

#### **شاشة عرض خدمة:**

تتكون شاشة عرض الخدمات من عنوان كل خدمة خاصة بغرفة تجارة وصناعة محافظة الخليل مع اإلجراءات والتفاصيل الخاصة بكل خدمة كما يبين الشكل)14-4( التي تمت إضافتها بواسطة مسؤول النظام.

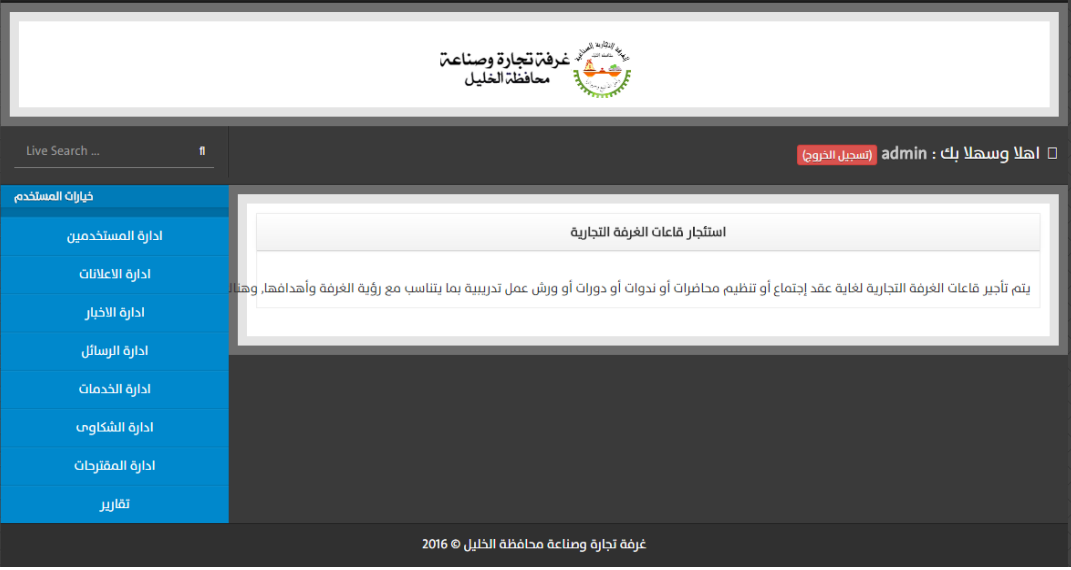

الشكل)14-4( شاشة عرض خدمة الخاصة بمسؤول النظام.

يبين الجدول)5-4( وصف بيانات شاشة عرض الخدمات الخاصة بغرفة تجارة وصناعة محافظة الخليل، والتي تظهر لمسؤول النظام أثناء عرض الخدمات وتشمل العناصر المبينة بالجدول

| الملاحظات                  | الوصف                   | نوع البيانات | الإسم البرمجي    | العنصر       |
|----------------------------|-------------------------|--------------|------------------|--------------|
| العنوان المتعلق بالخدمات   | عنوان الخدمة الخاص      | <b>Text</b>  | services title   | عنوان الخدمة |
| الخاصة بغرفة تجارة         | بغرفة تجارة وصناعة      |              |                  |              |
| وصناعة محافظة الخليل.      | محافظة الخليل.          |              |                  |              |
| مجموعه من الإجراءات        | تفاصيل وإجراءات كل خدمة | <b>Text</b>  | services content | التفاصيل     |
| المتعلقة بكل خدمة وما يلزم | خاصة بغرفة تجارة وصناعة |              |                  | والإجراءات   |
| في حال النقدم لأي خدمة،    | محافظة الخليل.          |              |                  |              |
| وبالنالى نوفر المعلومة     |                         |              |                  |              |
| بساعد على نوفير الوقت .    |                         |              |                  |              |

جدول )5-4(وصف بيانات شاشة عرض خدمة-مسؤول النظام.

#### **مدخالت الخدمات :**

**شاشة اضافة وتعديل الخدمات**

يوضح الشكل)15-4( شاشة إضافة خدمة وتعديل خدمة و يقوم بهذه العملية مسؤول النظام، من خالل إدخال البيانات الالزمة إلتمام عملية إضافة أو تعديل خدمة و تتمثل في موضوع الخدمة، التفاصيل واإلجراءات .

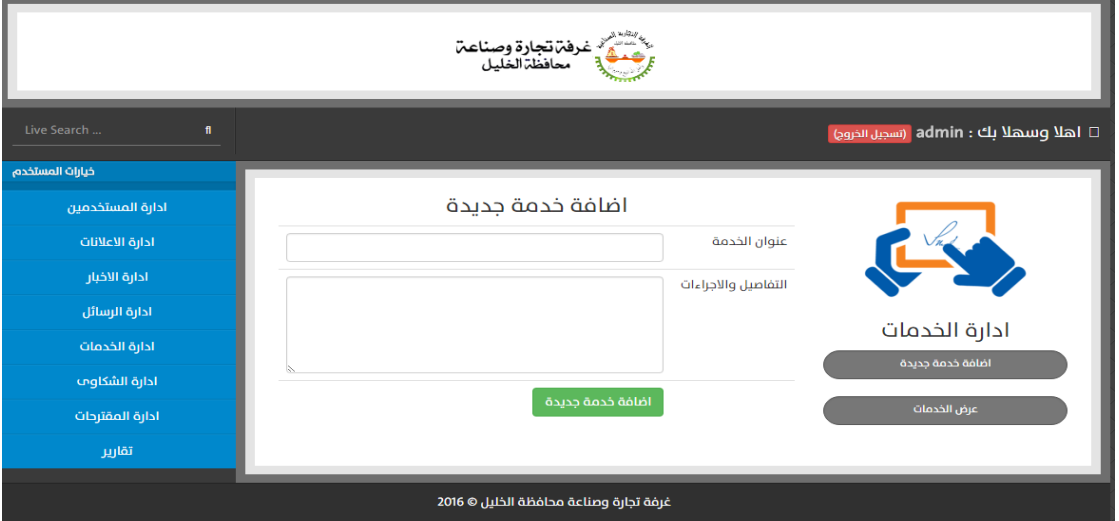

الشكل)15-4( شاشة إضافة خدمة جديدة الخاصة بمسؤول النظام.

يبين الجدول)6-4( وصف شاشة إضافة خدمة جديدة والتي تظهر لمسؤول النظام عند الضغط على إدارة الخدمات و أيقونة أضافة خدمة ليقوم المسؤول بإدخال البيانات الخاصة.

| الملاحظات | الوصف                   | نوع البيانات | الإسم البرمجي    | العنصر       |
|-----------|-------------------------|--------------|------------------|--------------|
|           | عنوان الخدمة الخاص      | Text         | services title   | عنوان الخدمة |
|           | بغرفة تجارة وصناعة      |              |                  |              |
|           | محافظة الخليل.          |              |                  |              |
|           | تفاصيل وإجراءات كل خدمة | Text         | services content | التفاصيل     |
|           | خاصة بغرفة تجارة وصناعة |              |                  | والإجراءات   |
|           | محافظة الخليل.          |              |                  |              |

جدول (4–6) وصف بيانات شاشة إضافة خدمة-مسؤول النظام.

**العمليات على الخدمات :** 

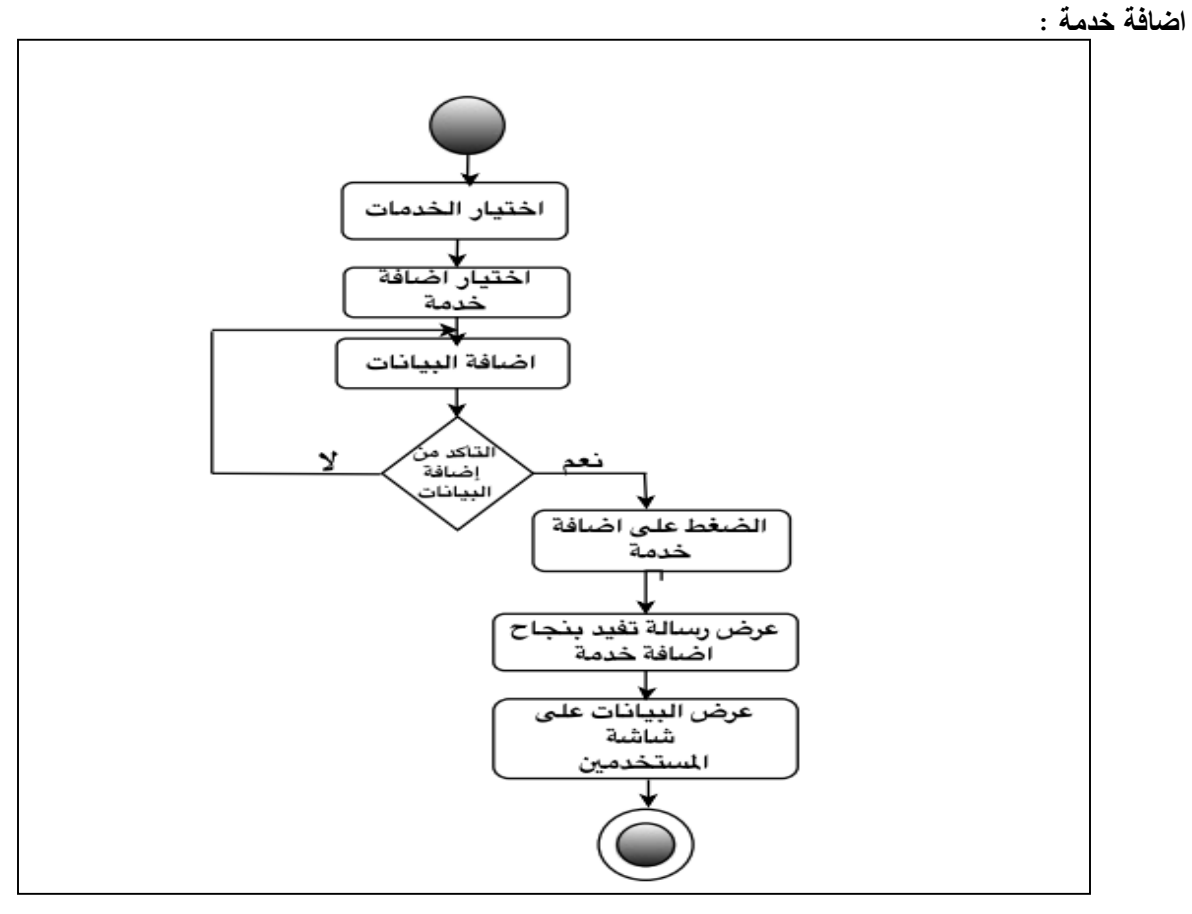

الشكل)16-4(مخطط النشاطات الخاص بإضافة خدمة.

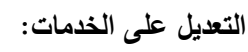

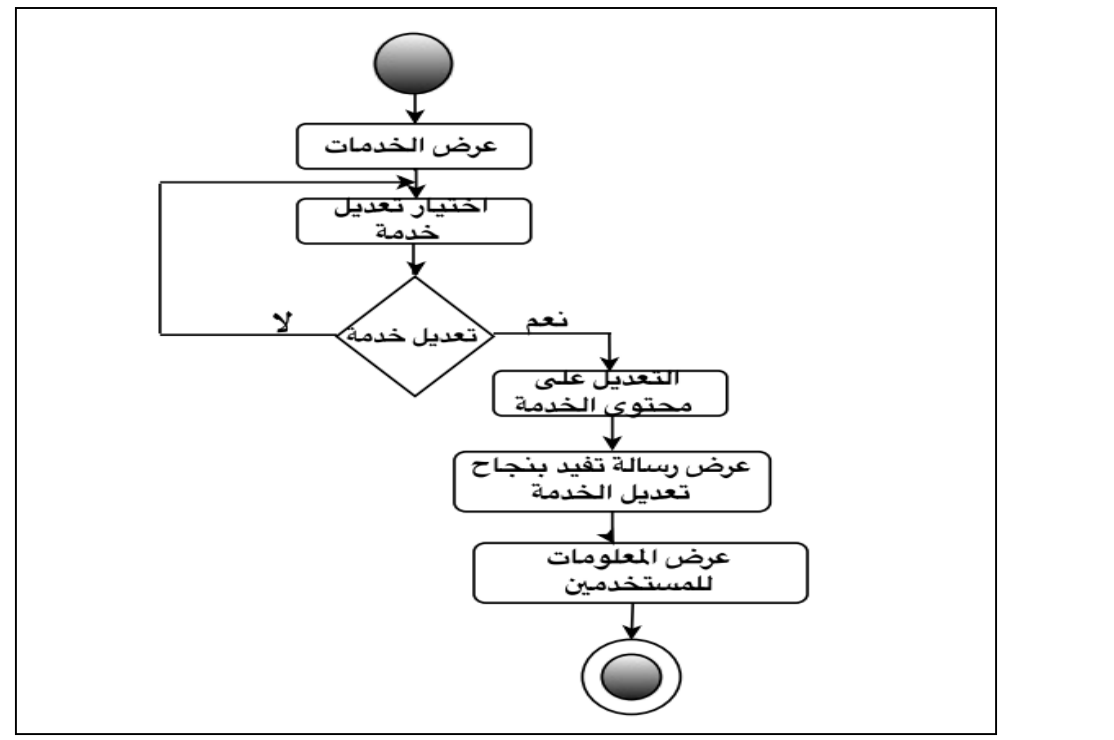

الشكل)17-4(مخطط النشاطات الخاص بالتعديل على الخدمات

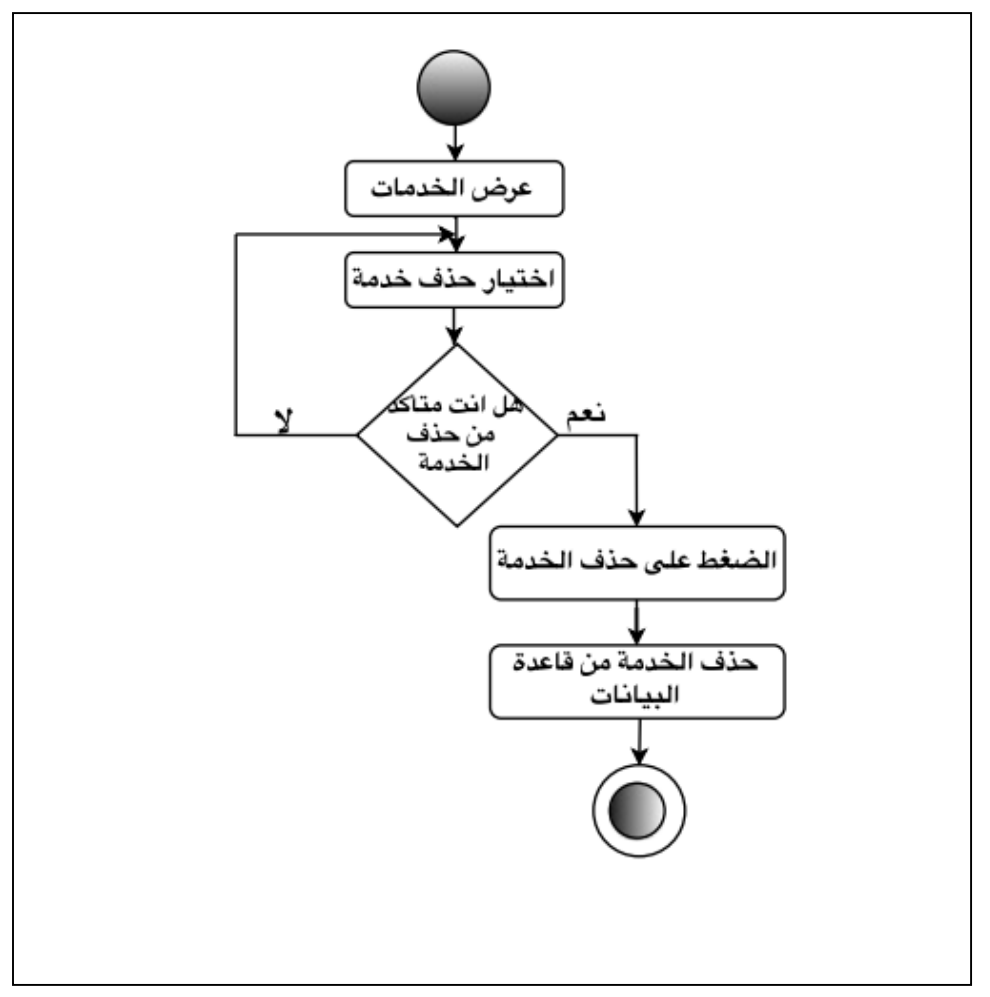

الشكل)18-4(مخطط النشاطات الخاص بحذف خدمة من قاعدة البيانات .

## **ثالثا: تصميم الرسائل**

تتضمن الرسائل المباشرة و الشكاوى والمقترحات، الشكاوى تكون لألعضاء المسجلين بغرفة تجارة وصناعة محافظة الخليل، أما المقترحات يمكن لألعضاء المسجلين أو للعموم تقديم إقتراح ما سواء كان مسجل بغرفة تجارة وصناعة محافظة الخيل أو غير مسجل.

#### **الـمـدخالت :**

#### **شاشة إرسال رسالة مباشرة : (message Direct(**

عبارة عن رسائل عادية تكون على شاشة النظام وتتضمن عدة مدخالت تتمثل بعنوان الرسالة ونص الرسالة ليتم إرسالها لمسؤول النظام وتكون عامة يستطيع أي مستخدم أن يرسلها سواء كان من اعضاء غرفة تجارة وصناعة محافظة الخليل أو غير عضو كما يبين الشكل)19-4(.

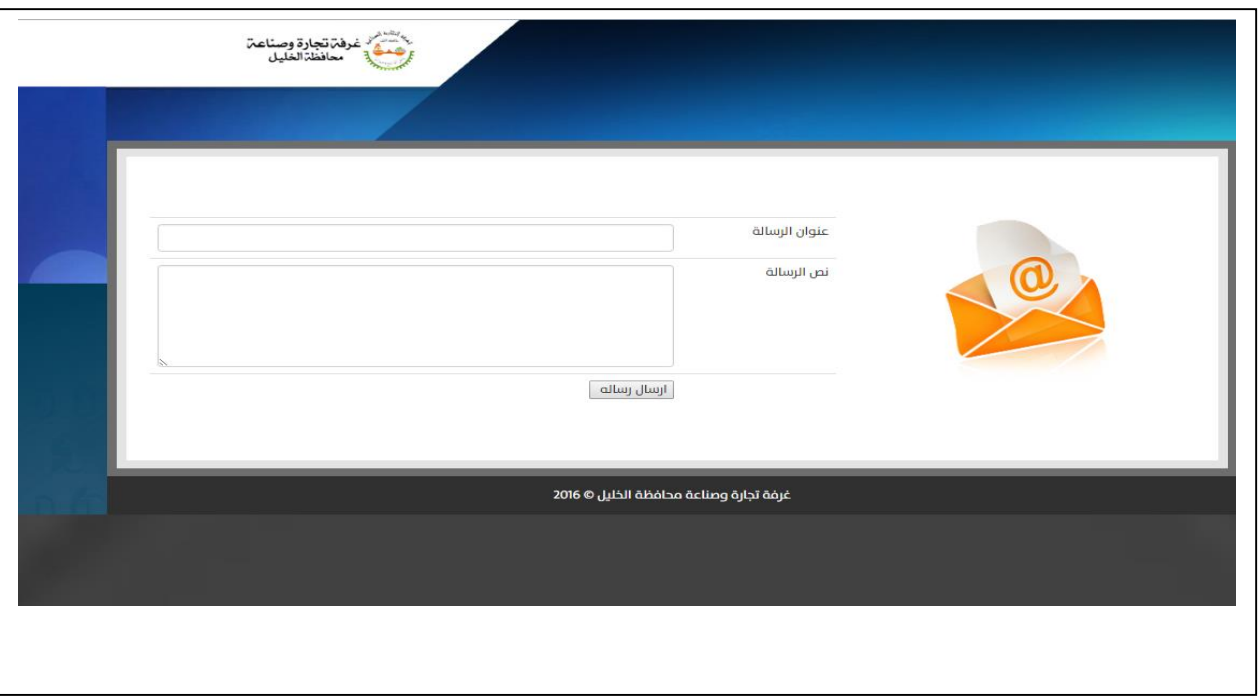

الشكل)19-4( شاشة ارسال رسالة عامة.

يبين الجدول)7-4( وصف شاشة إضافة رسالة والتي تظهر لمستخدمي النظام عند الضغط على ارسال رسالة من الصفحة الرئيسية ويقوم بإدخال البيانات الخاصة.

جدول (4–7) وصف بيانات شاشة ارسال رسالة.

| الملاحظات               | الوصف                    | نوع البيانات | الإسم البرمجي | العنصر        |
|-------------------------|--------------------------|--------------|---------------|---------------|
| ا يتم توجيه هذه الرسالة | عنوان الرسالة العامة     | Text         | msg_tittle    | عنوان الرسالة |
| لمسؤول النظام .         | والمرسلة من جهات مختلفة. |              |               |               |
|                         | تفاصلي ونص محتوى         | Text         | content_msg   | نص الرسالة    |
|                         | الرسالة.                 |              |               |               |

**العمليات الخاصة بإرسال رسالة:** 

مخطط سير العمليات الخاص بإرسال رسالة لمسؤول الموقع كما يبين الشكل)20-4(.

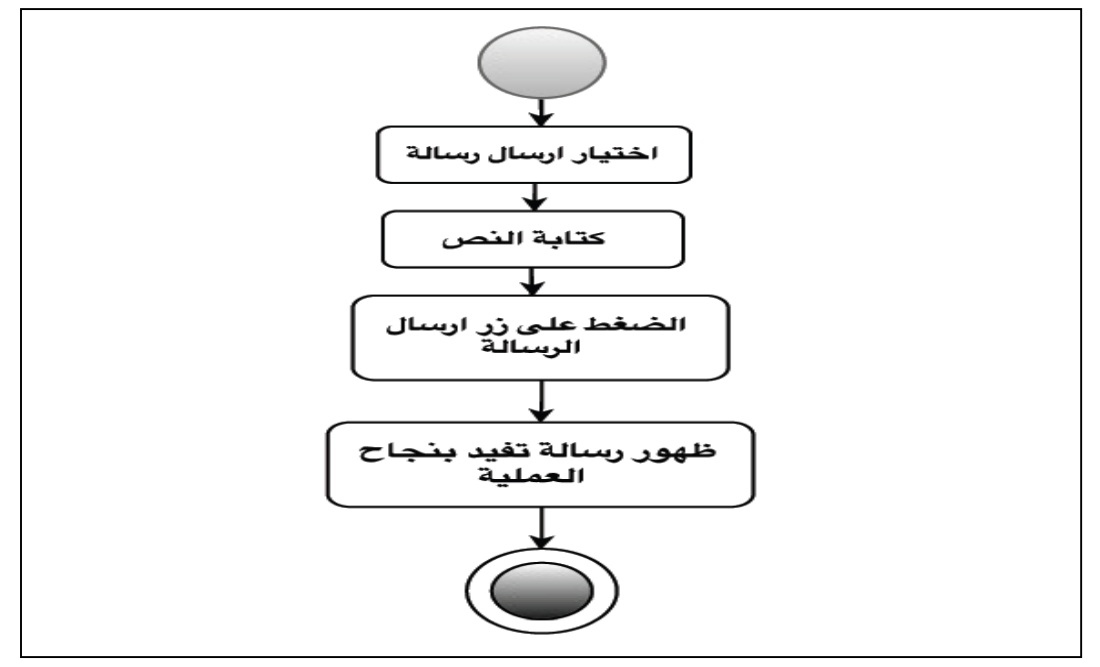

الشكل)20-4(مخطط النشاطات الخاص بإرسال رسالة لمسؤول الموقع.

**الشكاوى:** 

**مدخالت الشكاوى:**

الشكاوى تقتصر الشكاوى في غرفة صناعة و تجارة محافظة الخليل فقط على الأعضاء المسجلين، و يحق لهم تقديم أي شكوى بخصوص أمر معين، بحيث أن تقديم الشكوى بشكل مباشر لمسؤول النظام للنظر في امرها، أما في حال كانت الشكوى حلها من عند رئيس غرفة تجارة وصناعة محافظة الخليل يتم تحويل الشكوى لرئيس الغرفة ) على إعتبار أنهما الطرفان المسؤوالن عن النظر في تلك الشكاوي ( بشكل مباشر، ويبين الشكل)21-4( مدخالت الشكوى وهي عنوان الشكوى ونص الشكوى .

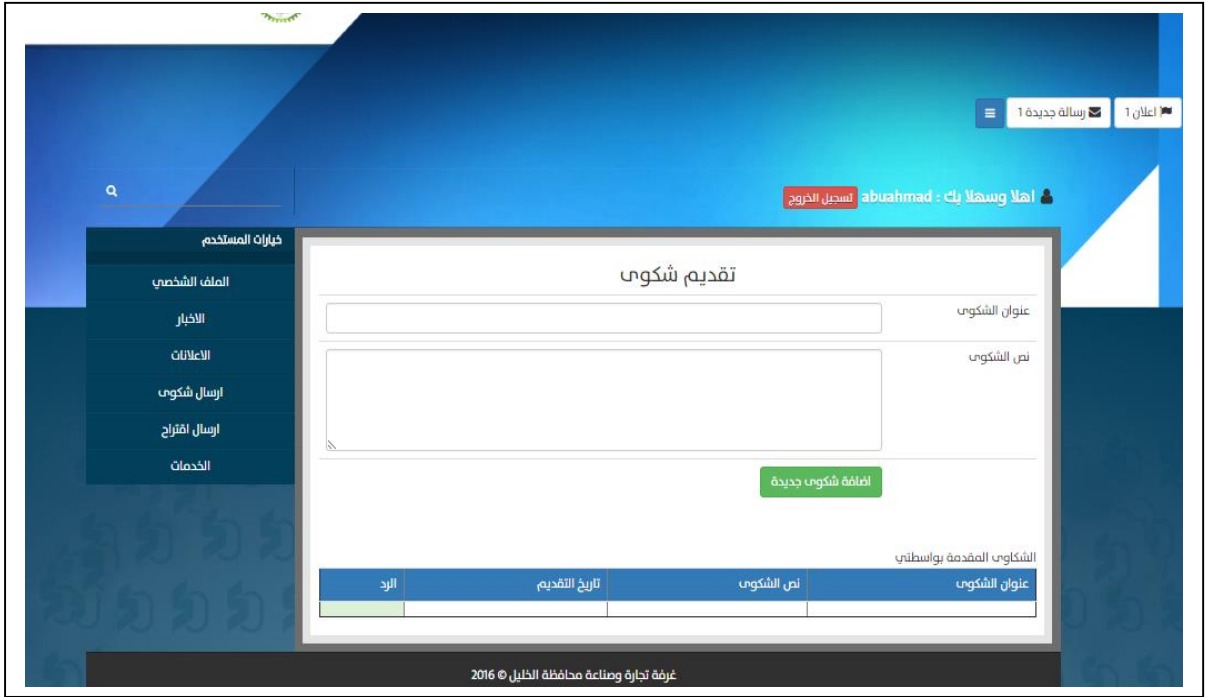

الشكل)21-4( مدخالت الشكاوى .

يبين الجدول(4–8) وصف شاشة مدخلات الشكوى والتي تظهر لمستخدمي النظام (الاعضاء الداخليين والهيئة العامة) عند الضغط على ارسال شكوى كما يبين الشكل)الشكل الي فوق(.

| الملاحظات             | الوصف                    | نوع البيانات | الإسم البرمجي | العنصر       |
|-----------------------|--------------------------|--------------|---------------|--------------|
| تكون فقط مرسلة من قبل | عنوان الشكوى المرسلة من  | <b>Text</b>  | claim_title   | عنوان الشكوى |
| أعضاء غرفة تجارة      | قبل أعضاء غرفة تجارة     |              |               |              |
| وصناعة محافظة الخليل، | وصناعة محافظة الخليل.    |              |               |              |
| والرد عليها من قبل    |                          |              |               |              |
| مسؤول النظام.         |                          |              |               |              |
| النص يكون عبارة عن    | محتوى(نص الشكوى)         | Text         | claim_contnt  | نص الشكوى    |
| محتوى مترابط مع عنوان | الخاص بغرفة تجارة وصناعة |              |               |              |
| الشكوي.               | محافظة الخليل.           |              |               |              |

جدول (4-8) وصف بيانات شاشة مدخلات الشكوى.

**مخرجات الشكاوى:** 

تتضمن مخرجات الشكاوى نص الشكوى الموجه لمسؤول النظام كما يبين الشكل)22-4( ويقوم مسؤول النظام بإضافة الرد المناسب لمحتوى الشكوى بعد النظر إليها في حال كان غير قادر على الرد عليها يتم توجيها الى رئيس الغرفة كما يبين الشكل)22-4(.

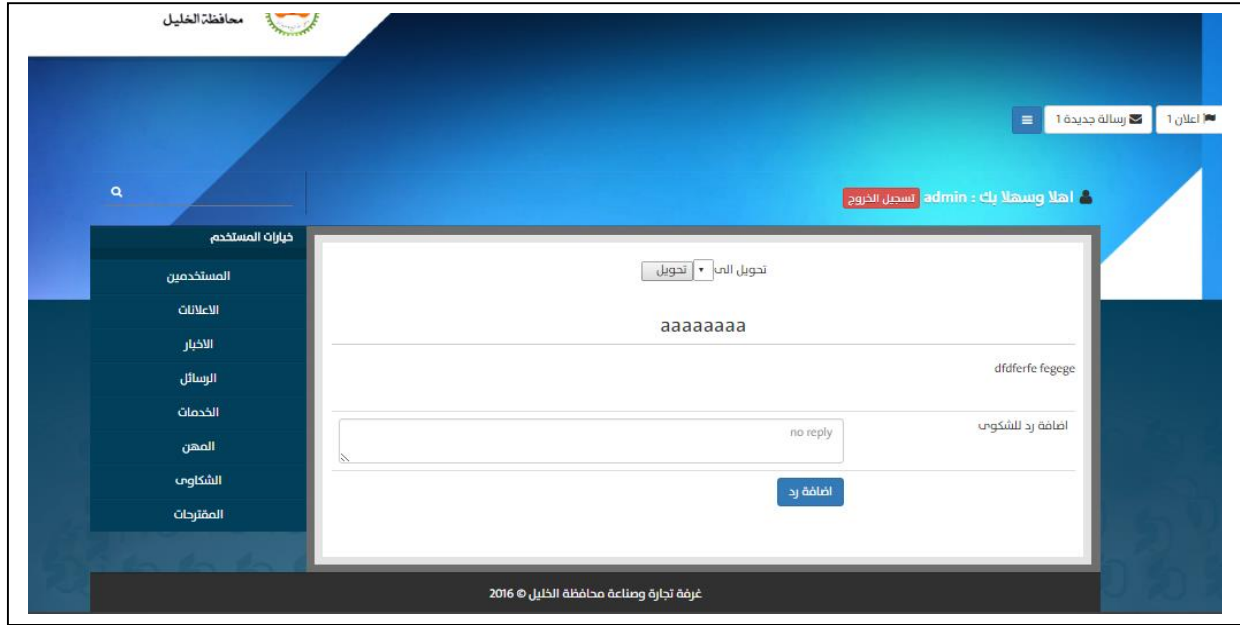

الشكل)22-4( شاشة عرض الشكاوى.

## **العمليات :**

مخطط سير العمليات الخاص بالشكوى كما يبين الشكل)23-4(.

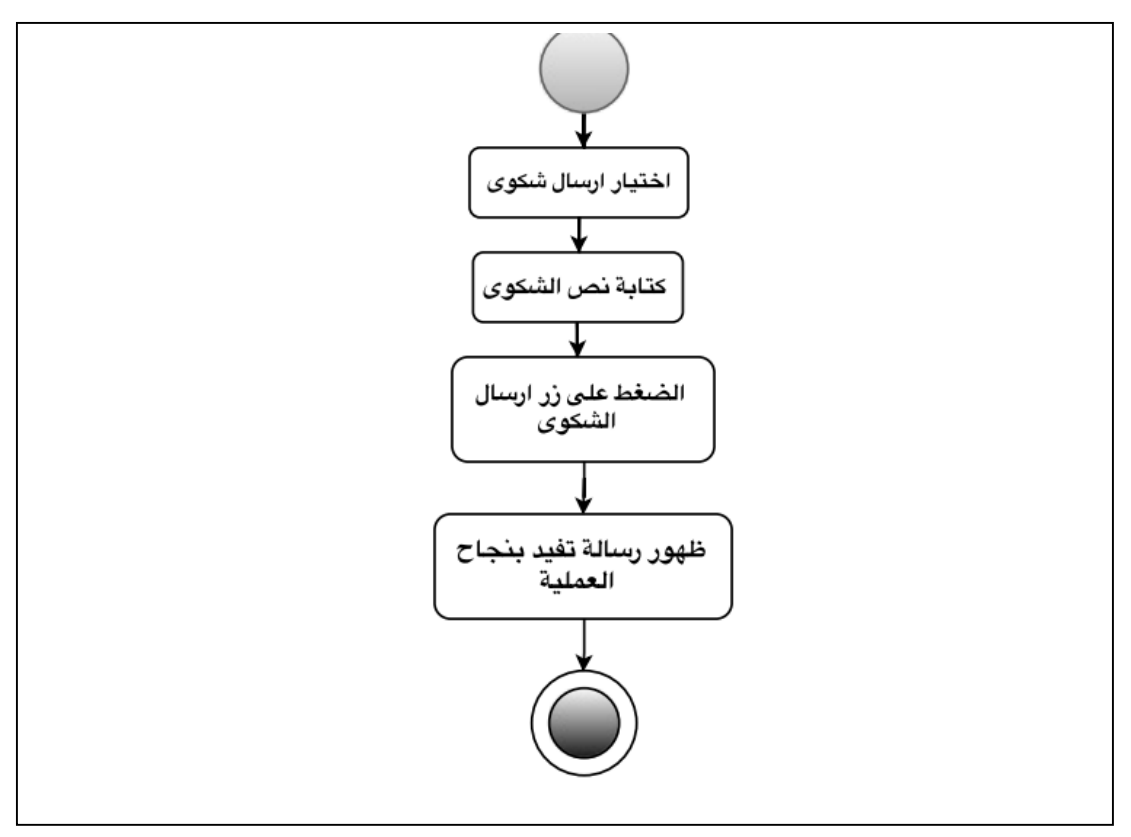

الشكل)23-4(مخطط سير عمليات الشكاوى.

## **المقترحات:**

### **المدخالت:**

تتضمن مدخالت المقترحات عنوان اإلقتراح نص اإلقتراح ومعلومات اإلتصال الخاص بمرسل المقترح، الموجه لمسؤول النظام كما يبين الشكل)24-4( ويقوم مسؤول النظام بإضافة الرد المناسب لمحتوى المقترح أو تجاهله .

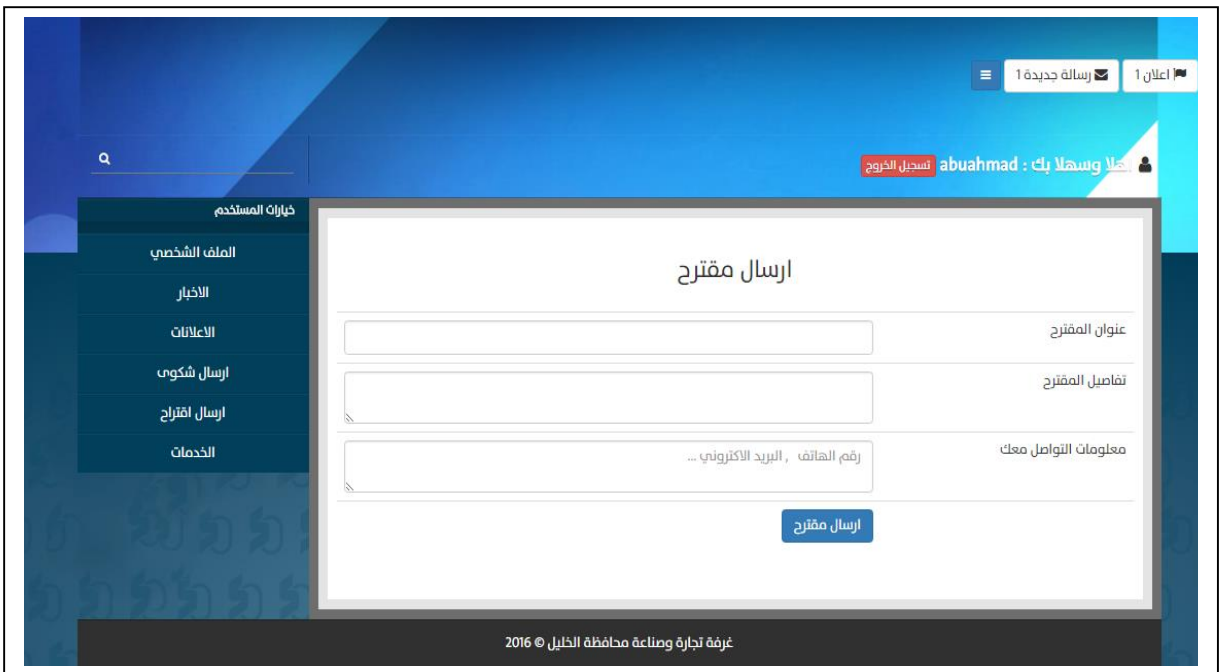

الشكل)24-4(شاشة اضافة إقتراح.

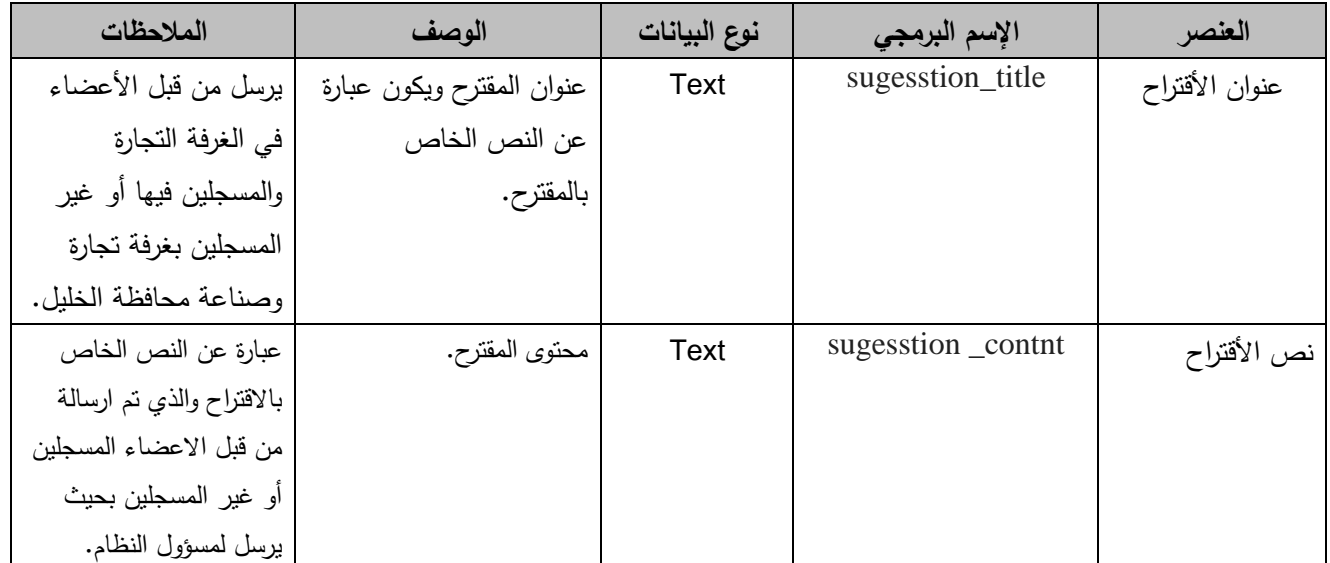

جدول )9-4( وصف بيانات شاشة مدخالت اإلقتراح.

## **المخرجات:**

تتضمن مخرجات اإلقتراح نص اإلقتراح وتاريخ اإلقتراح ومعلومات اإلتصال كما يبين الشكل)25-4( وتكون موجه لدى مسؤول النظام ويقوم مسؤول النظام بتواصل مع مرسل اإلقتراح من خالل معلومات اإلتصال أو تجاهل هذا اإلقتراح.

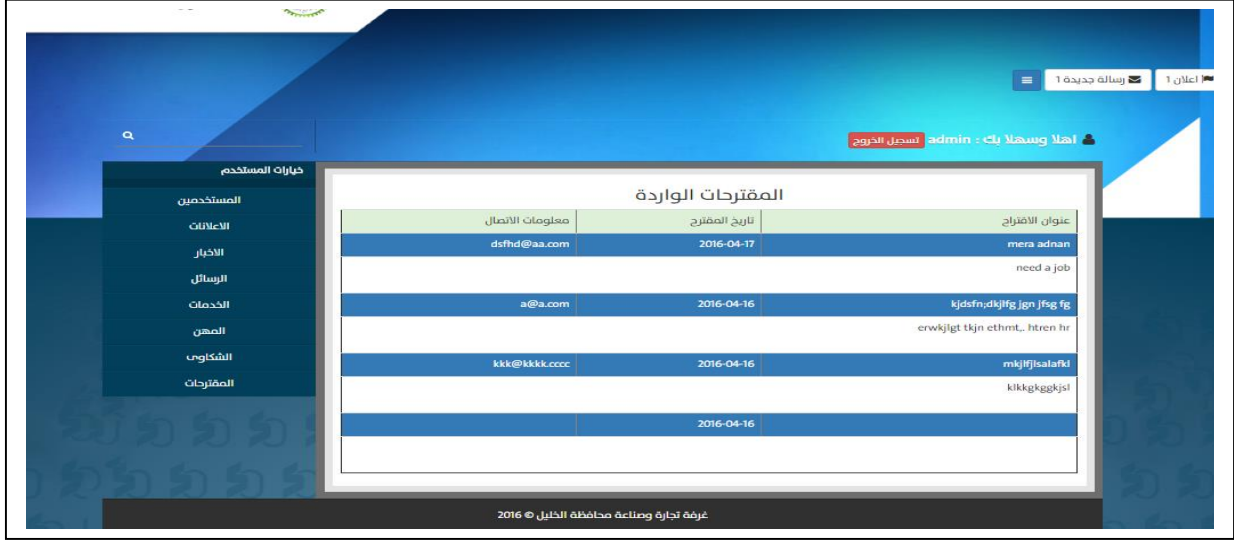

الشكل )25-4(شاشة مخرجات عملية اإلقترح.

**العمليات الخاصة بالمقترحات:** 

مخطط سير العمليات الخاصة بالمقترحات كما يبين الشكل)26-4(.

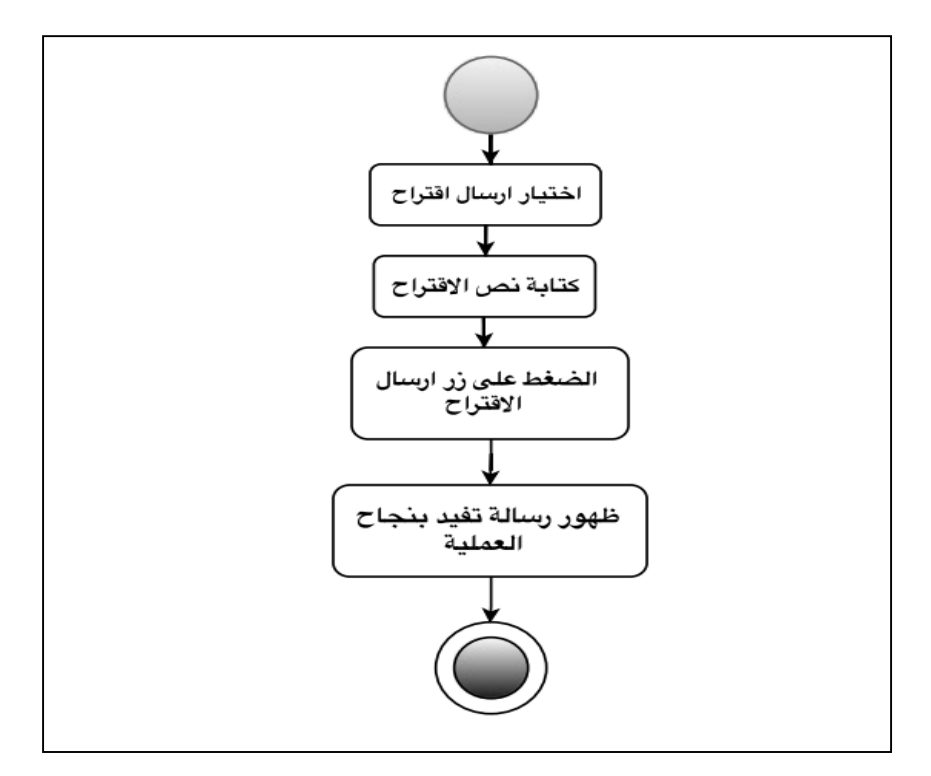

الشكل)26-4(مخطط سير عمليات المقترحات.

## **خامسا : تصميم عملية إدارة االستعالم**

# **تصميم مخرجات المخرجات : و تشمل**

- شاشة االستعالم عن مستخدم .
- شاشة عن عدد المشاهدين لإلعالنات.
- شاشة االستعالم عن المؤكدين لتلبية محتوى االعالن .
	- **- شاشة االستعالم عن مستخدم:**

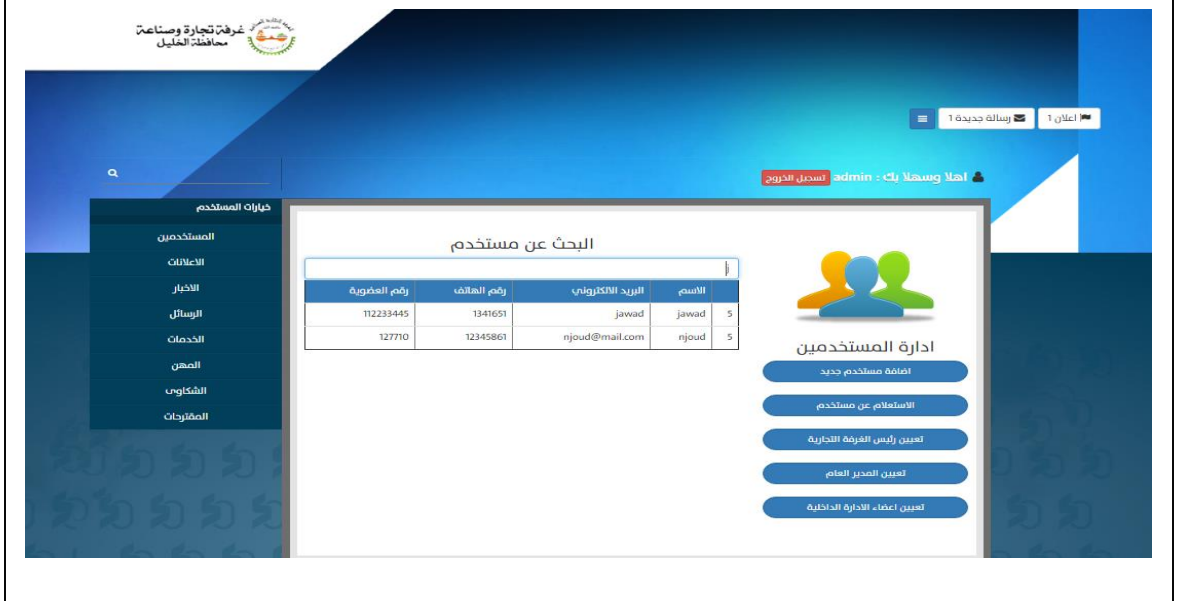

الشكل )27-4( شاشة ادارة االستعالم.

**العمليات :** 

مخطط النشاطات الخاص بعملية الاستعلام(التقارير) كما يظهر في الشكل(4–28).

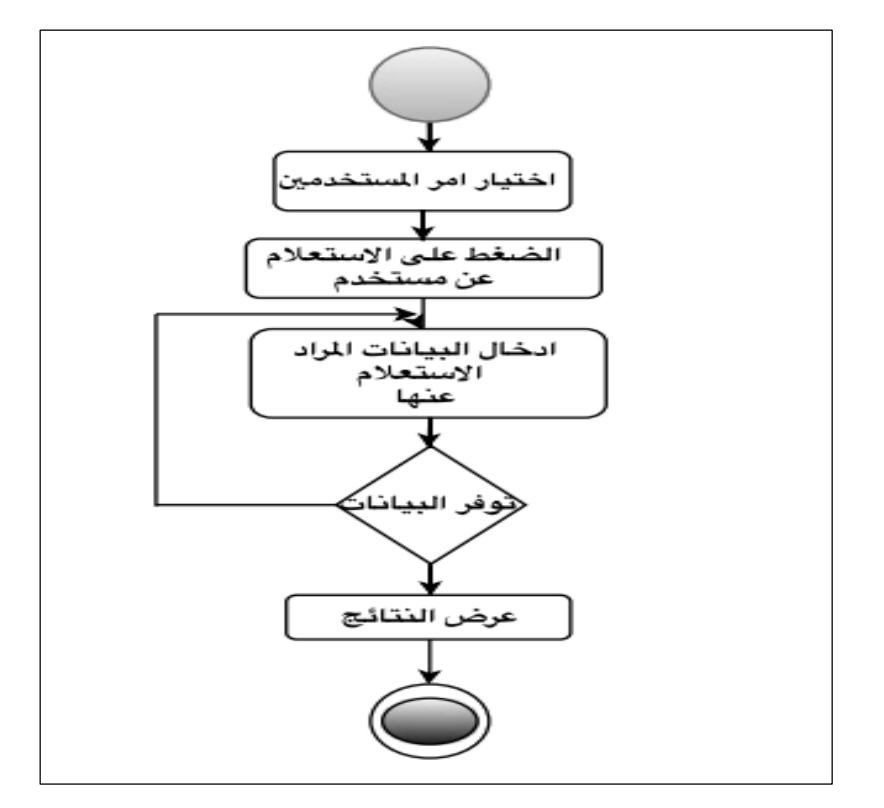

الشكل)28-4(مخطط النشاطات الخاص بعملية االستعالم.

**- شاشة عن عدد المشاهدين لالعالنات.**

يتم فيها معرفة عدد المشاهدين لإلعالنات الخاصة بغرفة تجارة وصناعة محافظة الخليل والمضافة من قبل مسؤول النظام كما يبين الشكل)29-4(

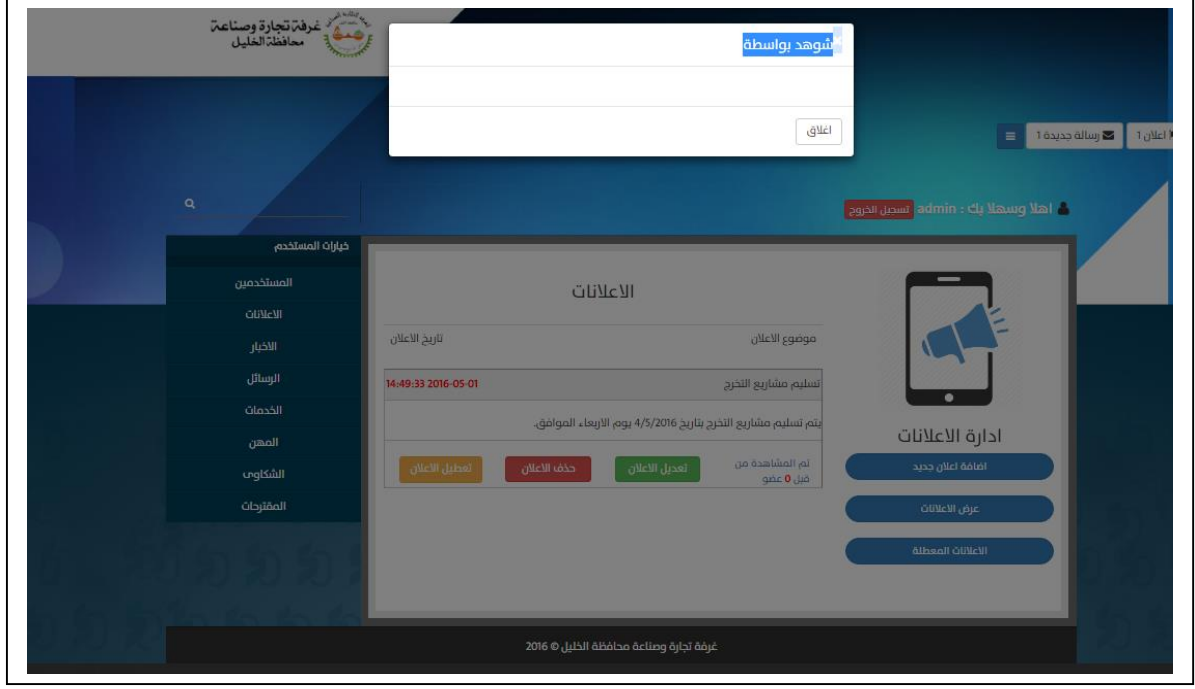

الشكل)29-4( الشاشة الخاصة بعدد مشاهدي اإلعالن**.**

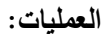

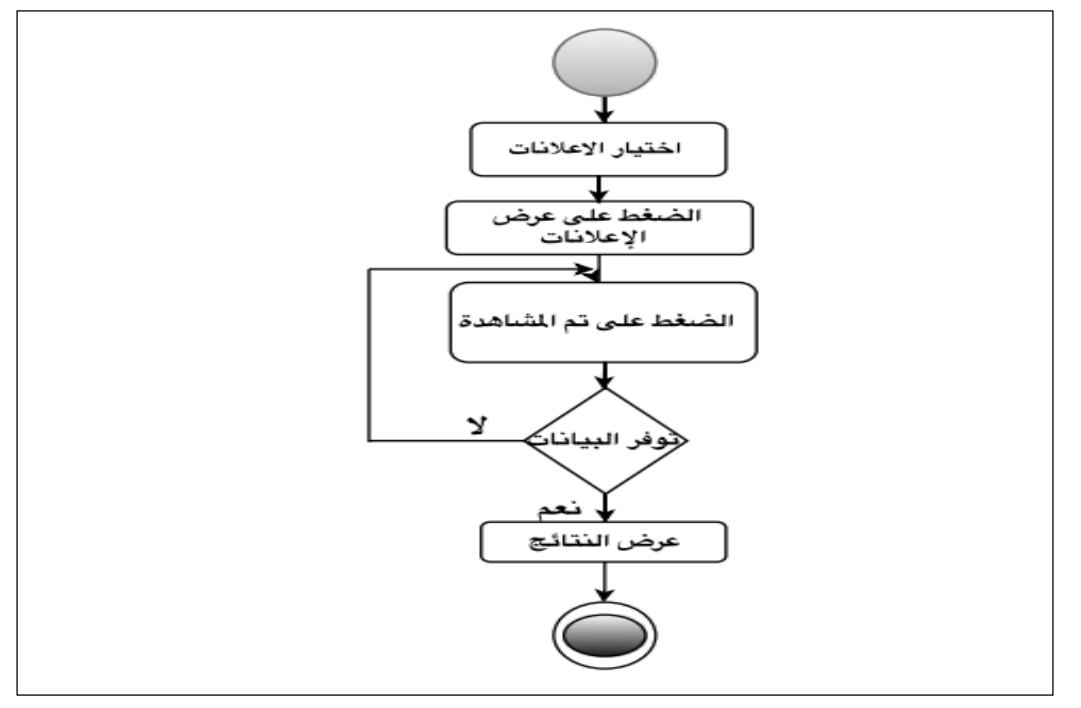

الشكل)30-4(مخطط النشاطات الخاص بعملية مشاهدة اإلعالن .

الشكل)31-4(شاشة اإلستعالم عن المؤكدين لتلبية محتوى اإلعال

ا**لشاشة الرئيسية للوحة تحكم مسؤول النظام ( مدير الموقع) :** تظهر هذه الشاشة فقط للمدير ، وتوجد فيها كل

الصالحيات المتاحة في الموقع وتمكنه من إدارة باقي أطراف الموقع بكل سهولة ، كما هو موضح في الشكل )32-4(:

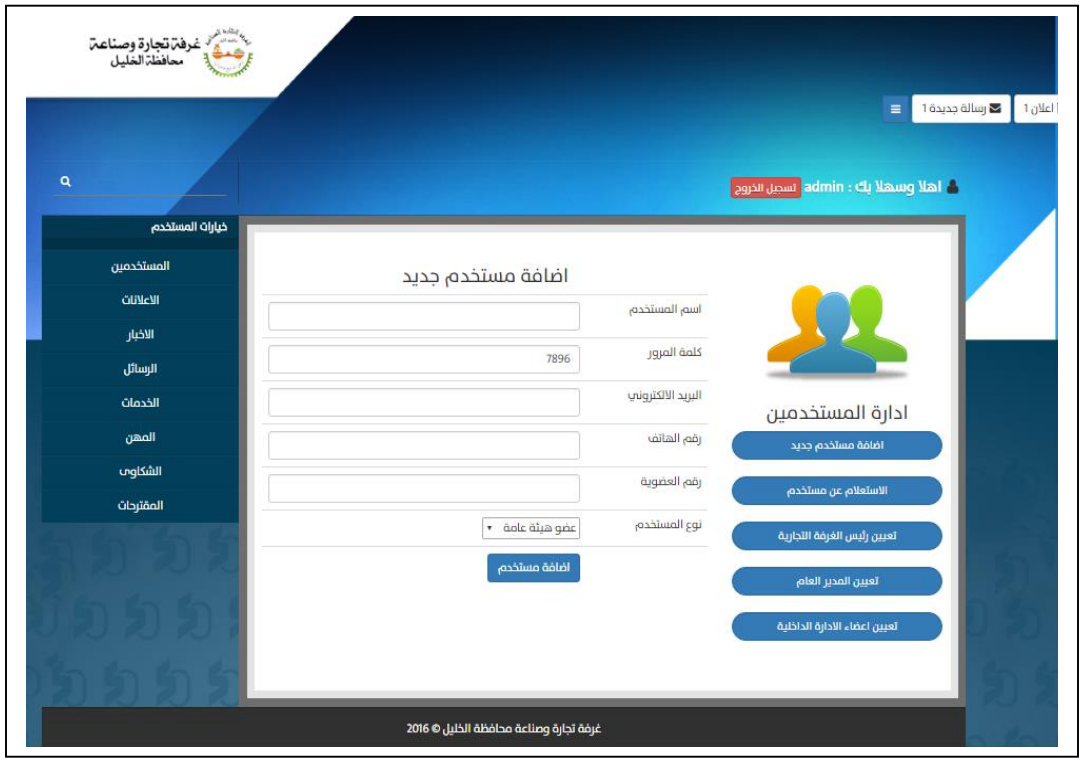

الشكل)32-4( الشاشة الرئيسية للوحة تحكم مسؤول النظام.

و يظهر في الشكل(4–32) مجموعة الصلاحيات المتاحة لمدير النظام ، كالمستخدمين والاعلانات و الأخبار و الرسائل و الخدمات و الشكاوى و المقترحات .

#### **الشاشة الرئيسية)تسجيل الدخول(:**

يقوم المستخدم بتسجيل الدخول للنظام من خلال إدخال رقم العضوية(رقم الهوية) الخاص بكل عضو، يحصل عليه من غرفة تجارة وصناعة محافظة الخليل سواء كان من الهيئة العامة أو الإدارة الداخلية، وإدخال كلمة المرور بالشكل الصحيح، ومن ثم يقوم المستخدم بالضغط لى زر تسجيل الدخول لتتم عملية تسجيل الدخول للنظام بالشكل الصحيح كما هو موضح في الشكل)33-4(.

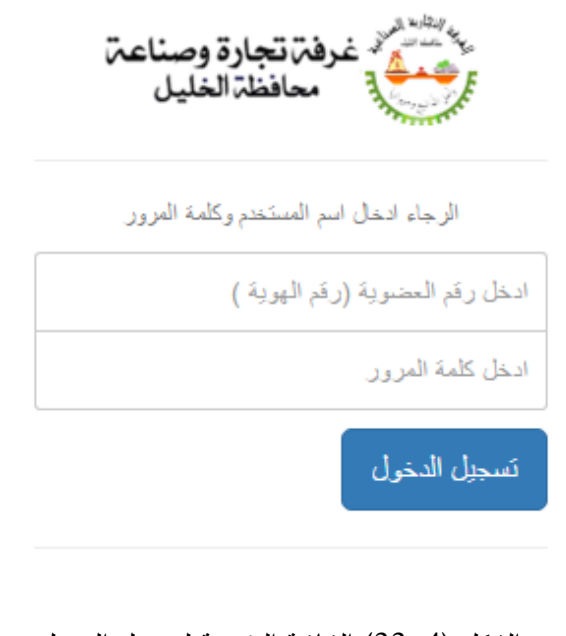

الشكل )33-4( الشاشة الرئيسية لتسجيل الدخول .

يبين الجدول )10-4( وصف بيانات الشاشة الرئيسية( تسجيل الدخول(والتي تظهر للمستخدم عند فتح الموقع، وذلك للتحقق من المستخدم فيما اذا كان مخوال للدخول إلى النظام أم ال ، ويقوم المستخدم بإدخال بياناته الخاصة فيه كما هو موضح في جدول)10-4(.

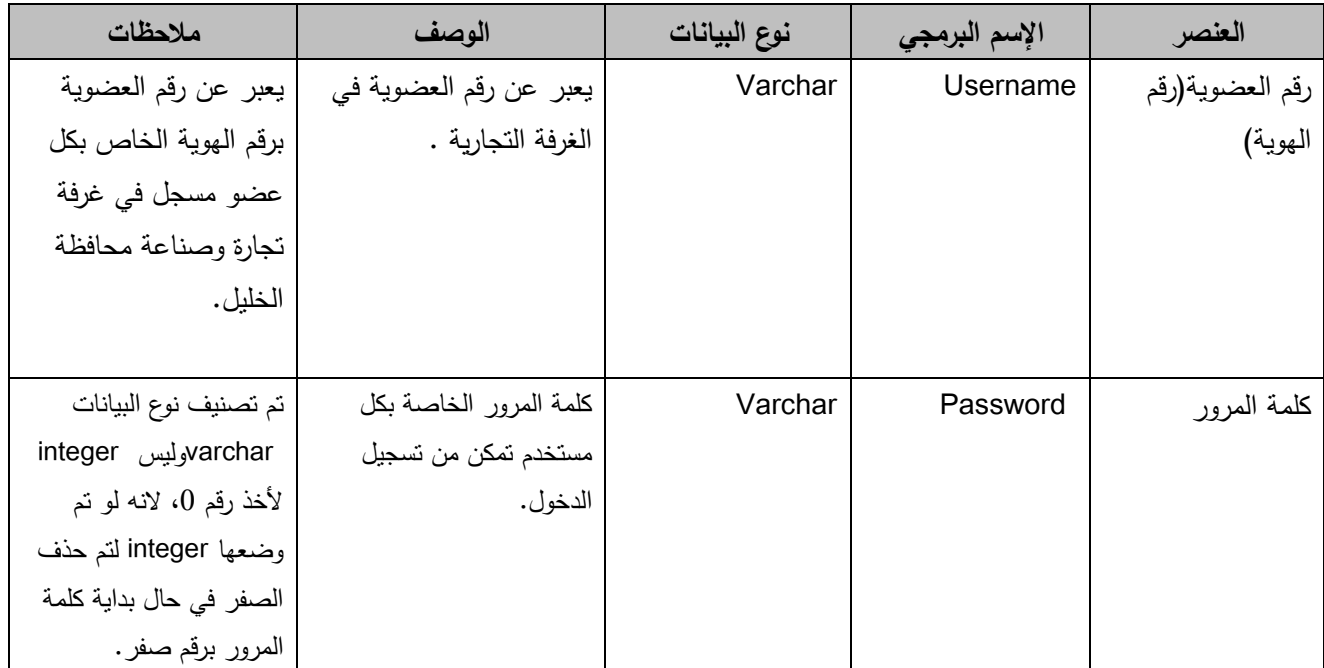

جدول )10-4( جدول وصف بيانات الشاشة الرئيسية- تسجيل الدخول للنظام.

**العمليات لتسجيل الدخول:**

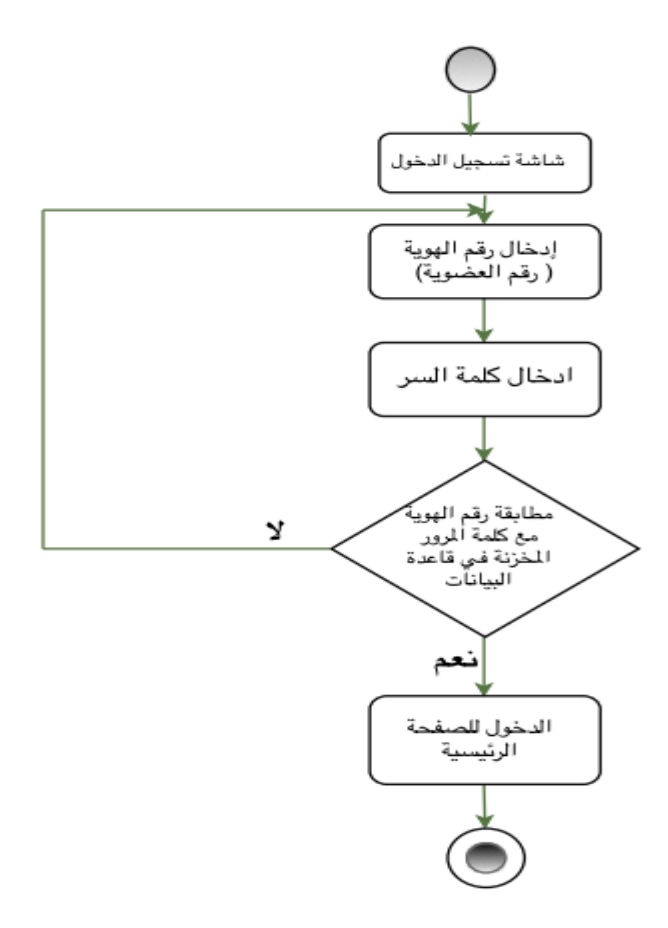

مخطط النشاطات الخاص بعملية تسجيل الدخول)34-4(

**مخطط النشاطات الخاصة بمسؤول النظام:**

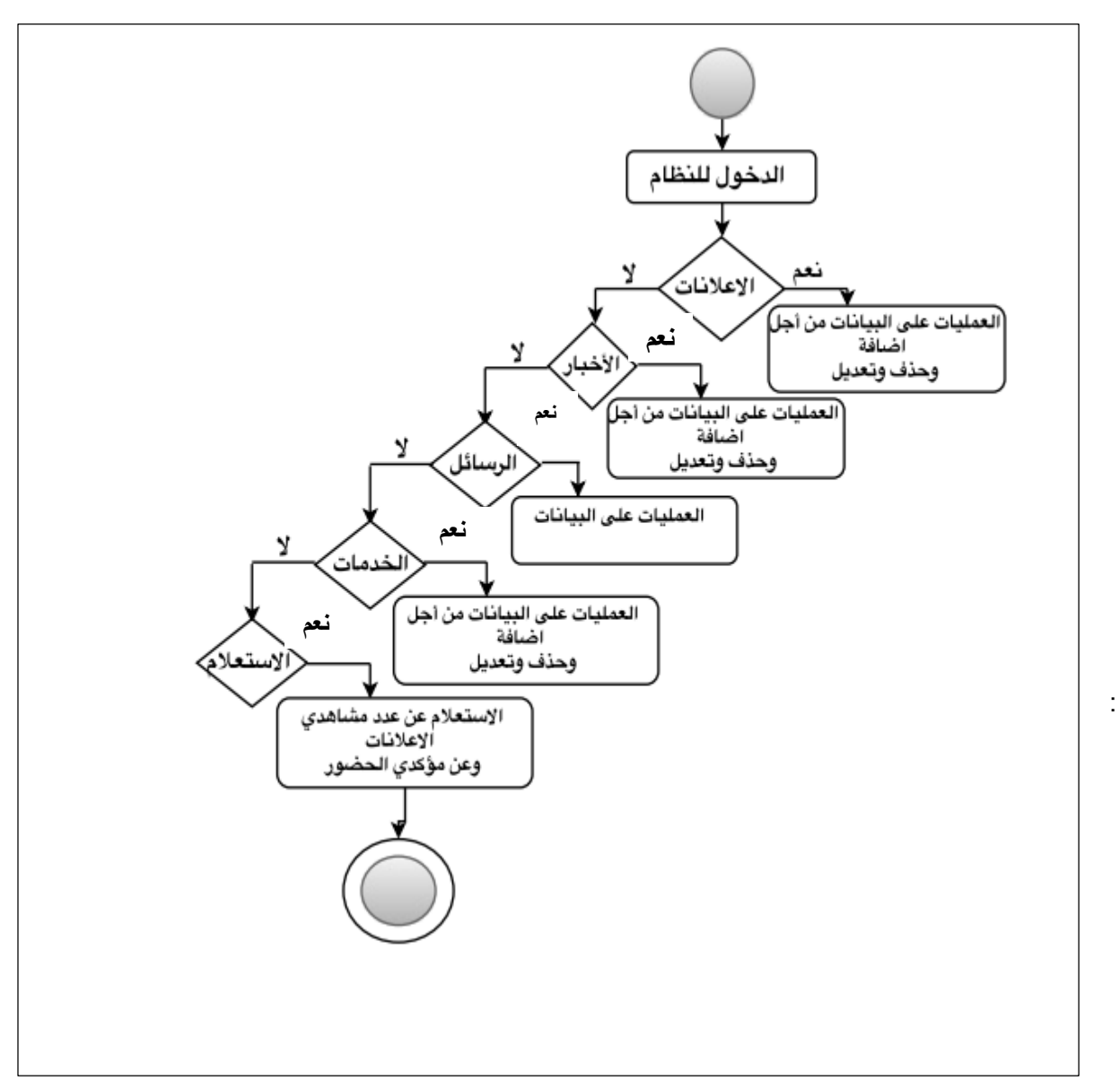

الشكل )35-4(شبكة المهام الخاصة بمسؤول النظام .

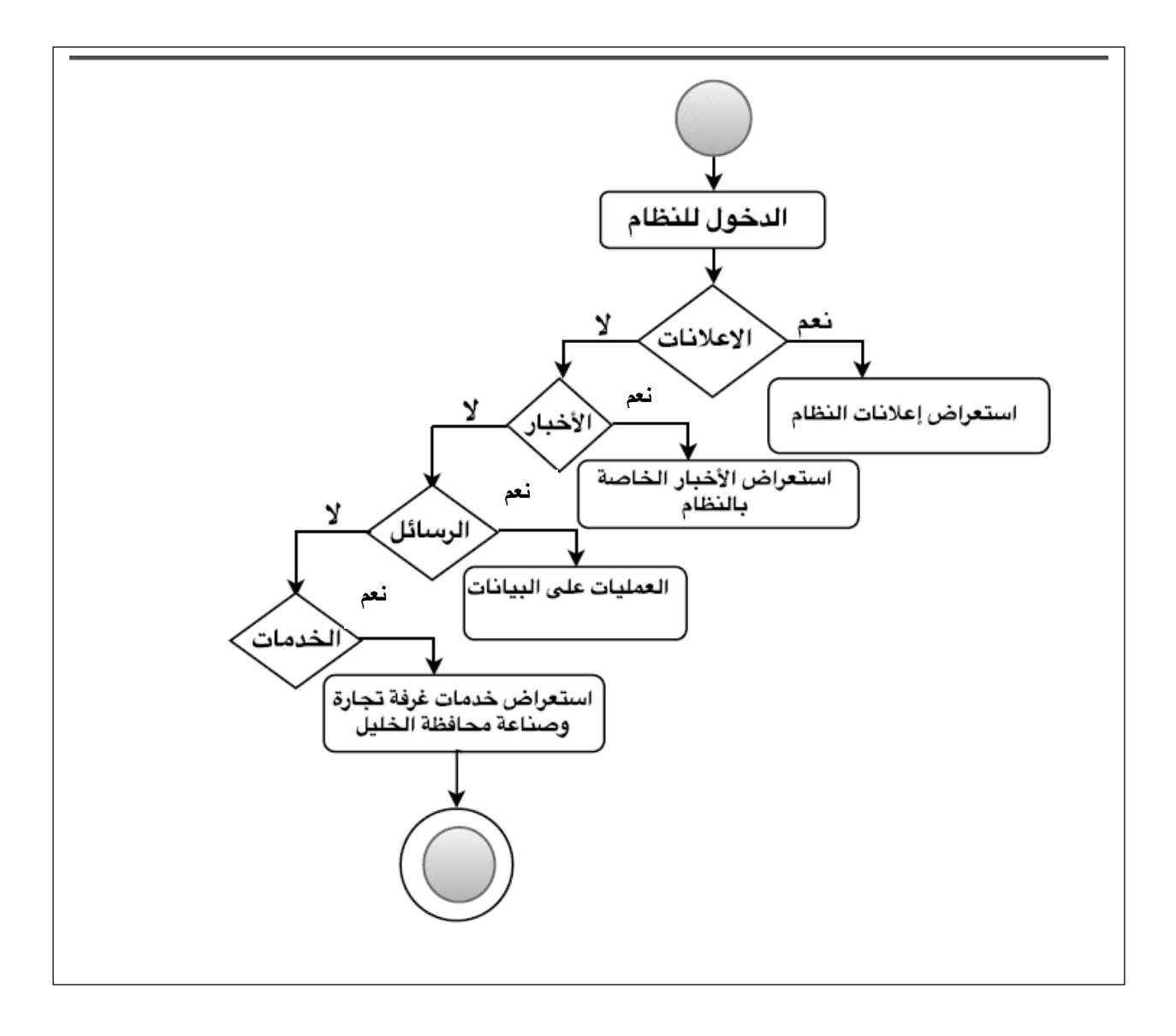

**مخطط شبكة المهام الخاص بالهيئة العامة واعضاء غرفة تجارة وصناعة محافظة الخليل:**

الشكل)36-4(شبكة المهام الخاصة بالهيئة العامة .

لقد تم في الجزء السابق الحديث عن شاشات النظام الخاصة بما يخص الويب (Web based) من مدخلات وعمليات ومخرجات، وفي هذا الجزء سوف يتم تصميم شاشات النظام مرةً اخرى بما يخص الـهاتف المحمول (Mobile based) و بما يتطلب ذلك من تصميم للمدخالت و المخرجات و العمليات ، و الفقرات التالية سوف توضح تصميم النظام كما هو مطلوب .

**واجهات النظام للهاتف المحمول :** 

#### **أوال: تصميم اإلعالنات**

**تصميم مخرجات العملية :** 

تتكون من الإعلانات العامة والخاصة بالهاتف المحمول بشكل عام أي (الإعلانات العامة) والإعلانات الداخلية عند عملية تسجيل الدخول للنظام .

**شاشة عرض اإلعالن)العامة(:**

نتكون مخرجات الإعلانات الخاصة بمستخدمي النظام من خلال الهاتف المحمول وتكون عبارة عن الاعلانات العامة والخاصة بمستخدمي النظام بشكل عام (الإعلانات العامة) أي قبل الدخول للنظام، و المضافة من قبل مسؤول النظام ، و الشكل )36-4( يوضح ذلك :

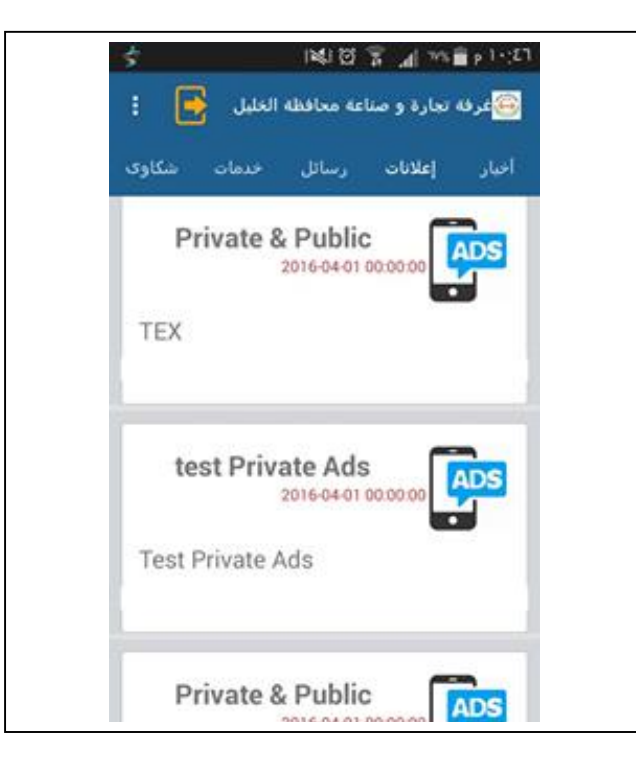

الشكل) 36-4( شاشة عرض اإلعالنات العامة الهاتف المحمول.

**شاشة عرض اإلعالنات)الداخلية(:**

تتمثل بعرض اإلعالنات الخاصة بمستخدمي النظام، بعد تسجيل عملية الدخول كما يبين الشكل)37-4(،وتتكون مخرجات اإلعالنات الخاصة بمستخدمي النظام من خالل الهاتف المحمول وتكون عبارة عن االعالنات الخاصة بمستخدمي النظام بعد تسجيل الدخول للنظام، و المضافة من قبل مسؤول النظام ،و الشكل )37-4( يوضح ذلك :

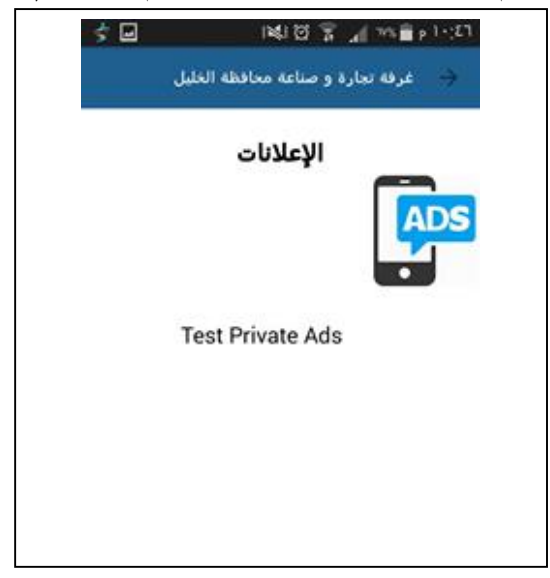

الشكل(4–37) شاشة عرض الإعلانات(الداخلية) الهاتف المحمول.

#### **العمليات لإلعالنات :**

يوضح مخططات التسلسل عرض اإلعالنات الخاصة بمستخدمي النظام كما يبين الشكل)38-4(

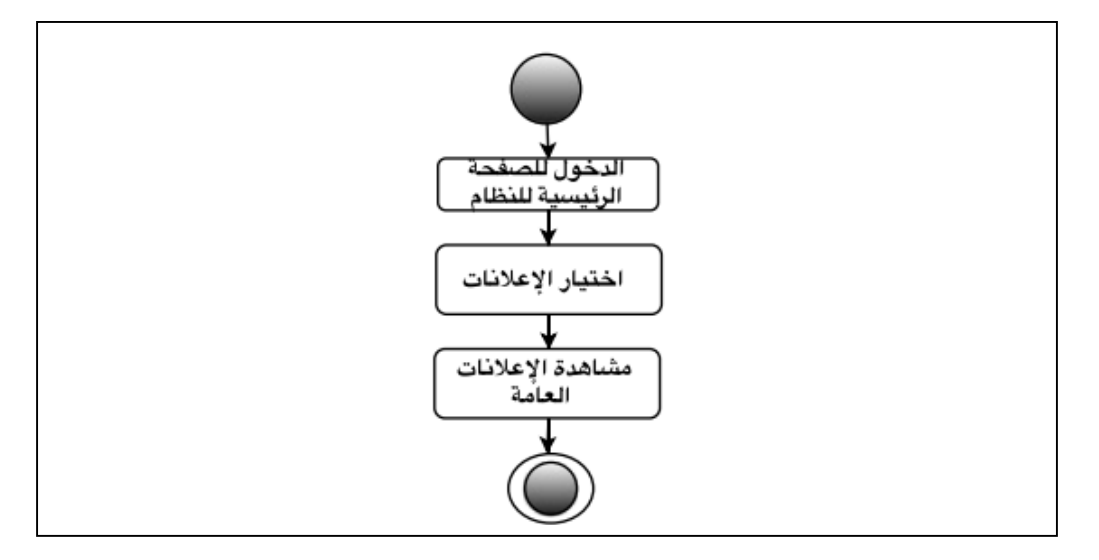

الشكل )38-4(مخطط النشاطات الخاص بعرض االعالنات لألعضاء غير المسجلين والزوار.

**شاشة عرض اإلعالنات)الداخلية(:**

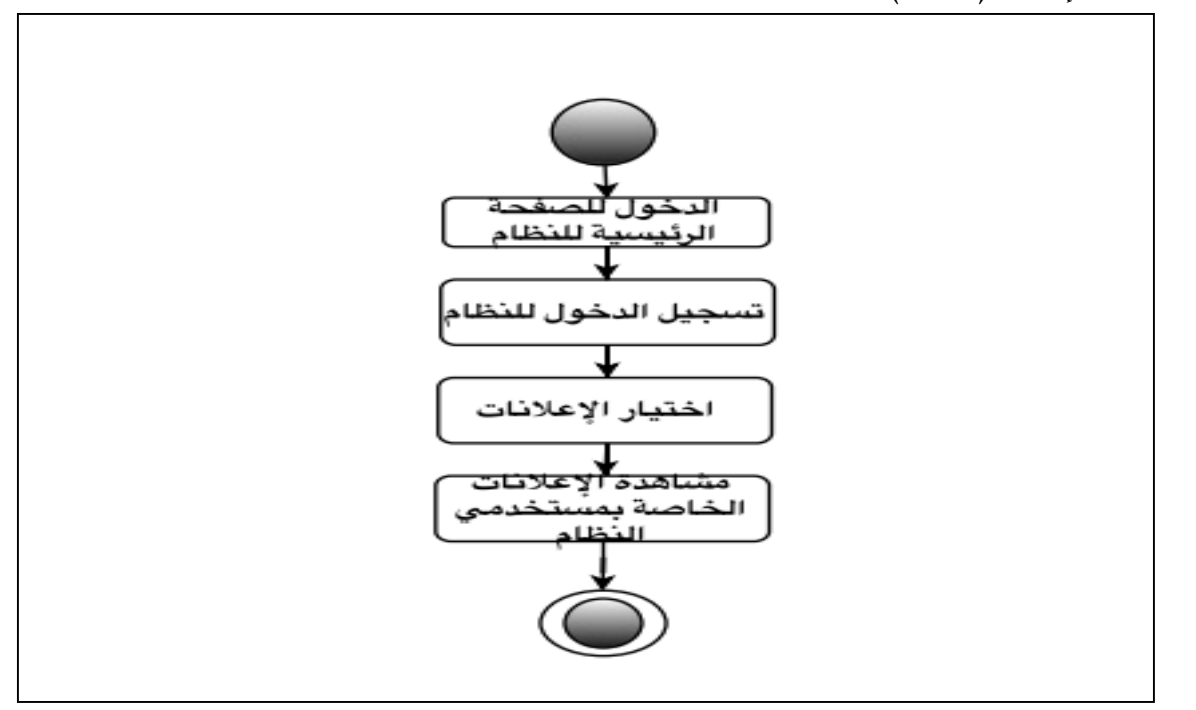

الشكل (4-40) مخطط النشاطات الخاص بالإعلانات الداخلية.

**ثانيا: تصميم األخبار**

**تصميم مخرجات العملية:** 

**شاشة عرض الخبر:**

يبين الشكل(4–41) عرض لتفاصيل الأخبار وتشمل الصورة ومحتوى خاص لكل خبر ؛ لتبين تفاصيل الخبر الذي تمت إضافته بواسطة مسؤول النظام كما في الشكل )41-4(، وتظهر هذه الشاشة لمستخدمي الهاتف المحمول وتكون لجميع مستخدمي النظام، بحيث ال تلزم هذه العملية تسجيل الدخول.

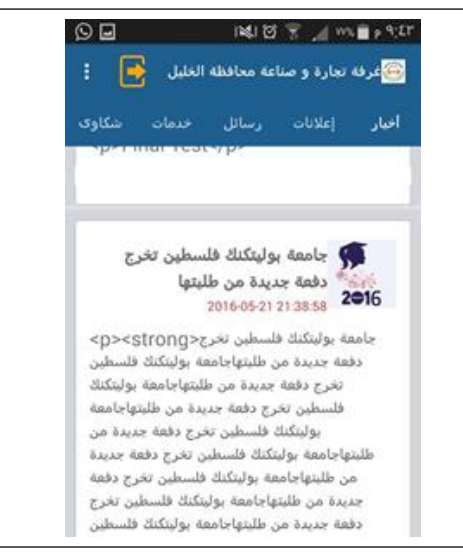

الشكل)41-4( شاشة عرض الخبر الخاصة بمستخدمي النظام.

**العمليات:** 

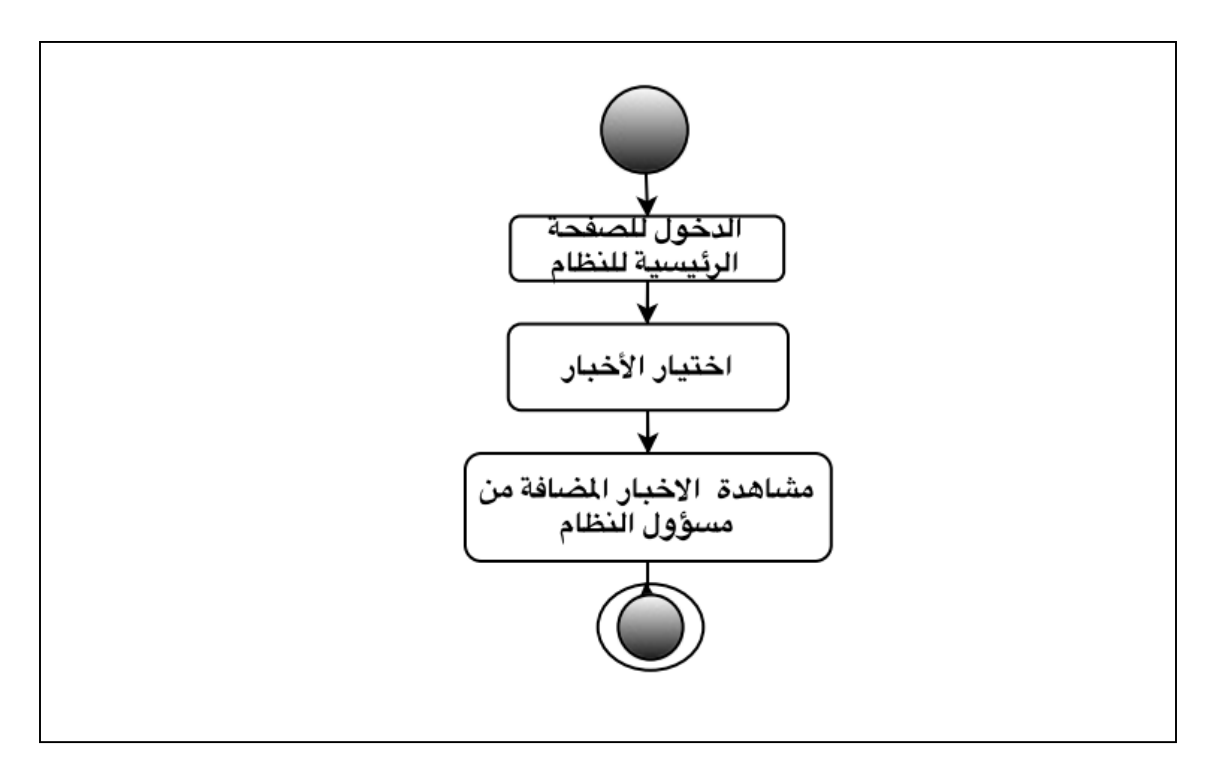

**يوضح الشكل)24-4(مخطط النشاطات الخاص بعملية عرض األخبار من خالل الهاتف المحمول .**

الشكل(4-24) مخطط نشاطات عرض الاعلان الخاص بمستخدمي النظام من الهاتف المحمول .

# **تصميم عملية الخدمات**

## **تصميم مخرجات العملية :**

**شاشة عرض خدمات:**

تتكون مخرجات الخدمات الخاصة بمستخدمي النظام من خالل الهاتف المحمول وتكون عبارة عن شاشة عرض الخدمات والمكونة من عنوان كل خدمة خاصة بغرفة تجارة وصناعة محافظة الخليل مع اإلجراءات والتفاصيل الخاصة بكل خدمة كما يبين الشكل(4−43)، والتي تمت إضافتها بواسطة مسؤول النظام، والخاصة بمستخدمي النظام بشكل عام (يستطيع أي مستخدم للنظام الإطلاع عليها) أي قبل الدخول للنظام، و المضافة من قبل مسؤول النظام، و الشكل (4-43) يوضح ذلك :

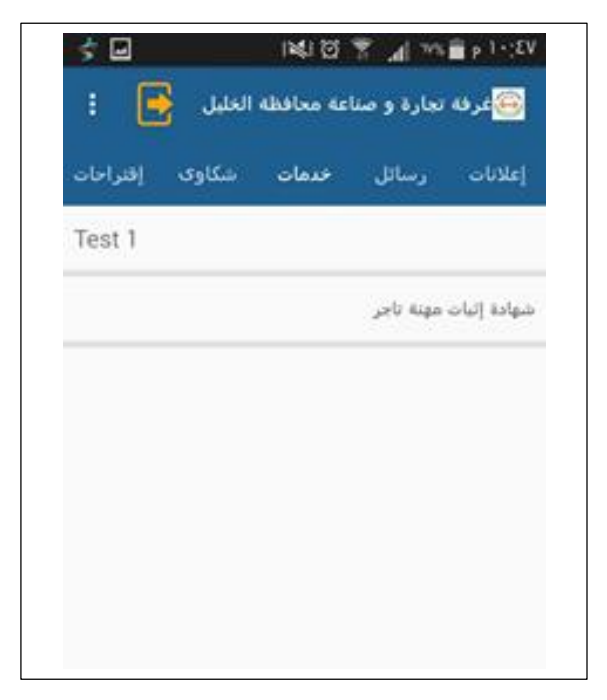

الشكل)44-4(شاشة عرض خدمات.

**العمليات للخدمات :**

يبين الشكل (4-45) مخطط النشاطات الخاص بمستخدمي النظام لعرض الخدمات.

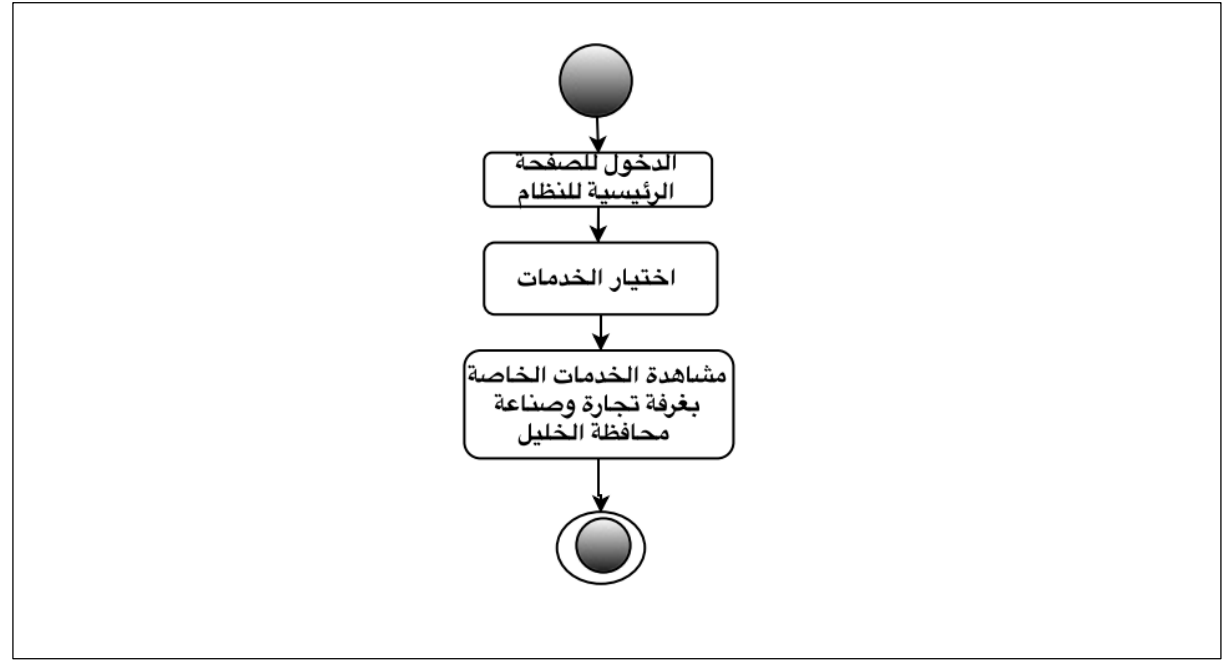

الشكل)45-4(شاشة عرض خدمات.

**ثالثا:ً تصميم الرسائل:**

**تقسم الرسائل الى قسمين: الرسائل العامة الخاصة بمستخدمي النظام وتكون على الصفحة الرئيسية للنظام، والرسائل الخاصة التي تكون من قبل المسجلين للنظام ومرسلة من قبل األعضاء لمسؤول النظام .** 

**شاشة الرسائل العامة :** 

**المدخالت :** 

تتكون مدخالت الرسائل العامة بمستخدمي النظام من خالل الهاتف المحمول من عنوان الرسالة ونص الرسالة ومعلومات اإلتصال، وتكون عبارة عن الرسائل التي يستطيع أي مستخدم ارسال رسالة بهدف التواصل مع غرفة تجارة وصناعة محافظة أي قبل عملية تسجيل الدخول للنظام ويتم إرسالها لمسؤول الموقع ليتم الرد عليها أو تجاهلها ، و الشكل )46-4( يوضح ذلك :

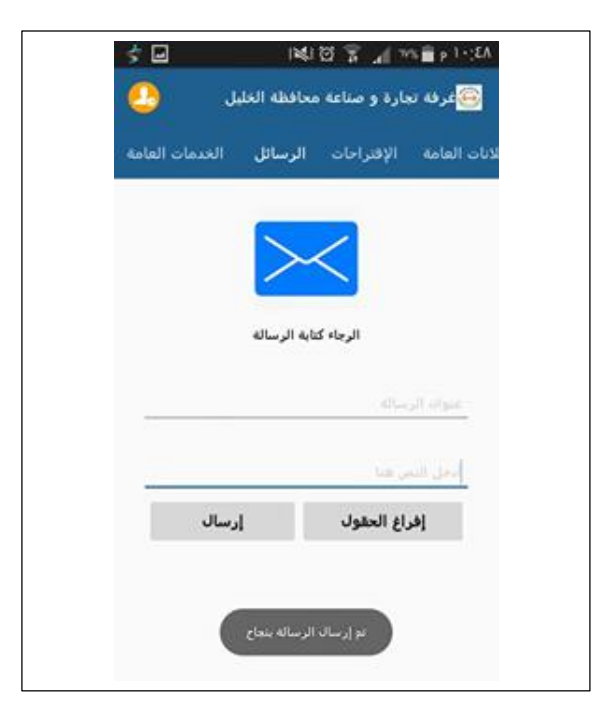

الشكل)46-4(شاشة الرسائل العامة .

**العمليات:** 

يوضح الشكل)47-4( مخطط النشاطات الخاص بارسال رسالة عامة لمسؤول النظام.

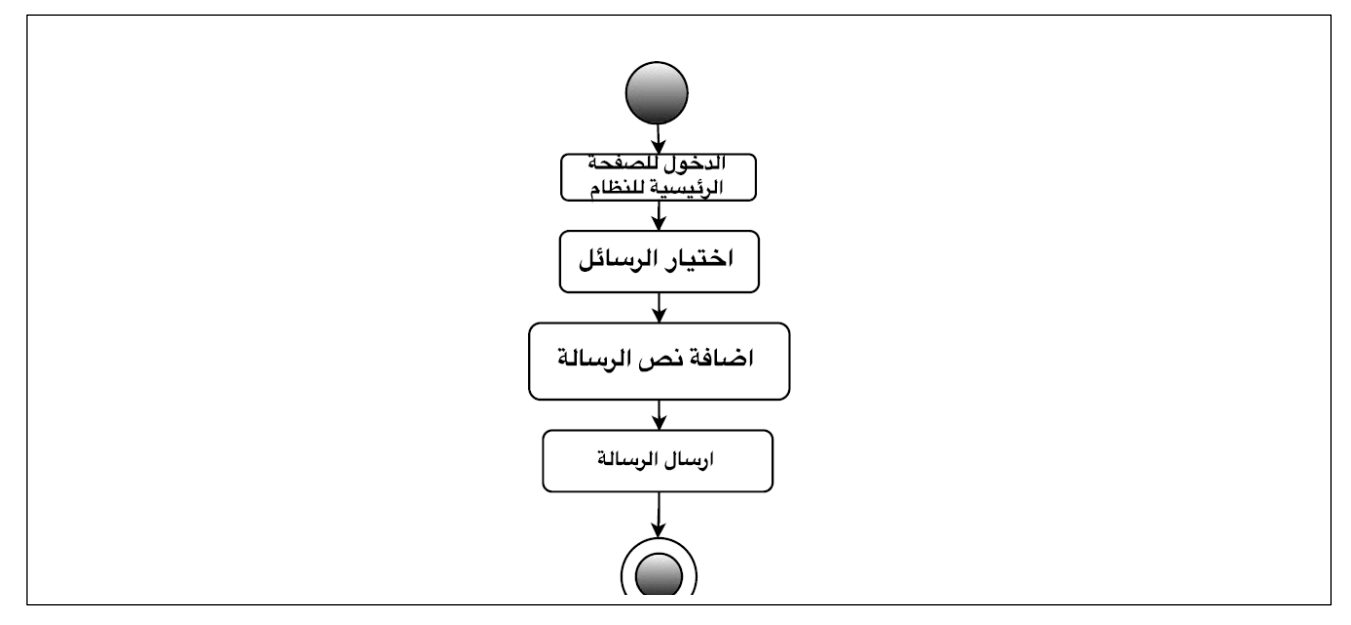

الشكل)47-4(مخطط النشاطات الخاص بإرسال رسالة عامة.

**القسم الثاني** من الرسائل يتكون من الرسائل الخاصة بمسجلين الموقع بحيث تكون العملية ارسال الرسائل من االعضاء المسجلين في النظام)أي بعد عملية تسجيل الدخول للنظام( يستطيع مسجلو النظام إرسال رسائل ويتم وصول هذه الرسائل لمسؤول النظام كما يبين الشكل)48-4( وتتكون من عنوان الرسالة ونص الرسالة .

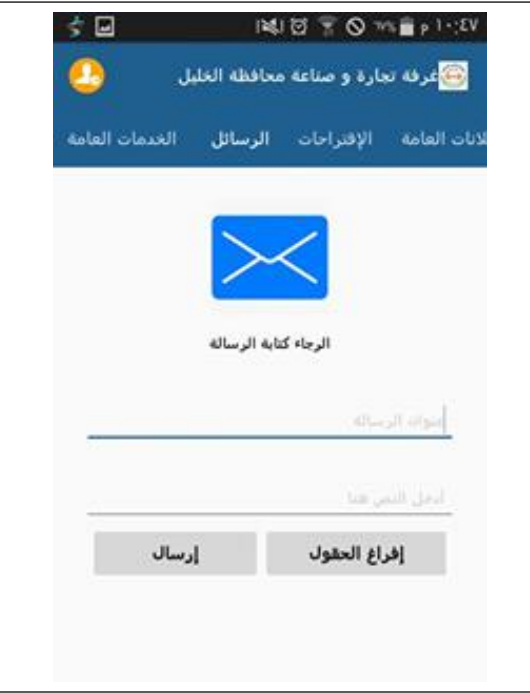

الشكل)48-4( الرسائل الخاصة بمستخدمي النظام.
**العمليات :** 

يبين الشكل)49-4( مخطط النشاطات الخاص بارسال رسالة من مستخدمي النظام)المسجلين في النظام أي بعد عملية تسجيل الدخول) لمسؤول الموقع.

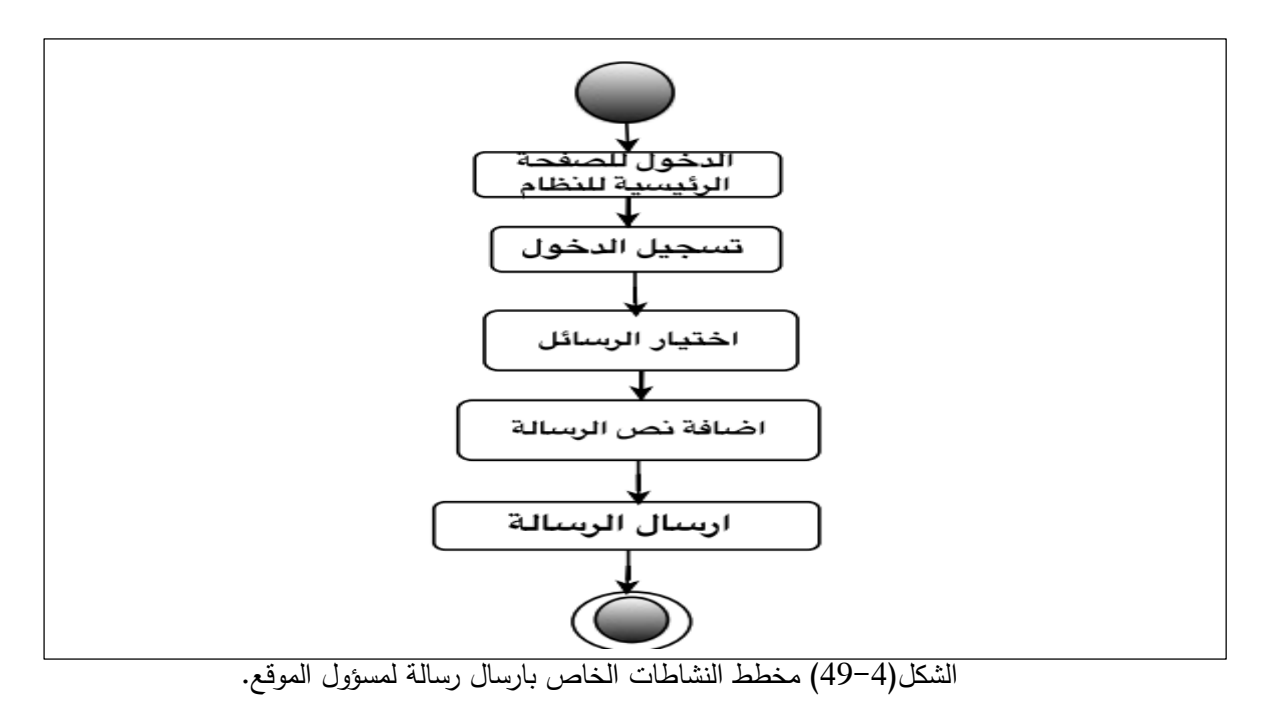

**الشكاوى:** 

**مدخالت الشكاوى:**

الشكاوى تقتصر الشكاوى في غرفة صناعة و تجارة محافظة الخليل فقط على الأعضاء المسجلين، و يحق لهم تقديم أي شكوى بخصوص أمر معين ويبين الشكل)50-4( مدخالت الشكوى من خالل الهاتف المحول وهي عنوان الشكوى ونص الشكوى .

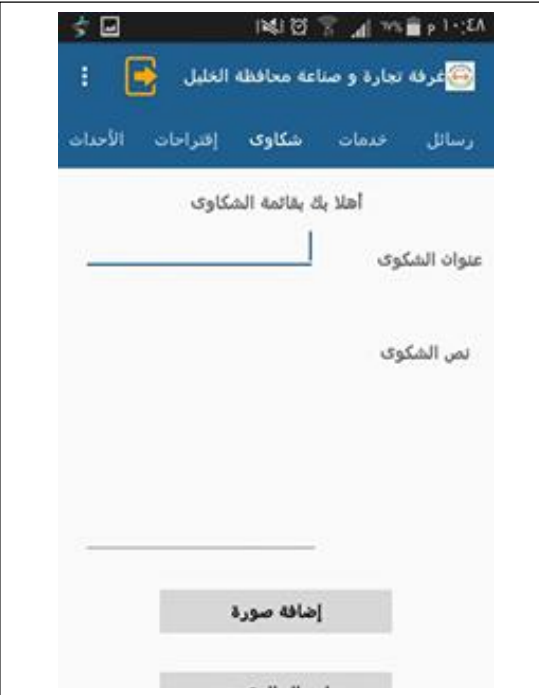

الشكل)50-4( شاشة الشكوى من الهاتف المحمول.

**العمليات:**

يبين الشكل )51-4(مخطط النشاطات الخاص بإرسال شكوى من خالل الهاتف المحمول.

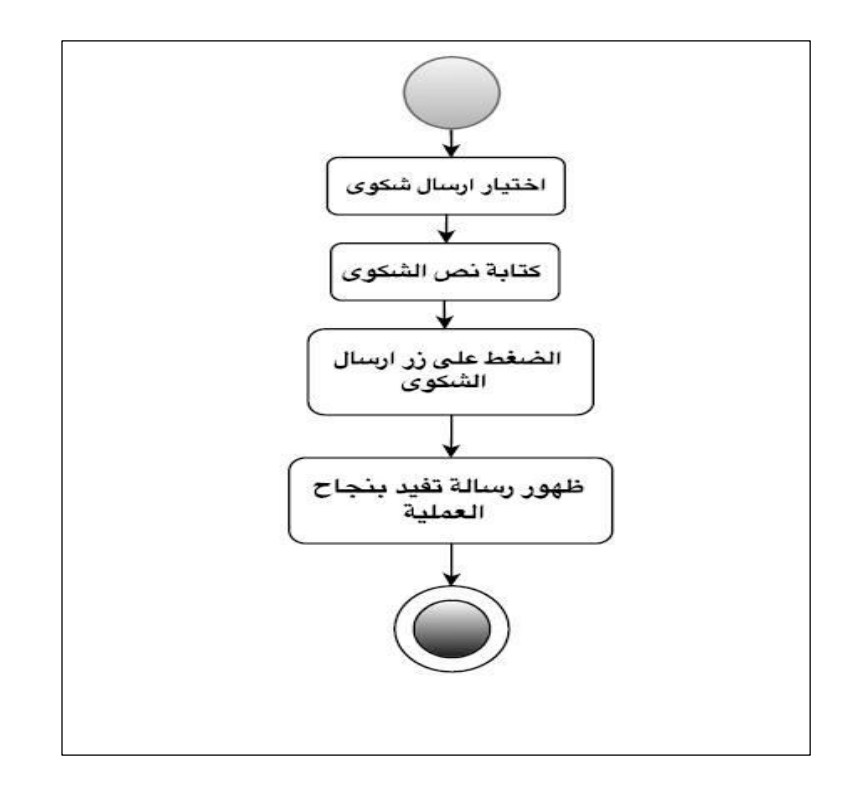

الشكل )51-4(مخطط النشاطات الخاص بإرسال شكوى من خالل الهاتف المحمول .

# **المقترحات:**

# **المدخالت:**

تتضمن مدخالت المقترحات من خالل الهاتف المحمول عنوان اإلقتراح نص اإلقتراح ومعلومات اإلتصال الخاص بمرسل المقترح، الموجه لمسؤول النظام كما يبين الشكل)52-4(.

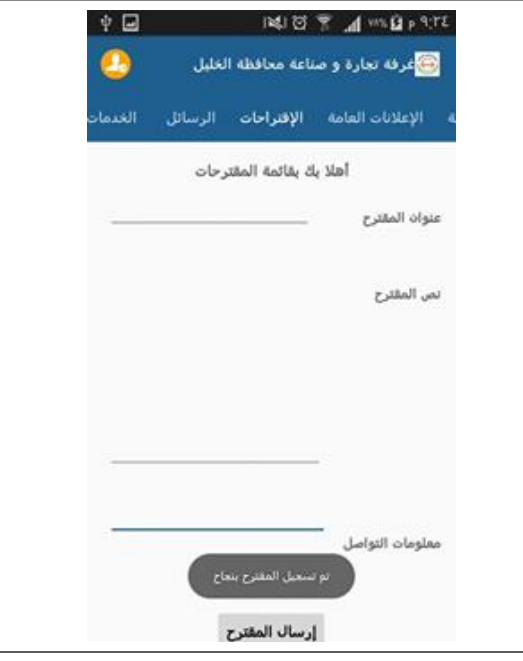

الشكل)52-4( شاشة ارسال مقترح من خالل الهاتف المحمول .

**العمليات :**

يبين الشكل )53-4( مخطط النشاطات الخاص بإرسال مقترح من خالل الهاتف المحمول .

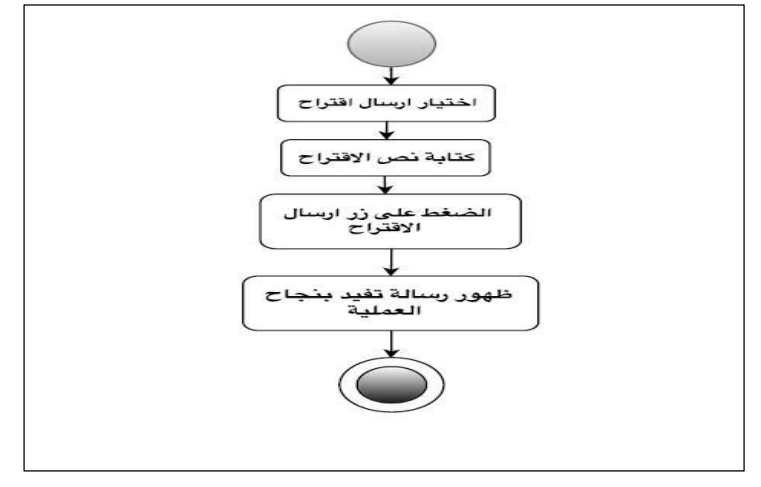

الشكل )53-4( مخطط النشاطات الخاص بإرسال مقترح من الهاتف المحمول.

**الشاشة الرئيسية)تسجيل الدخول(:**

يقوم المستخدم بتسجيل الدخول للنظام من خلال الهاتف المحمول بإدخال رقم العضوية(رقم الهوية) الخاص بكل عضو ، يحصل عليه من غرفة تجارة وصناعة محافظة الخليل سواء كان من الهيئة العامة أو الإدارة الداخلية، وإدخال كلمة المرور بالشكل الصحيح، ومن ثم يقوم المستخدم بالضغط على زر تسجيل الدخول لتتم عملية تسجيل الدخول للنظام بالشكل الصحيح كما هو موضح في الشكل)54-4(.

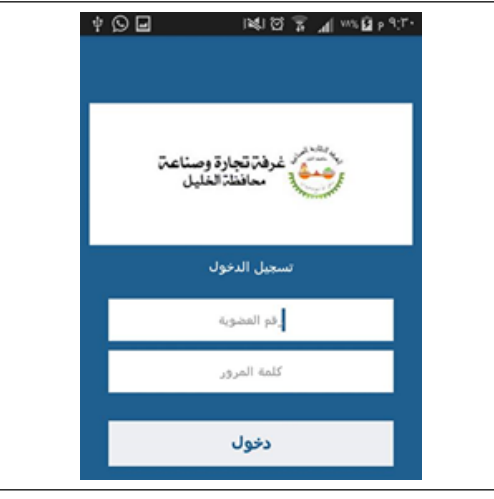

الشكل )54-4( الشاشة الرئيسية لتسجيل الدخول من الهاتف المحمول .

# **3-4 قاعدة بيانات النظام:**

## **1-3-4 جداول وحقول قاعدة البيانات:**

سيتم في هذا الجزء عرض الجداول الخاصة بقاعدة بيانات النظام والحقول الموجودة بداخلها والعالقات ما بين هذه الجداول ، حيث تم بناء قاعدة بيانات النظام بإستخدام MyAdmin PHP حيث تعتبر كأداة مساعدة في إنشاء قاعدة البيانات ، حيث تم التوصل إلى قاعدة البيانات بكافة جداولها وعالقاتها من خالل المتطلبات الوظيفية للنظام ، والجدول التالي يوضح الجداول الموجودة بداخل قاعدة البيانات:

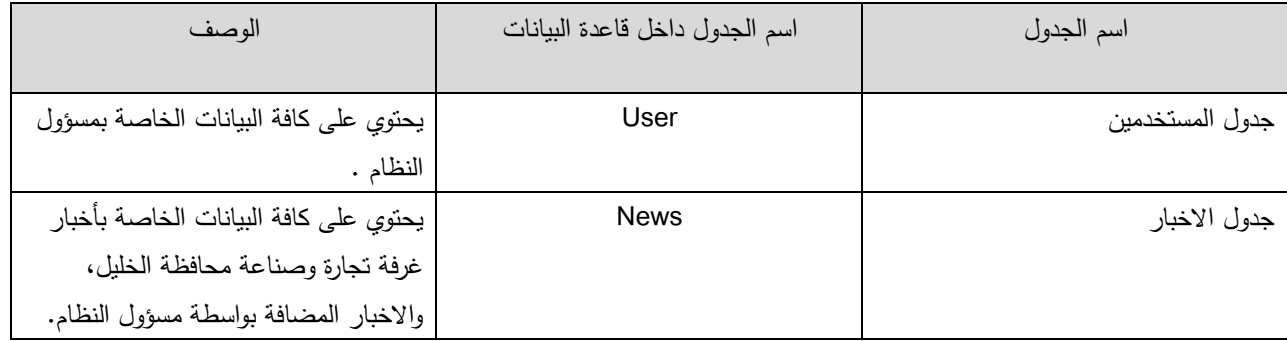

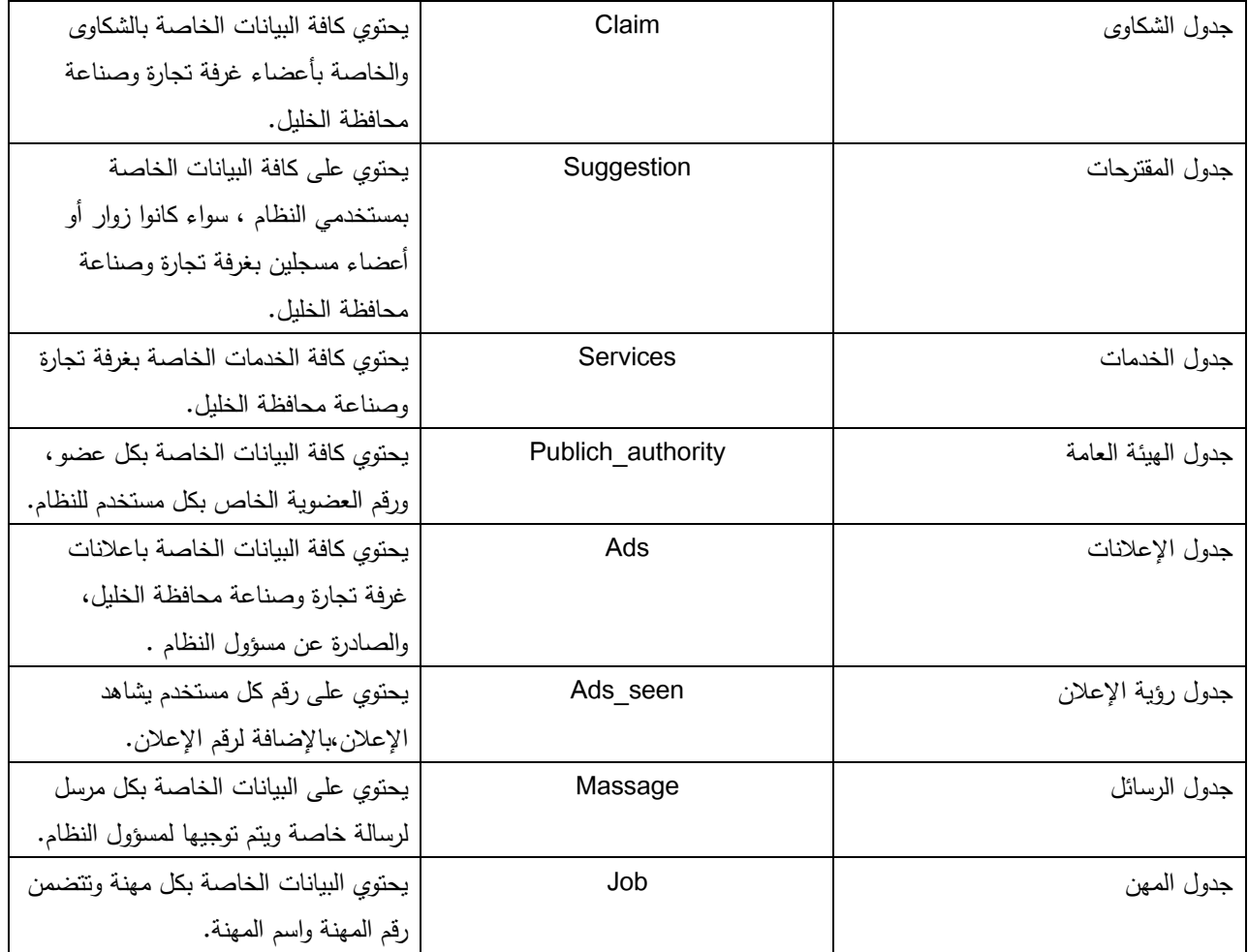

(10-4)جداول وحقول قاعدة بيانات النظام

# **جدول المستخدمين :**

جدول اإلشخاص المخول لهم بالدخول للنظام ويختص بمسؤول النظام وأعضاء غرفة تجارة وصناعة محافظة الخليل، ويحتفظ ببيانات المستخدمين في هذا الجدول .

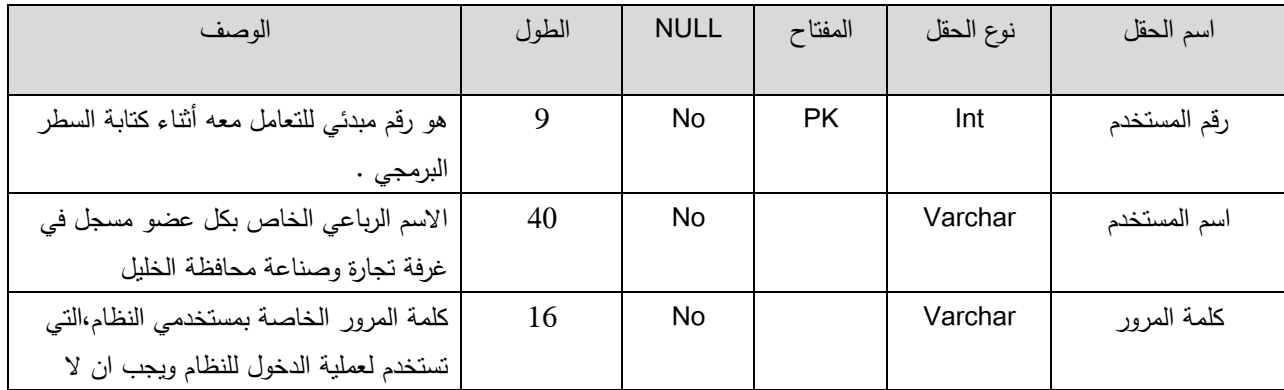

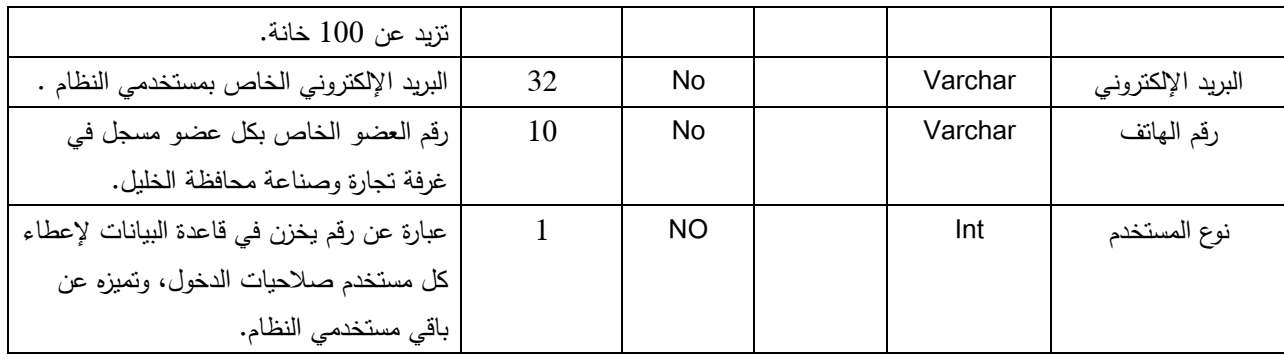

# **جدول االخبار**

جدول يحتوي كل البيانات المتعلقة باألخبار التي يتم نشرها على النظام ، من اضافة خبر او حذف او تعديل :

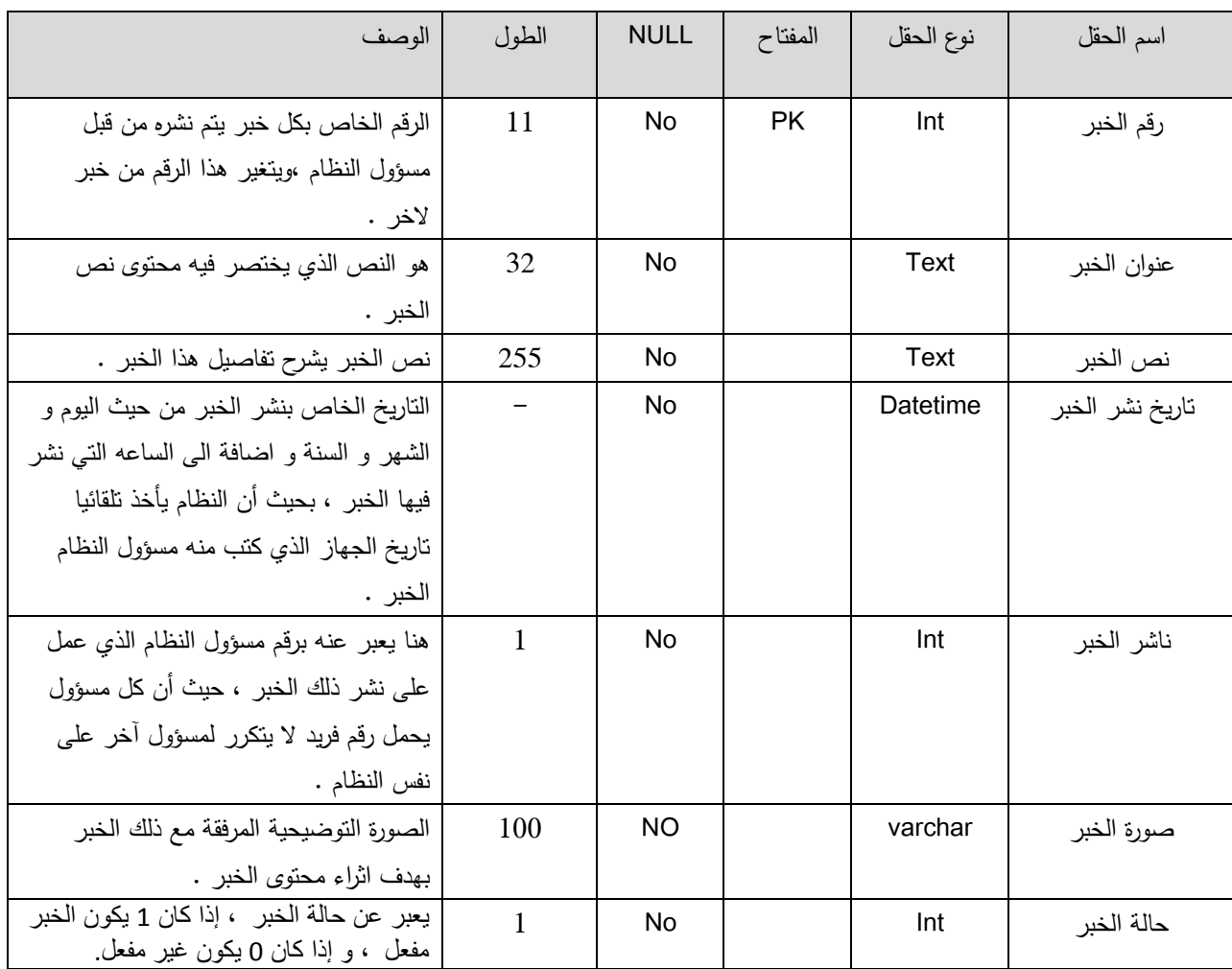

### **جدول الشكاوى :**

جدول يحتوي كل البيانات المتعلقة بالشكاوى التي يعمل المستخدمين (الاعضاء الداخليين و اعضاء الهيئة العامة فقط )على ارسالها الى النظام او الشكاوى التي يتم الرد عليها من قبل مسؤول النظام :

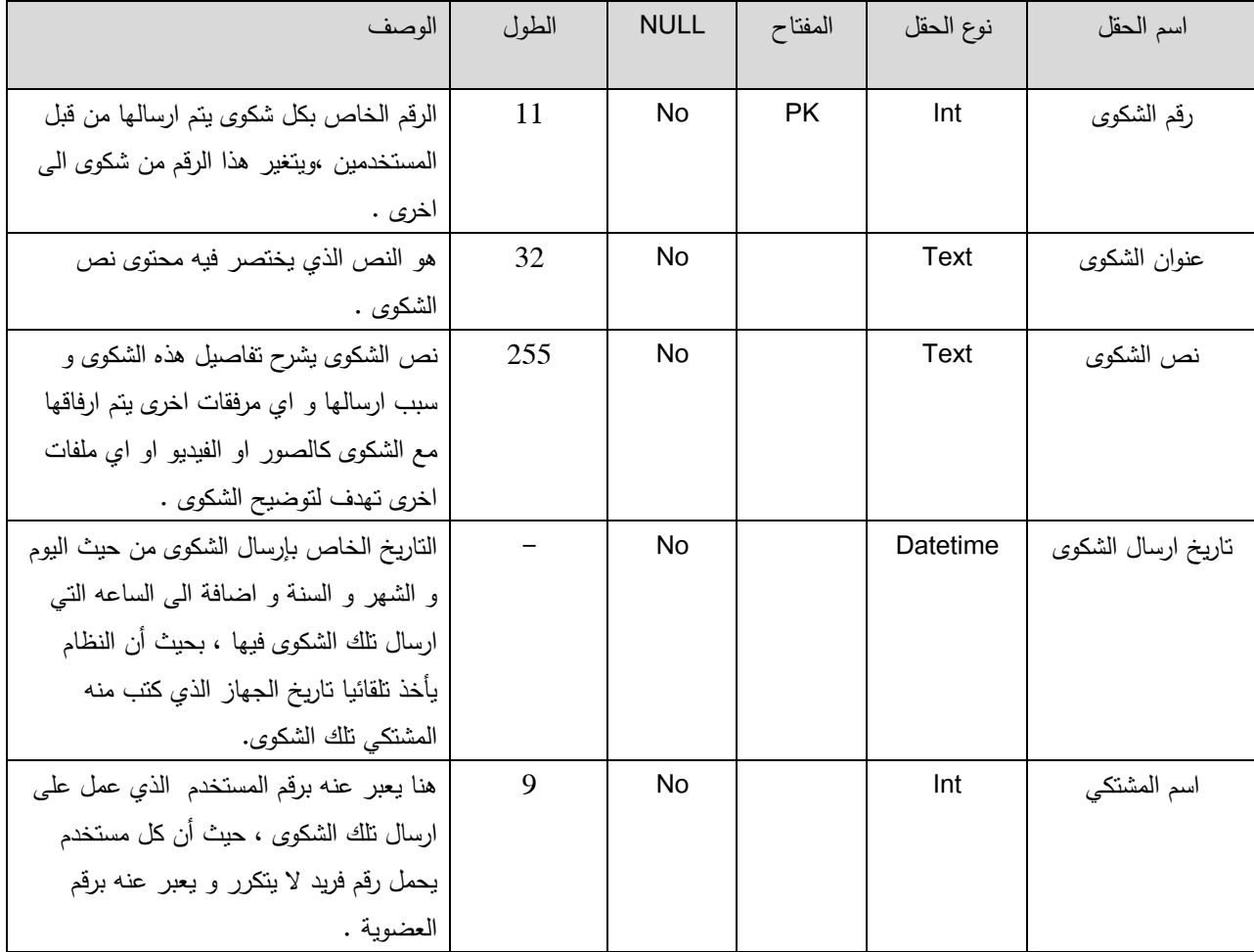

### **جدول المقترحات**

جدول يحتوي كل البيانات المتعلقة بالمقترحات التي يعمل المستخدمين (الاعضاء الداخليين ، الهيئة العامة ، العموم من الزوار للنظام )على ارسالها الى النظام او المقترحات التي يتم الرد عليها من قبل مسؤول النظام :

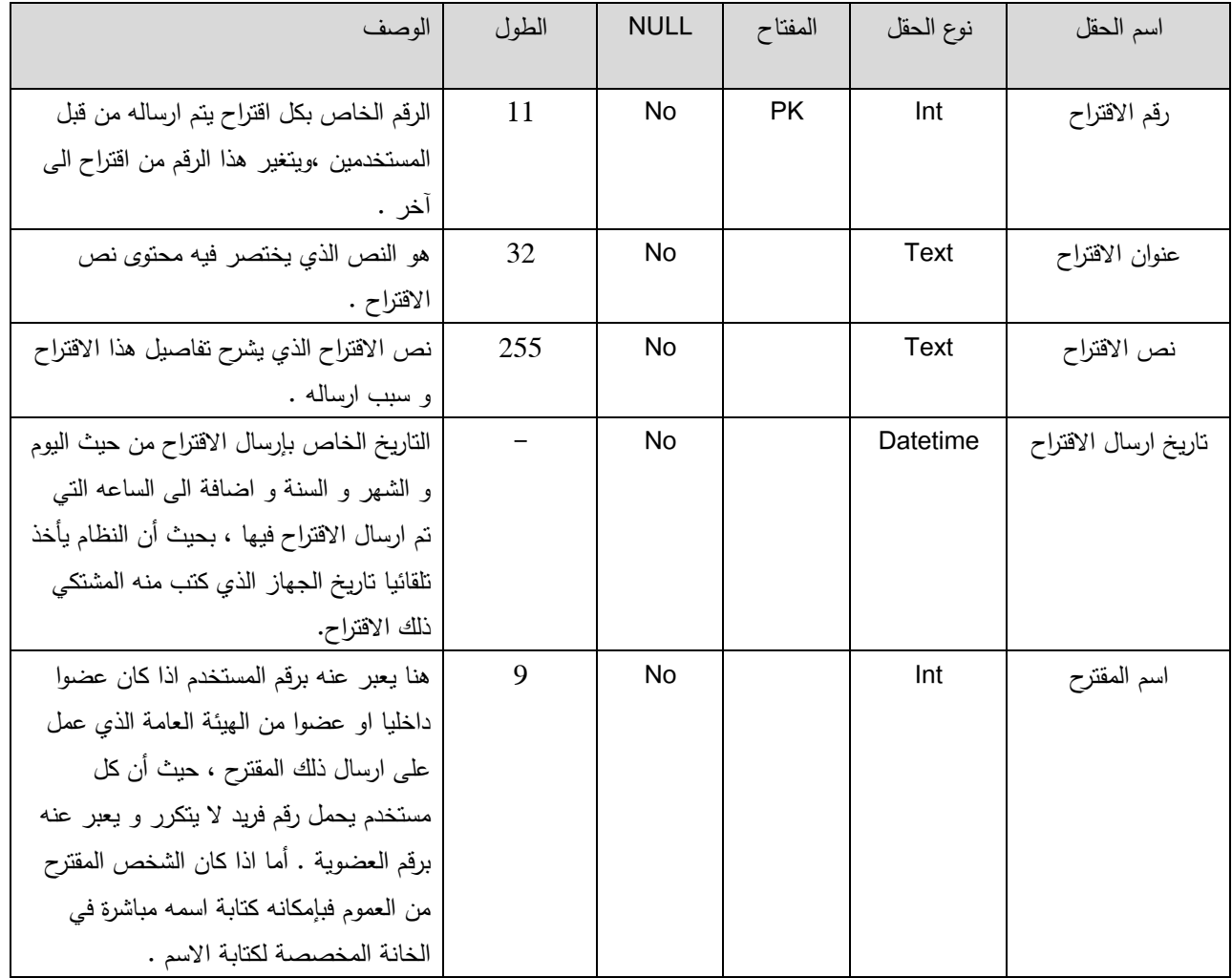

# **جدول الخدمات**

جدول يحتوي كل البيانات المتعلقة بكافة خدمات غرفة تجارة وصناعة محافظة الخليل و كافة االجراءات الالزمة من أجل الحصول على تلك الخدمة :

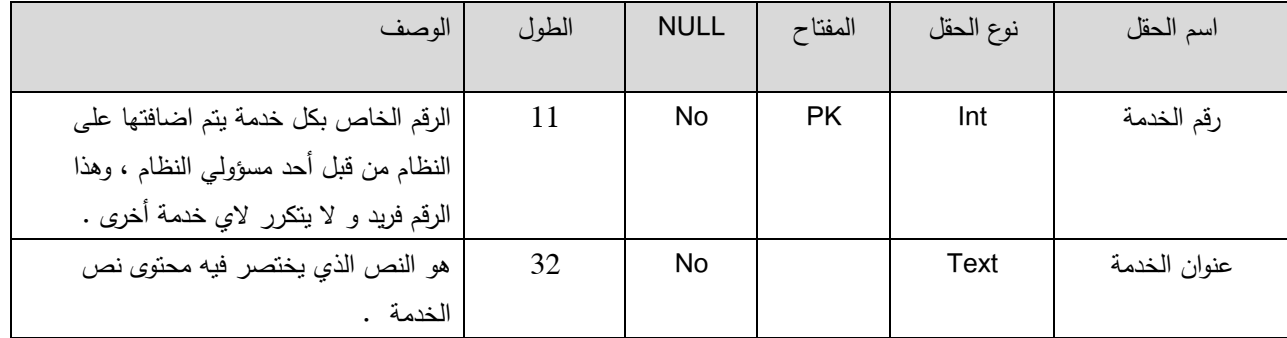

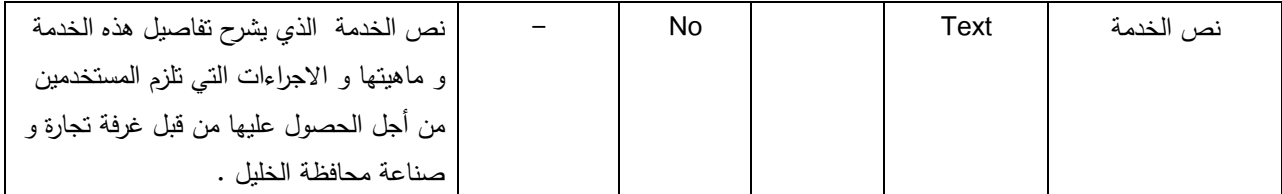

الجدول الذي يحتوي على كافة البيانات المتعلقة بأعضاء الهيئة العامة و المسجلين كأعضاء لدى غرفة تجارة وصناعة محافظة الخليل ، وهنا يقسمون الى قسمين رئيسين الاعضاء الداخليين للغرفة ممثلين برؤوساء الاقسام المختلفة و الموظفين العاملين فيها ، و االعضاء الخارجين و المصنفين الى تصنيفات عدة حسب نوع المهنة .

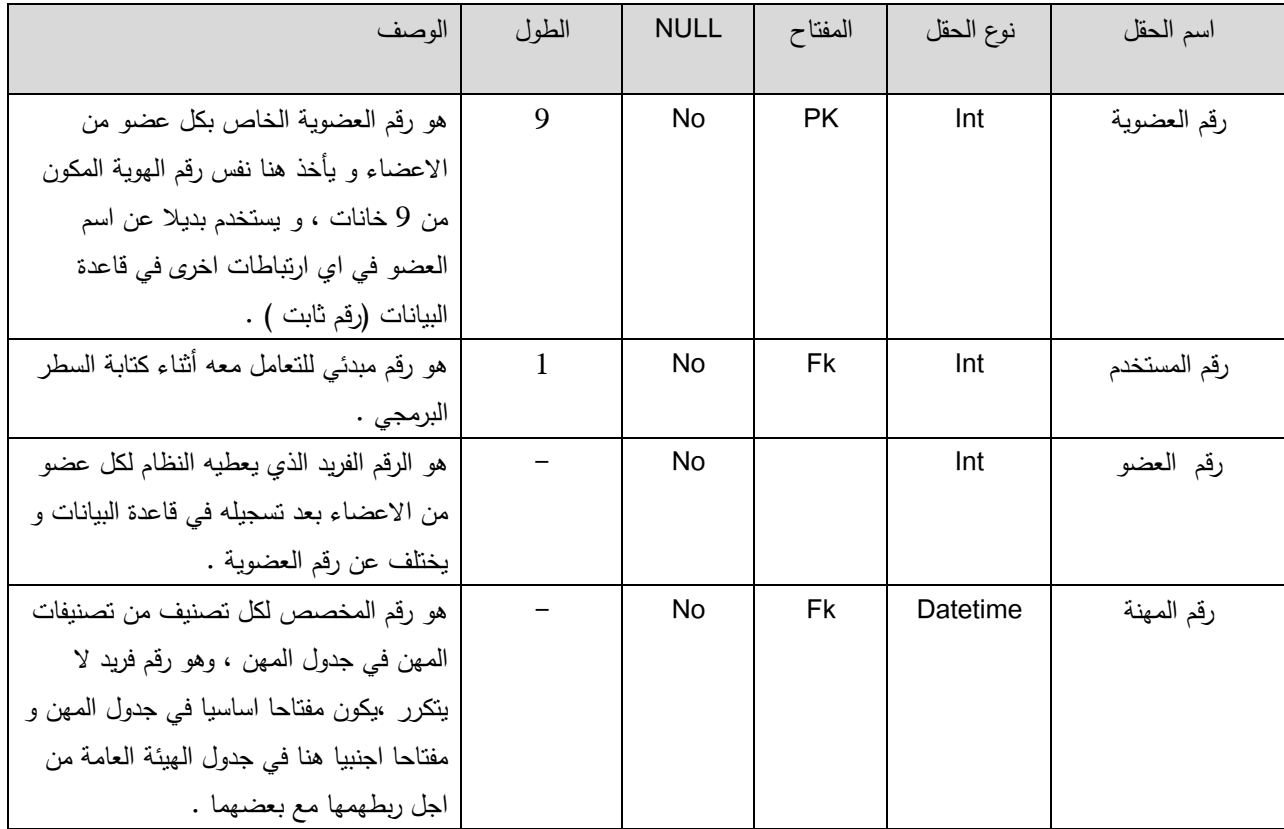

### **جدول اإلعالنات**

جدول يحتوي كل البيانات المتعلقة باالعالنات التي يتم نشرها على النظام سواء كانت تلك االعالنات داخلية او خارجية ، و ايضا كل ما يتعلق بإضافة او حذف او تعديل االعالن :

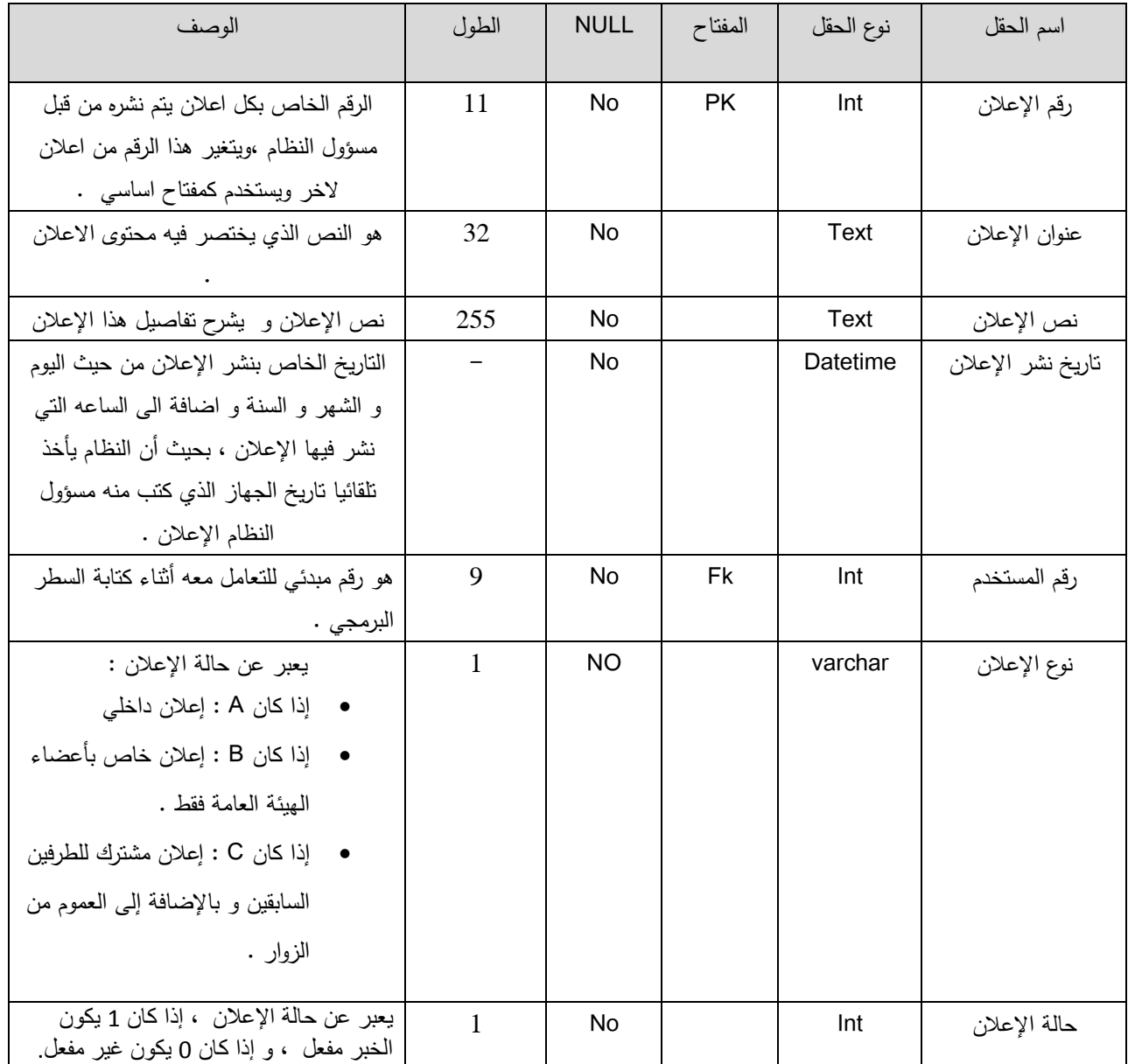

# **جدول رؤية اإلعالن**

هو الجدول الذي يوضح كافة البيانات التي لها عالقة برؤية االعالنات التي يتم تعميمها على الهيئة العامة او االعضاء الداخليين و هذه البيانات مرتبطة ارتباط مباشر بالبيانات المخزنة في جدول االعالنات .

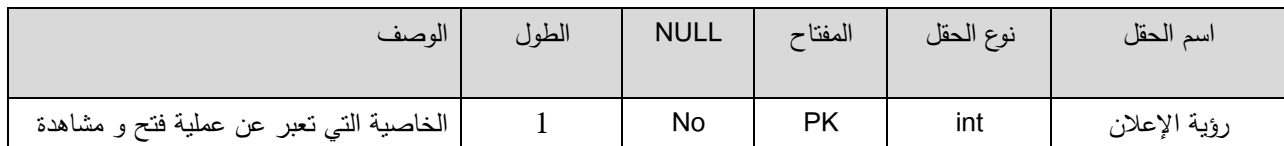

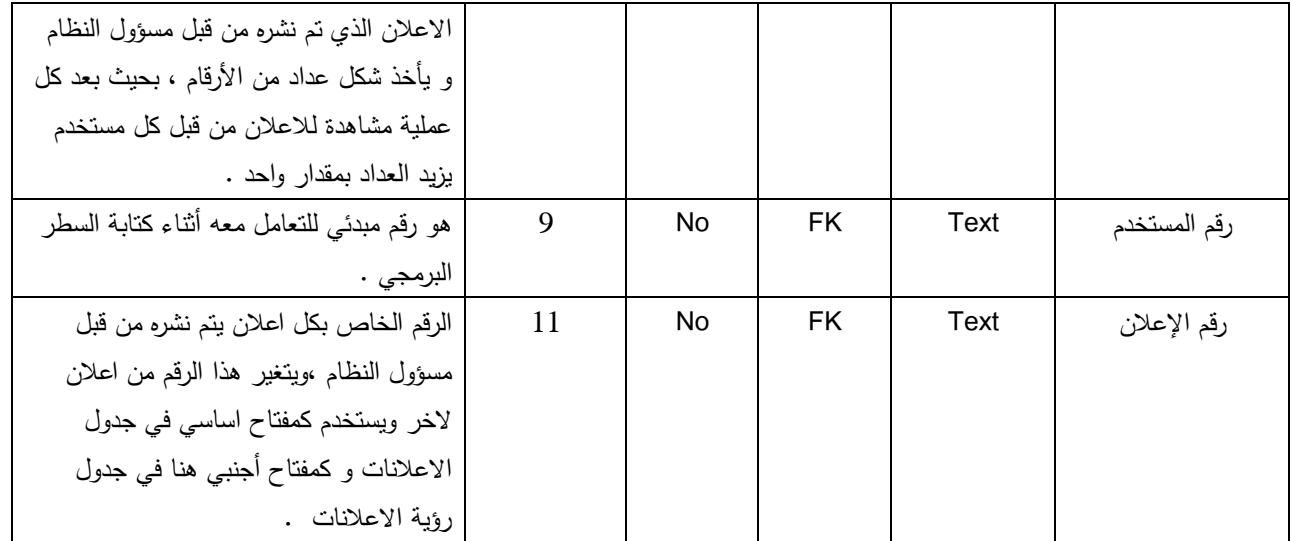

# **جدول الرسائل**

جدول يحتوي كل البيانات المتعلقة بالرسائل التي يعمل المستخدمين (الاعضاء الداخليين و اعضاء الهيئة العامة فقط )على ارسالها الى النظام التي يتم الرد عليها من قبل مسؤول النظام :

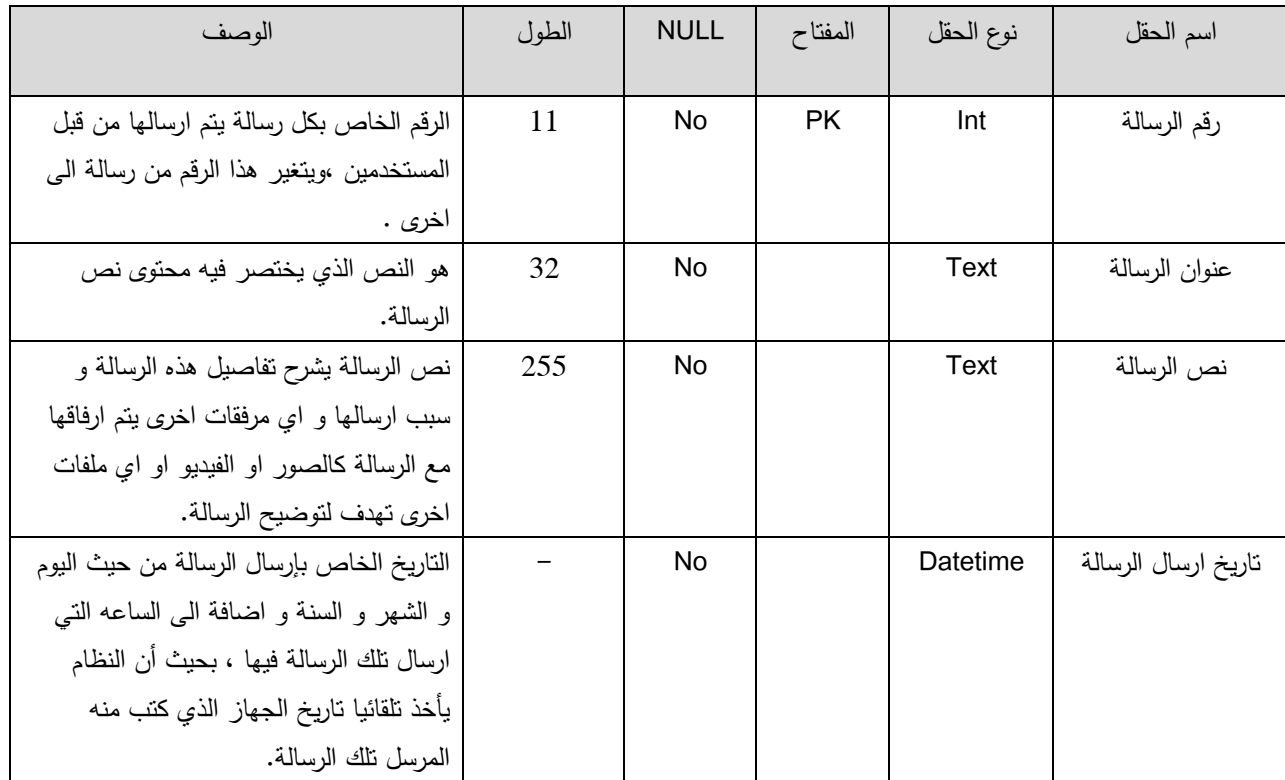

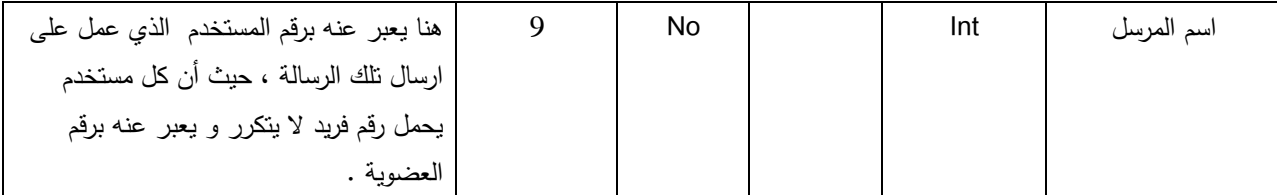

# **جدول المهن :**

يحتوي على كل البيانات المتعلقة بمهن اعضاء غرفة تجارة وصناعة محافظة الخليل، ويتمثل بإسم مهنة كل عضو فيها لتم تميز كل عضو مع المهنة التي يعمل فيها من خالل رقم المهنة مع رقم العضوية الخاص بكل عضو .

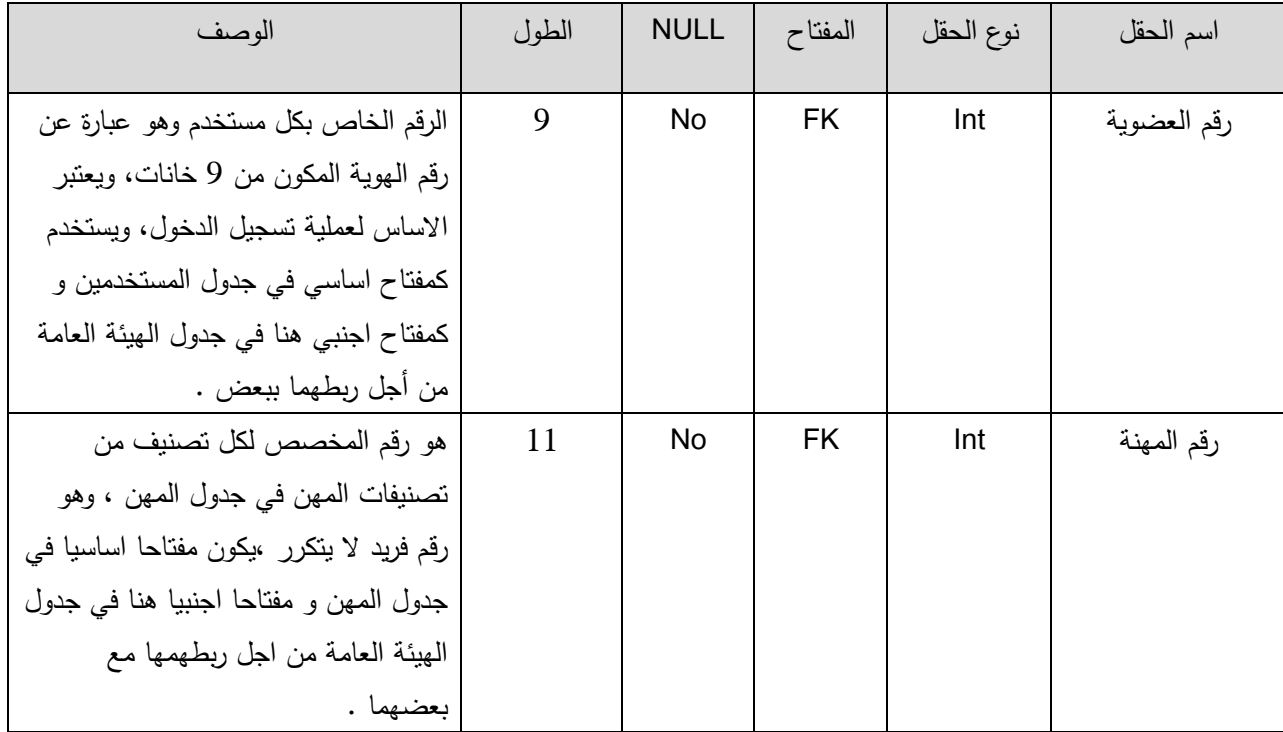

**مخطط قاعدة بيانات النظام: (Diagram UML(**

بعد ما تم تحديد جداول البيانات تم التوصل إلى مخطط قاعدة بيانات النظام الذي يبين كل جداول البيانات والحقول والعالقات الخاصة بكل جدول كما يبين الشكل )55-4(.

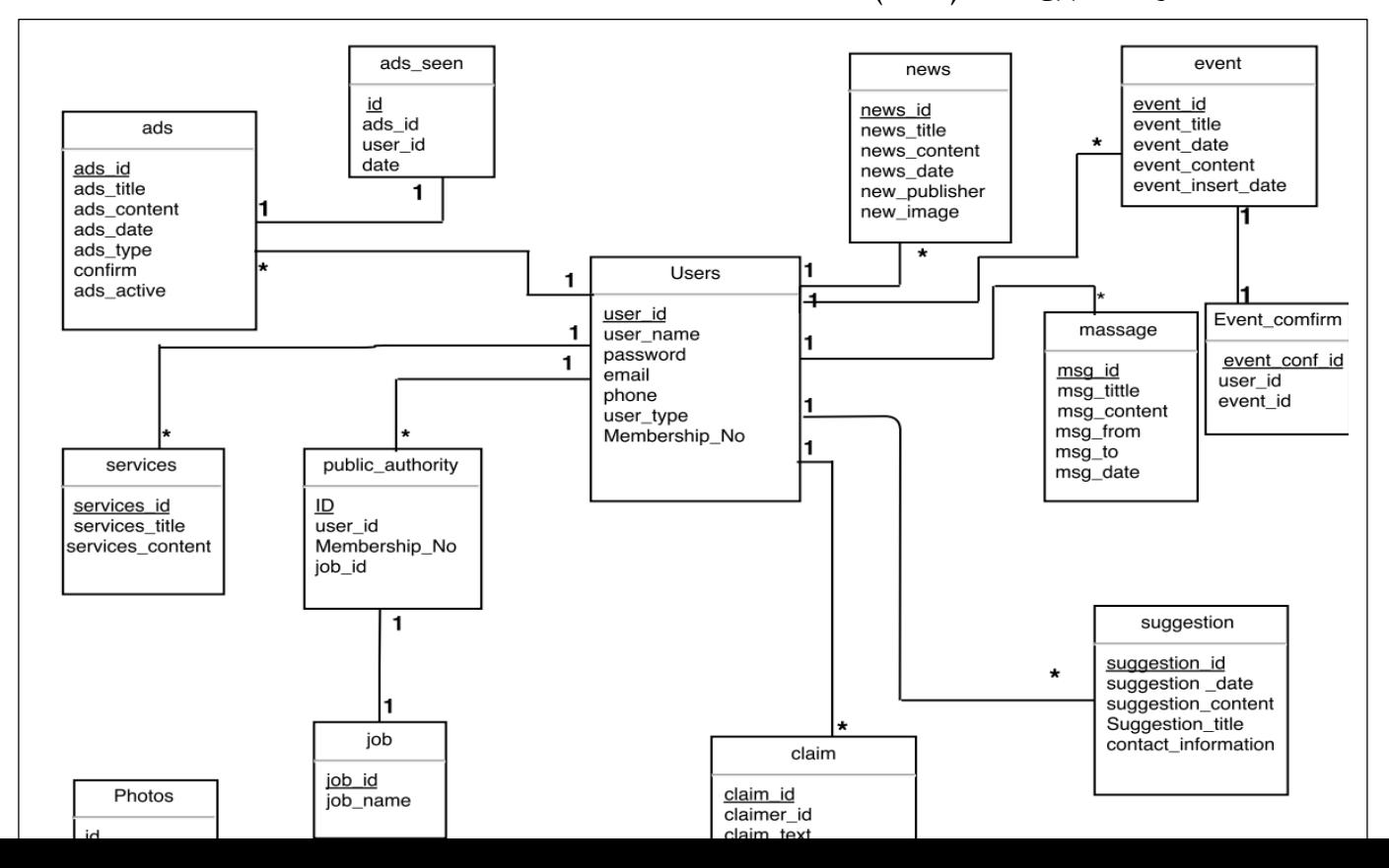

الشكل)55-4( مخطط قاعدة بيانات النظام.

**ملخص الفصل :**

في القسم األول تم عرض ووصف شاشات النظام المراد تطويره من تصميم مخرجات ومدخالت للعمليات ، وشرح بسيط عن هذه الشاشات وبعد ذلك تم عرض مخطط لتصميم عمليات النظام ، وفي القسم الثاني تم تحليل قاعدة البيانات الخاصة بالنظام وتوضيح جداولها ومخططها وكذلك تم توضيح مخطط النظام.

#### **الفصل الخامس**

**بناء النظام**

 **المقدمة. المصادر المادية والبرمجية الالزمة للنظام. عمليات فحص النظام. ملخص الفصل.**

**1-5 المقدمة:** 

لقد تم في الفصل السابق تصميم العمليات الخاصة بالنظام بما يتطلب من تصميم للمدخالت والمخرجات والعمليات ، وبناء قاعدة البيانات الخاصة بالنظام في هذا الفصل سوف يتم عرض البيئة البرمجية الالزمة لتطوير النظام باإلضافة الى أهم الجمل البرمجية التي ستساعدنا في تطبيق النظام فعلياً على أرض الواقع باإلضافة إلى التأكد من عمل النظام بالشكل الجيد وفحص النظام أيضاً من عدم وجود أخطاء والتأكد من تحقيق الأهداف التي بني من أجلها:

**2-5 دورة حياة تطوير النظام )SDLC )تنظيم الدراسة:**

تم بناء النظام بناءً على الفهم الواضح لأهداف ومتطلبات غرفة تجارة وصناعة محافظة الخليل، وهنالك مجموعة المعايير الواجب أخذها بعين اإلعتبار لبناء الموقع بطريقة علمية وموضوعية باإلضافة إلى تحديد التكنولوجيا المستخدمة من أجل تحقيق أ هدافها.

 **1-2-5 معايير بناء النظام واحتياجات بناؤه:**

يتم تحديد معايير بناء النظام واحتياجات بناؤه بعد المرور بعدد من الخطوات والم ا رحل التي يتم فيها التحليل الكامل للوسيط ، وفيما يلي أبرز هذه المعايير:

- 1( **تحديد رؤية ورسالة النظام :** تتمثل رؤية النظام في أن يصبح األول والوحيد المعتمد من قبل الغرف التجارية في كافة محافظات الوطن، وإستخدامه لتسهيل عمليات التواصل بين الأعضاء وإدارة تلك الغرف. تتمثل رسالة النظام الذي عمل فريق البحث على تطويره وبناؤه بربط جميع المساهمين والمشتركين من القطاعات المختلفة من غرفة تجارة وصناعة محافظة الخليل وتسهيل عمليات التواصل واإلتصال فيما بينهم.
- **2( تحديد نموذج العمل ) model business ) بالنسبة للنظام:** هو عبارة عن نظام وسيط يربط كافة المشاركين والمساهمين من أعضاء خارجيين وداخليين مع غرفة تجارة وصناعة محافظة الخليل من أجل تسهيل وتعزيز تواصلهم وبالتالي النموذج المطبق لبناء النظام هو ( Communication system) ، وهنالك دراسات سابقة أجراها فريق البحث بشكل مفصل عن هذا النموذج.

**محتوى واجهة النظام )interface of Content ) :** تناول )الودن، 2014( في دراسته موضوع انواع المواقع االلكترونية من حيث المحتوى، و توصل الى ان الموقع االلكتروني هو عبارة عن مجموعة من صفحات الويب مرتبطة مع بعضها البعض ومخزنة على نفس الخادم .ويمكن زيارة مواقع الويب عبر االنترنت . حيث تنقسم مواقع االنترنت (sites web (الى قسمين مواقع ثابتة المحتوى (sites web static (ومواقع متغيرة المحتوى (dynamic web sites)

#### **-1 مواقع ثابتة االمحتوى( site web static ( :**

هي مواقع االنترنت العادية التي تحتوي على نصوص وصور وغيرها من وسائل العرض النصية والجرافكية الثابتة والمتحركة طبقا لمحتوى الصفحات وفكرة وهدف الموقع، اال ان هذا النوع من المواقع ال يحتوى على امكانيه تغيير بياناته بطريقه ديناميكيه متغيرة او قاعدة بيانات(database) يتم تحديث البيانات من خلالها حيث يتطلب تغيير اى معلومة او صورة باستخدام ادوات ولغات تطوير المواقع ثم اعاده نشره على االنترنت مره اخرى وبالطبع فإن عدد صفحات الموقع غير محدود ويمكن اضافه المزيد فى اى وقت طبقا للمحتوى المطلوب للموقع.

### **-2مواقع متغيرة المحتوى( site web Dynamic( :**

هذا النوع من المواقع يسمح بتغيير او اضافة او حذف أي معلومات او صور من صفحاته وجداوله بسهولة تامة من قبل صاحب الموقع، او المسؤول عنه، في أي وقت يشاء، وبأى عدد من المرات، دون الرجوع الى مصمم الموقع او الشركة التي قامت بتصميمه، ويتم ادخال واظهار المعلومات وجداول البيانات والصور الموجودة بصفحات المواقع الدينامكيه من خالل قواعد بيانات(databases )كبيرة تسمح باإلضافة والتحديث المستمر للصفحات. ولهذا اطلق عليها المواقع الدينامكيه، ويقوم صاحب الموقع اوالمسؤول عن ادارته بتحديث بيانات الموقع من خالل لوحة تحكم مؤمنة دائما بكلمة سر ال يعرفها سوى مسئول ادارة الموقع

**1(** وبعد االطالع على هذه الدراسة، ومعرفة انواع المواقع االلكترونية تم التوصل الى ان الموقع االلكتروني الذي يعمل على بنائه فريق البحث هو موقع الكتروني ديناميكي وثابت معا، الن جزء من متطلبات النظام الوظيفية قائمة على اساس اضافة بيانات وصور ، وامكانية التعديل عليها وحذفها مثل (اضافة مناطق تراثية ويمكن التعديل عليها وحذفها ايضا ) ويحتوي النظام على قاعدة بيانات يمكن اضافة او تغيير او حذف البيانات بكل سهولة وفي اي وقت، والجزء االخر من النظام ثابت وال يحدث تعديل او تغيير عليه. .

 **2-2-5 خريطة واجهة لنظام (map Presence ( :**وتم تحديد التكنولوجيا المستخدمة لبناء النظام المعلوماتي الخاص بغرفة تجارة وصناعة محافظة الخليل ، وكما هو موضح في الشكل )1-5( :

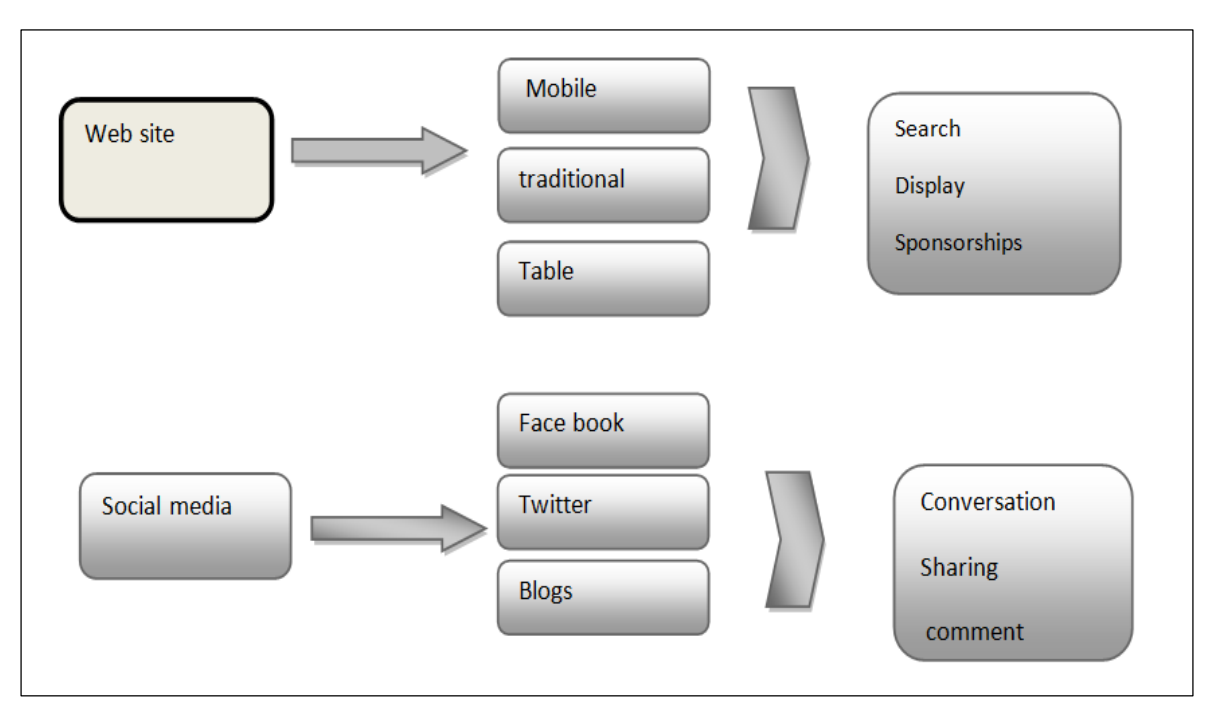

شكل )1-5( خريطة واجهة النظام map Presence.

# **3-5 المكونات المادية والبرمجية للنظام:**

## **-5 1-3 المكونات المادية :**

يتم تحديد المكونات المادية المطلوبة لبناء النظام مع الأخذ بعين الاعتبار عدد المستخدمين في مرحلة الذروة ونوع محتوى الصفحة وهنالك معيار اساسي يجب توفره في البرمجيات المستخدمة وهو امكانية التطوير والتوسيع على النظام، وبنا ء على هذه المعايير تم تحديد أهم المتطلبات البرمجية لبناء النظام وهي:

- (i3 Processor 4 GB Ram 4 TB hard disk) جهاز حاسوب ضمن مواصفات لا تقل عن
	- 2( خط اتصال باإلنترنت بسرعة Mbps .4
		- 3( أحد طرق عمل النسخ اإلحتياطية
	- 4) جهاز هاتف ذكي بنظام عمل أندرويد (smart phone).

#### **-5 2-3 المكونات البرمجية:**

من أهم المكونات البرمجية الواجب استخدامها لبناء النظام بنا ء على المعايير المحددة مسبقا ما يلي:

- 1( نظام تشغيل(8 Windows (: يستخدم للقيام بتحميل البرمجيات الالزمة لتصميم وبناء النظام ، ويتميز بسهولة اإلستخدام والخلو من المشاكل بشكل عام وتوافقه مع البرمجيات األخرى الالزمة.
- 2) برنامج( Adobe Dreamweaver cs6) : يستخدم لتصميم صفحات الإنترنت التي سيتم بناء النظام فيها حيث أن النظام هو ( System based-Web ( وكذلك يدعم لغة برمجة ( PHP ( التي ستستخدم في بناء العناصر الديناميكية خالل النظام.
- 3) برنامج (Adobe Photoshop cs6) : يستخدم هذا التطبيق للتحكم في الصور والتعديل عليها ليتم استخدمها من خالل برنامج تصميم صفحات الموقع ( 6cs Dreamweaver Adobe ( ويتميز هذا البرنامج بسهولة اإلستخدام ويوفر كم هائل من الوظائف الجاهزة التي تسهل عمل الفريق وكذلك الوظائف التي يمكن التحكم بها حسب الطلب.
- 4) سيرفر ( XAMP-server ) :ويقوم هذا بدور الخادم الإفتراضي على الجهاز الذي يتم التطوير عليه ويعتمد عليه بشكل كامل من خالل تنفيذ جمل (PHP & MySQL (ويتكامل بدوره مع برنامج ) Dreamweaver ) لتنفيذ وظائف النظام بالشكل المطلوب.
- 5) متصفح ( Google chrome ) : والذي يستخدم للتأكد من مخرجات النظام والتفاعل معه من خلال المدخلات حيث يتم عرض عليه جميع واجهات النظام بالكامل ، ويعد مفتوح المصدر( مجاني )، وكذلك يستخدم للتكامل مع الأنظمة الأخرى مثل( خرائط جوجل )
	- 6( حزمة أوفيس( 2013 Office ( : للتمكن من توثيق المشروع بالكامل وعمل العروض التقديمية.
	- 7) موقع ( Drwa.io ) : لعمل التصاميم المختلفة للنماذج خلال مرحلة تصميم النظام ، ويعتبر مجانبي.

8( studio Android: منصة لكتابة التطبيقات لتطبيق وبناء الهاتف المحمول أندرويد ويعتبر مجاني. **ويتطلب تشغيل النظام األمور التالية:**

1( استضافة الموقع ( Hosting ( :

حتى يتم استضافة الموقع نحن بحاجة الى name Domain يتم توفيره من خالل غرفة تجارة وصناعة محتفظة الخليل التي ستقوم باستضافة الموقع ، حيث أن نوع االستضافة هو(hosting web Share ) .

- 2( متطلبات خاصة في مدير الموقع ( admin ( للموقع:
	- مــادية و هي :
	- جهـاز حاسوب .
	- خط اتصال باإلنترنت بسرعة Mbps .4
- برمجية : تتمثل في المكونات البرمجية التي تم تحديدها خالل مرحلة بناء النظام .

متطلبات خاصة في أي مستخدم للموقع(User ( :

- جهاز يدعم خدمة االتصال باإلنترنت.
	- إتصال باإلنترنت.
	- جهاز هاتف ذكي.

# **-5 4 عملية فحص النظام:**

**برمجة النظام:**

بناء على البيئة التي سوف يتم بناء النظام عليها (بيئة الويب) فقد تم إستخدام برنامج (Adobe Dreamweaver) وبرنامج (++Notepad) للعمل على بناء وبرمجة النظام بلغة برمجة PHP وكذلك لغة برمجةJava script بالإضافة الى studio Android بشكل يغطي كل المتطلبات الوظيفية وغير الوظيفية.

**فحص النظام:** سيتم في هذا الجزء العمل على فحص العمليات والوظائف التي يقوم بها النظام من خالل تفحص شاشات النظام من خالل القيام بإعطاء مدخالت والحصول على مخرجات من كل عملية ، حيث سيتم فحص بعض شاشات النظام للتأكد من صحتها.

تشمل عمليات فحص النظام األمور التالية:

- 1( فحص بعض نماذج النظام.
	- 2( فحص تكامل النظام.
		- 3( فحص النظام.
	- 4) فحص قبول النظام.
- 5( فحص التوافق مع متصفحات الويب.

### **فحص بعض نماذج النظام.**

في هذا الجزء سيتم العمل على التأكد من صحة كل عملية أو جزء من أي عملية ، حيث يتم إدخال مدخالت معينة و الحصول على مخرجات معينة من النظام ، ومن األمثلة على بعض النماذج:

**عملية تسجيل الدخول:**

في حال إدخال بيانات تسجيل دخول صحيحة بحيث أن تسجيل الدخول كالتالي:

- رقم العضوية )و يعبر عن اسم المستخدم ( : 111111 - كلمة المرور: 123456

فتكون النتيجة على الشاشة كما في الشكل (5–2)، بينما يتم التأكد من خلال نفس الشاشة للأعضاء.

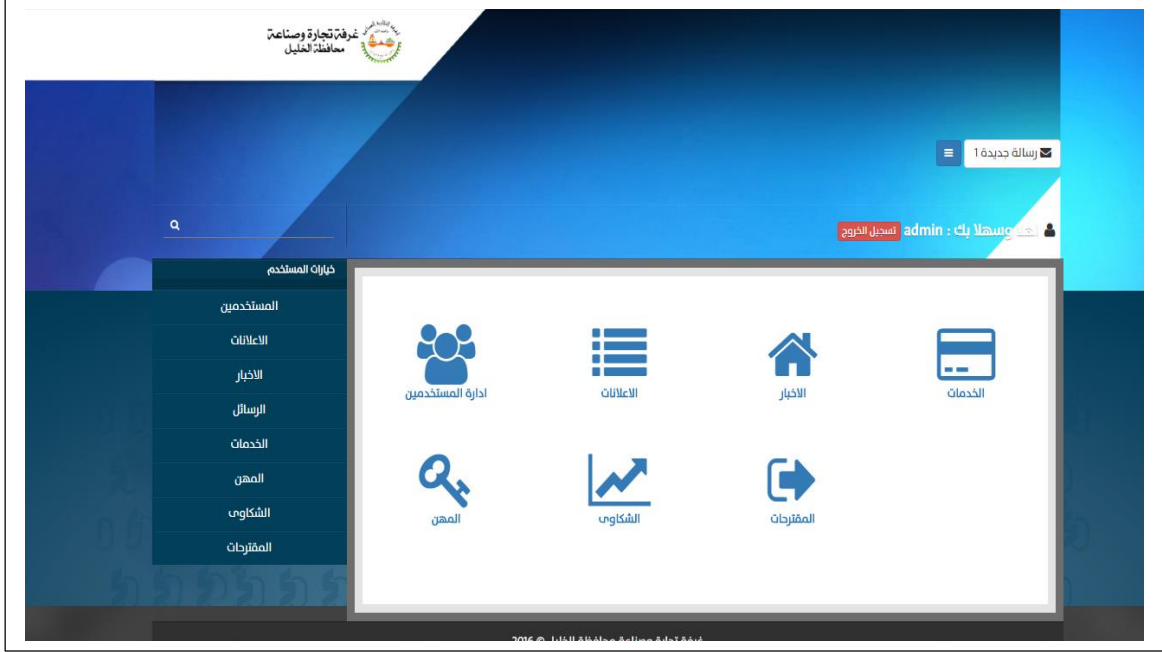

الشكل)2-5( تسجيل الدخول للنظام.

عملية إضافة مستخدم جديد للنظام:

حيث تم إدخال بيانات صحيحة ال تتعارض مع شروط إدخال البيانات وتم ملئ كافة الحقول والنتيجة كانت بنجاح عملية تسجيل وكانت شاشة إضافة مستخدم جديد كماهو في الشكل)3-5(.

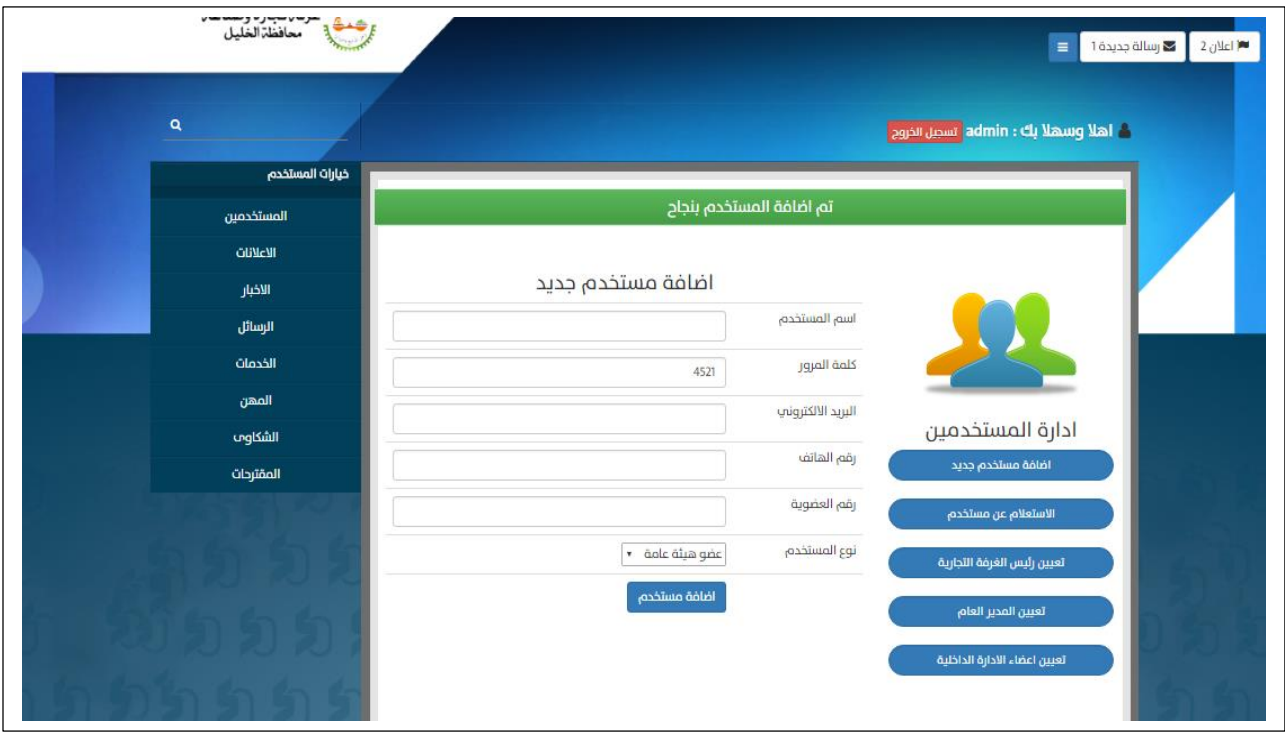

شاشة إضافة مستخدم جديد)3-5(.

# **شاشة إضافة إعالن جديد:**

يقوم مسؤول النظام بإدخال بيانات صحيحة ال تتعارض مع شروط إدخال البيانات ويتم ملئ كافة الحقول والنتيجة تكون بنجاح العملية كما في الشكل(5–4).

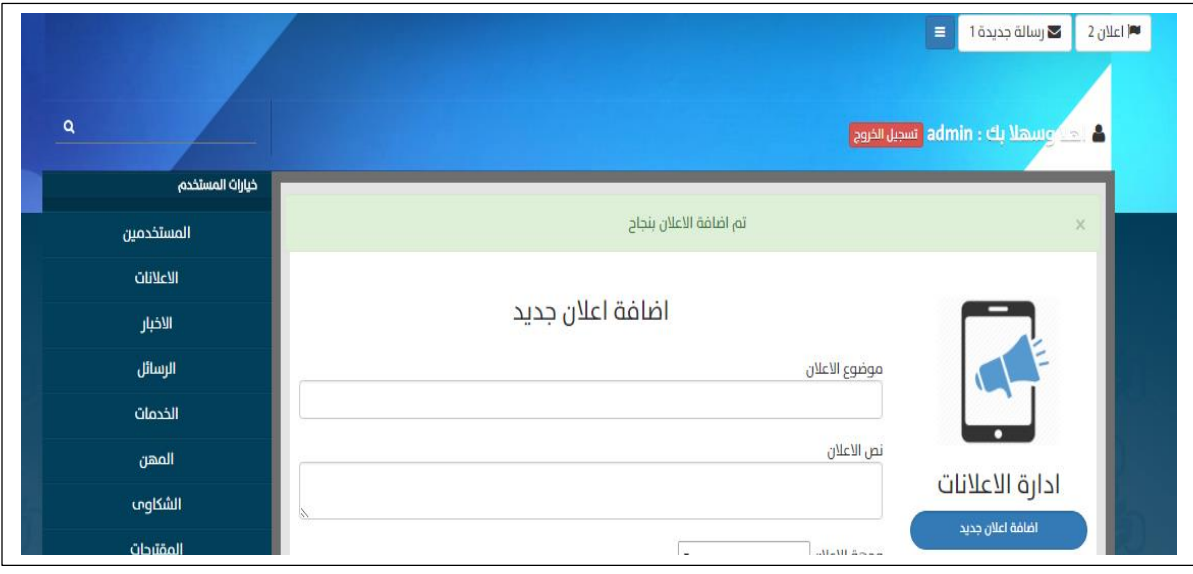

الشكل)4-5( شاشة إضافة إ عالن.

**شاشة تعديل إعالن :** 

يقوم مسؤول النظام بإدخال بيانات صحيحة ال تتعارض مع شروط إدخال البيانات ويتم ملئ كافة الحقول والنتيجة تكون بنجاح العملية كما في الشكل)5-5( والتعديل على محتوى اإلعالن.

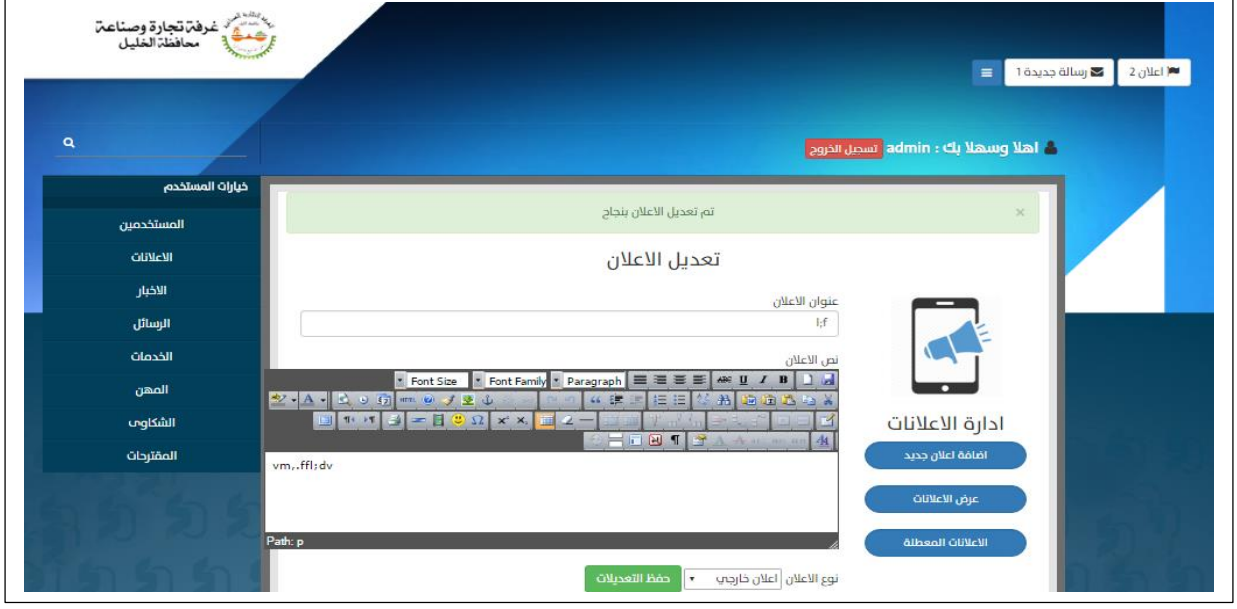

الشكل)5-5( يوضح تأكيد تعديل إعالن بالشكل الصحيح.

 **شاشة إرسال رسالة مباشرة** : (**message Direct (** حيث تم إدخال بيانات صحيحة ال تتعارض مع شروط إدخال البيانات وتم ملئ كافة الحقول الخاصة بإرسال الرسالة ، وذلك بكتابة عنوان الرسالة و نص الرسالة ومعلومات التواصل الخاصة بمرسل الرسالة ليتم بناء عليها الرد على رسالته، عند ارسال الرسالة بنجاح تظهر رسالة تأكيد تبين عملية الارسال الناجحة ، ويوضح الشكل (5-6) شاشة إرسال الرسالة بنجاح.

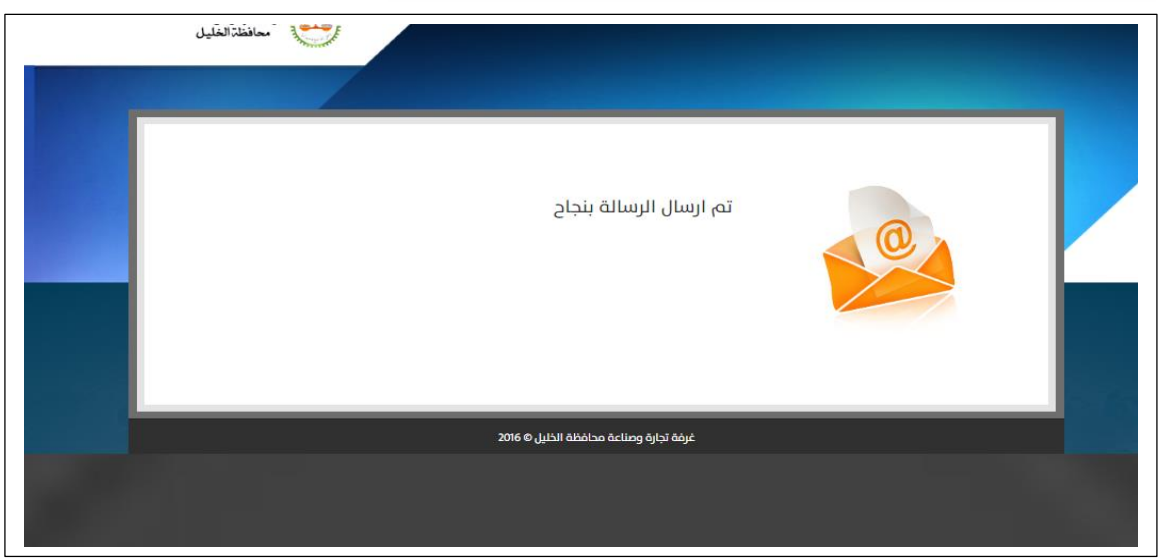

الشكل)6-5( يوضح تأكيد ارسال رسالة مباشرة بالشكل الصحيح.

### **شاشة إرسال إقتراح :**

حيث تم إدخال بيانات صحيحة ال تتعارض مع شروط إدخال البيانات وتم ملئ كافة الحقول الخاصة بإرسال اإلقتراح ، وذلك بكتابة عنوان اإلقتراح و نص االقتراح و عند ارسال االقتراح بنجاح تظهر رسالة تأكيد تبين عملية االرسال الناجحة ، ويوضح الشكل )7-5( شاشة إرسال اإلقتراح بنجاح :

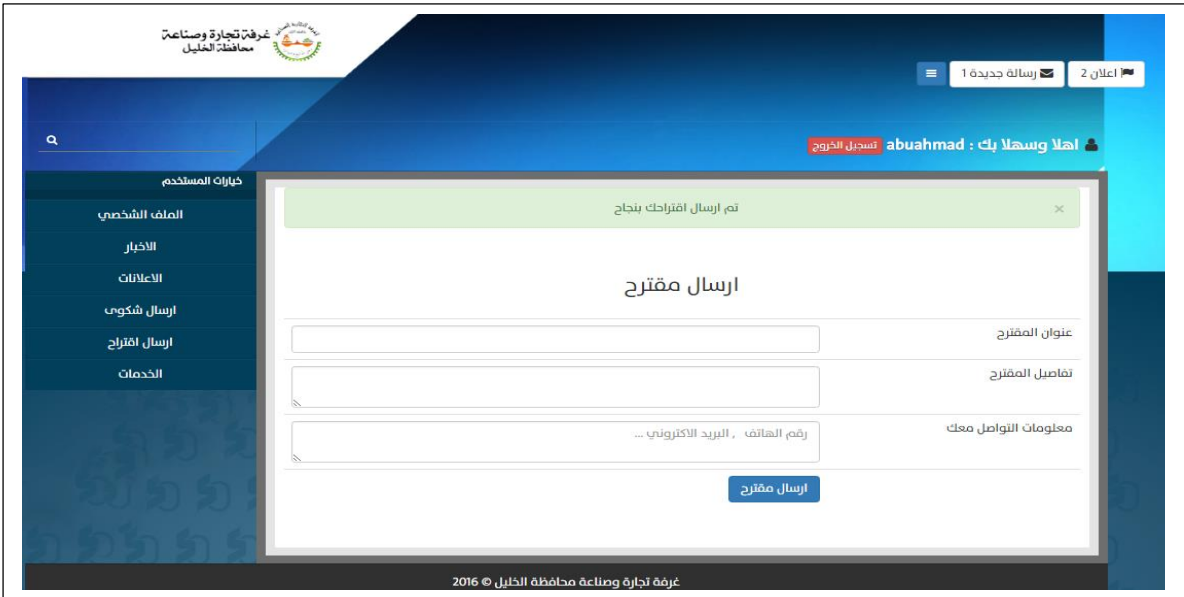

الشكل)7-5( يوضح تأكيد ارسال اإلقتراح بالشكل الصحيح.

**شاشة إرسال شكوى :** 

حيث تم إدخال بيانات صحيحة ال تتعارض مع شروط إدخال البيانات وتم ملئ كافة الحقول الخاصة بإرسال الشكوى ، وذلك بكتابة عنوان الشكوى و نص الشكوى و عند ارسال الشكوى بنجاح تظهر رسالة تأكيد تبين عملية االرسال الناجحة ، ويوضح الشكل )8-5( شاشة إرسال الشكوى بنجاح :

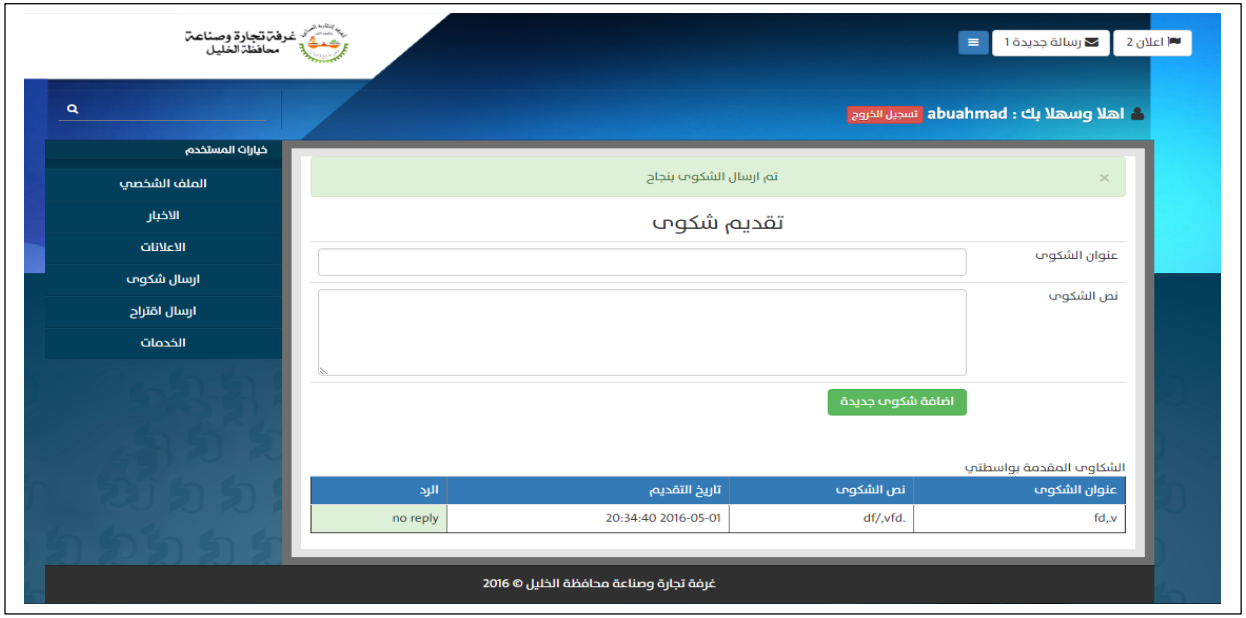

الشكل)8-5( يوضح تأكيد ارسال الشكوى بالشكل الصحيح.

**شاشة أضافة خدمة جديدة للنظام:** 

يقوم مسؤول النظام بهذه العملية، بإضافة البيانات الخاصة بغرفة تجارة وصناعة محافظة الخليل ويقوم بإدخال بيانات صحيحة لا تتعارض مع شروط إدخال البيانات والنتيجة تكون بنجاح العملية كما في الشكل(5-9). ــــــــــــــــــــــــ

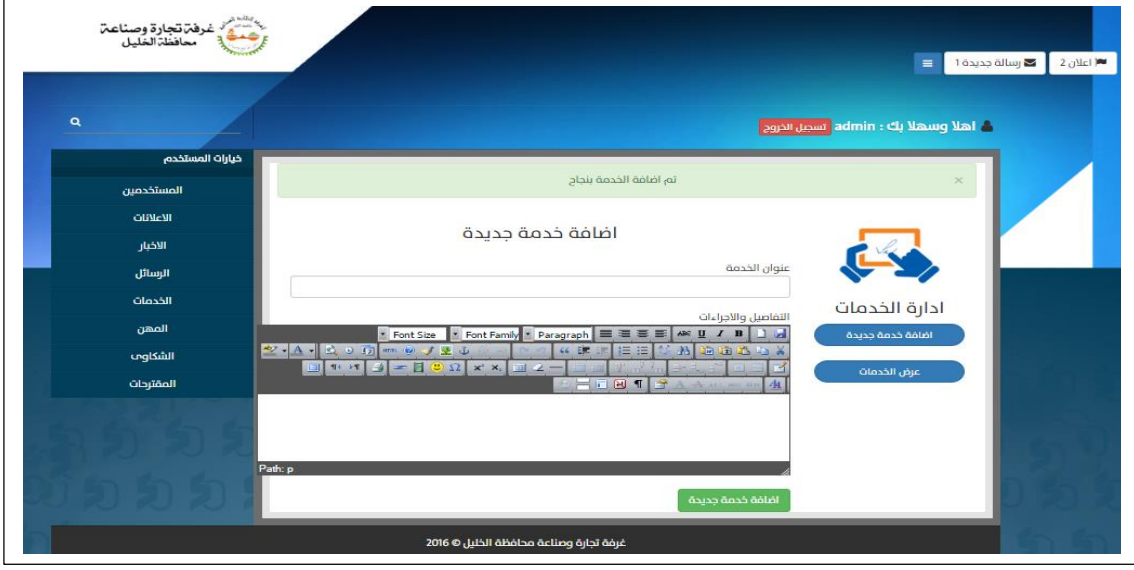

الشكل)9-5( يوضح تأكيد إضافة خدمة جديدة بالشكل الصحيح.

### **شاشة تعديل خدمة:**

يقوم مسؤول النظام بإدخال بيانات صحيحة ال تتعارض مع شروط إدخال البيانات ويتم ملئ كافة الحقول والنتيجة تكون بنجاح العملية كما في الشكل)10-5( والتعديل على محتوى الخدمة.

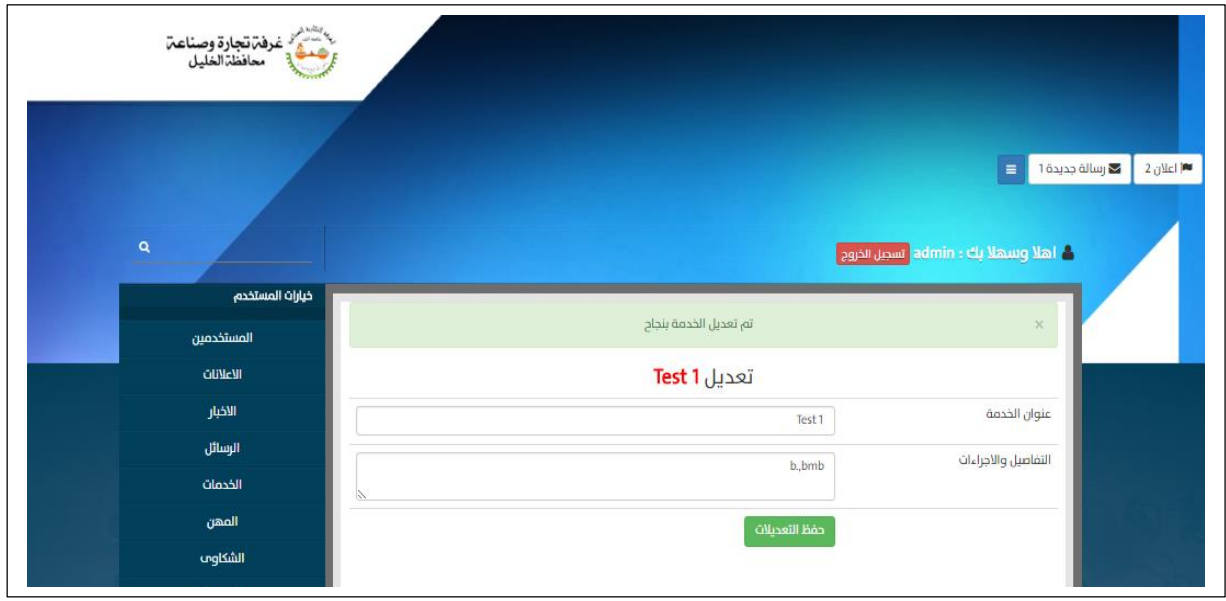

الشكل)10-5( يوضح تأكيد تعديل خدمة جديدة بالشكل الصحيح.

**فحص تكامل النظام :** 

في هذا الجزء تم فحص التكامل بين األجزاء المختلفة للنظام وذلك بفحص تكامل وترابط اجزاء النظام مع بعضها البعض، ومن الأمثلة على ذلك فحص تكامل عملية تسجيل دخول مسؤول النظام، ومستخدمي النظام(الأعضاء الداخليين والخارجيين) كما هو موضح في الشكل )11-5(.

> رقم العضوية: 11111 كلمة المرور: 123456

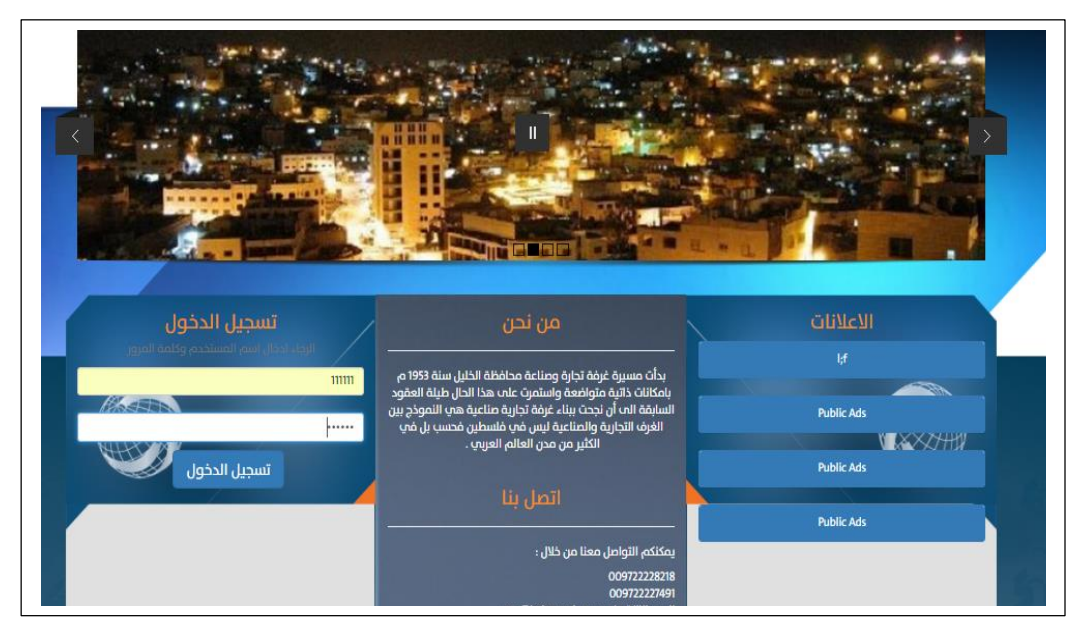

الشكل)11-5( يوضح تأكيد تعديل خدمة جديدة بالشكل الصحيح.

تم ادخال البيانات المطلوبة بالشكل الصحيح بالتالي سوف يتم االنتقال الى الصفحة الخاصة بمسؤول النظام كما هو موضح في الشكل)12-5(.

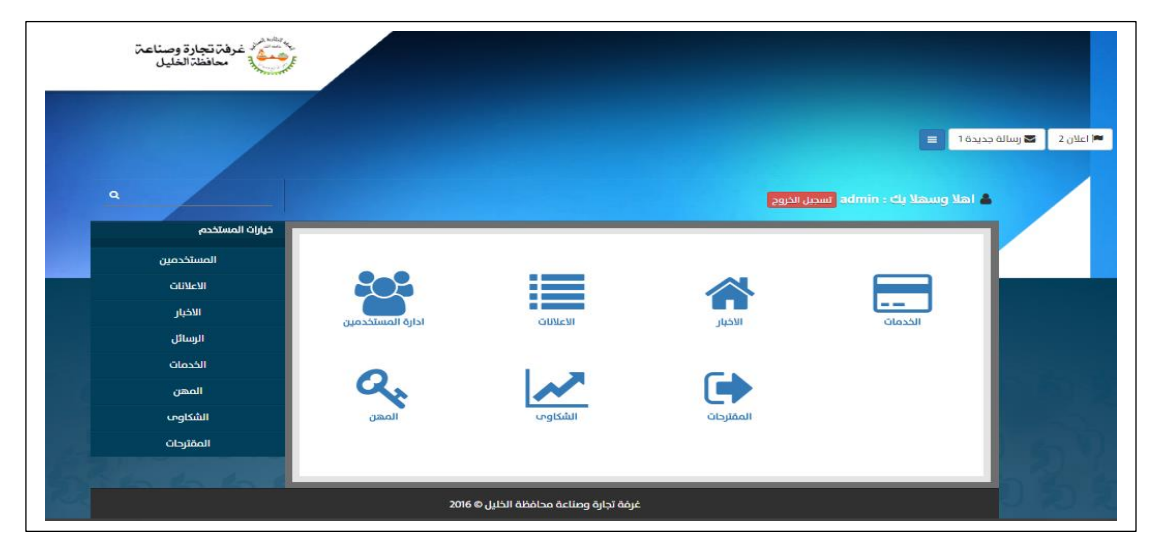

الشكل)12-5( يوضح تأكيد تعديل خدمة جديدة بالشكل الصحيح.

| العملية             | المدخلات                      | النتيجة          | النتيجة الفعلية    |
|---------------------|-------------------------------|------------------|--------------------|
| تسجيل الدخول للنظام | الصلاحيات : مسؤول النظام      | البيانات صحيحة   | الدخول للصفحة      |
|                     |                               |                  | الخاصة بمسؤول      |
|                     | المدخلات :                    |                  | النظام             |
|                     | رقم العضوية :                 |                  |                    |
|                     | 111111                        |                  |                    |
|                     | password: 123456              |                  |                    |
| تسجيل الدخول للنظام | الصلاحيات :عضو هيئة عامة      | البيانات صحيحة   | الدخول للصفحة      |
|                     | أوعضو في الإدارة الداخلية   . |                  | الخاصة بعضو الهيئة |
|                     | المدخلات :                    |                  | الـعامـة أو عضو    |
|                     | رقم العضوية :123321           |                  | داخلی .            |
|                     | password: 123456              |                  |                    |
| تسجيل الدخول للنظام | بيانات خاطئة                  | البيانات خاطئة . | ظهور رسالة خطأ .   |
|                     | aaaaa : اسم المستخدم          |                  |                    |
|                     | كلمة المرور:111111            |                  |                    |

والشكل (5–12) يوضح عملية فحص النكامل لعملية تسجيل الدخول للنظام .

الشكل )12-5( عملية تكامل تسجيل الدخول

**الفحص الكلي للنظام:**

بعد القيام بتطوير وبناء جميع أجزاء النظام ، يتم العمل على فحص أن النظام يقوم بالمهام التي صمم من أجلها ويلبي المتطلبات الوظيفية و يرضي المستخدمين ، ويتم التركيز في هذا الجزء بأن يكون تأثير للعمليات المختلفة على باقي أجزاء النظام.

**فحص قبول النظام:**

في هذه المرحلة فقد تم العمل على تجريب إستخدام النظام من خالل بعض األشخاص وذلك بعد توضيح فكرة النظام والوظائف المختلفة التي يقدمها وقاموا بإبداء رأيهم بهذا النظام ،وكان يتمحور حول سهولة اإلستخدام للنظام وكذلك كمية المعلومات المتوافرة التي تجعل النظام تفاعلي ، و عليه فقد أبدى المستخدمون إعجابهم بالتصميم من ناحية األلوان وتر تيب العناصر، وبناء على هذه المعطيات فقد تقرر نجاح فحص قبول النظام.

**فحص النظام هاتف المحمول:**

في الجزء األول من هذا الفصل تم الحديث عن البيئة البرمجية الخاصة بالنظام وتتضمن الهاتف المحمول والويب، في هذا الجزء بتم التأكد من عمل النظام(جزء الهاتف المحمول) بالشكل الجيد وفحص النظام أيضاً من عدم وجود أخطاء، ويقوم فريق البحث في هذا الجزء العمل على فحص العمليات والوظائف التي يقوم بها النظام من خالل تفحص شاشات النظام ،باإلضافة الى القيام بإعطاء مدخالت والحصول على مخرجات من كل عملية ، حيث سيتم فحص بعض شاشات النظام للتأكد من صحتها.

تشمل عمليات فحص النظام األمور التالية:

- 6( فحص نماذج النظام.
- 7( فحص تكامل النظام.

 **فحص نماذج النظام.** في هذا الجزء سيتم العمل على التأكد من صحة كل عملية أو جزء من أي عملية ، حيث يتم إدخال مدخالت معينة و الحصول على مخرجات معينة من النظام ، ومن الأمثلة على بعض النماذج:

 **عملية تسجيل الدخول:** تشمل عملية تسجيل الدخول والخاصة فقط بمستخدمي النظام(أي الأعضاء المسجلين بالنظام سواء هيئة عامة أو أعضاء داخليين)،في حال إدخال بيانات تسجيل دخول صحيحة بحيث أن تسجيل الدخول كالتالي:

- رقم العضوية )و يعبر عن اسم المستخدم ( 222222:

- كلمة المرور: 123456

فتكون النتيجة على الشاشة كما في الشكل )13-5(.

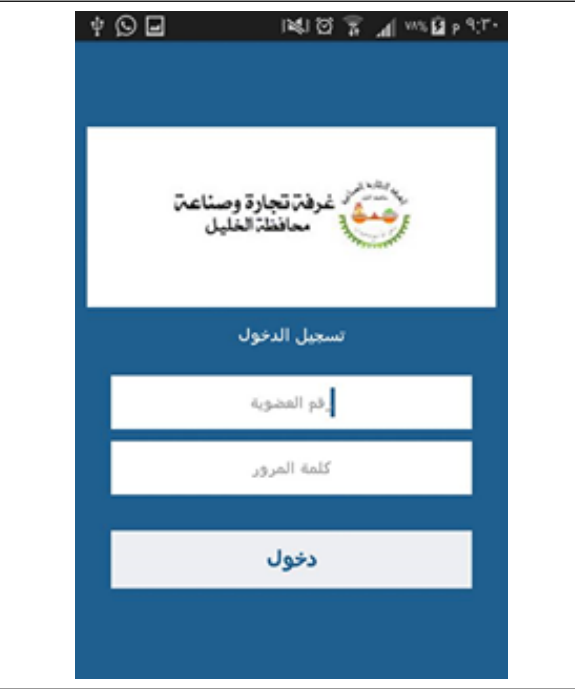

الشكل)13-5(تسجيل الدخول للنظام من خالل الهاتف المحمول.

**شاشة اضافة إقتراح :** 

حيث تم إدخال بيانات صحيحة من خالل الهاتف المحمول، ال تتعارض مع شروط إدخال البيانات ويتم ملئ كافة الحقول الخاصة بإرسال اإلقتراح ، وذلك بكتابة عنوان اإلقتراح و نص االقتراح و عند ارسال االقتراح بنجاح تظهر رسالة تأكيد تبين عملية الارسال الناجحة ، ويوضح الشكل(5–14) شاشة إرسال الإقتراح بنجاح :

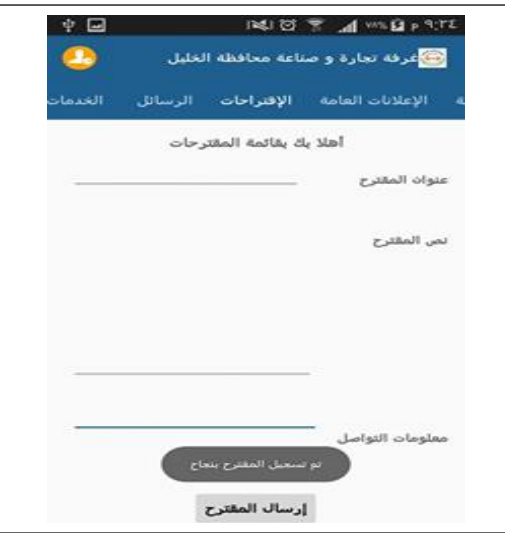

الشكل)14-5(اضافة اقتراح من خالل الهاتف المحمول.

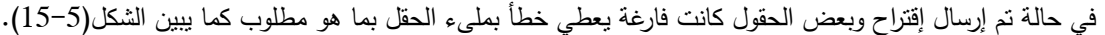

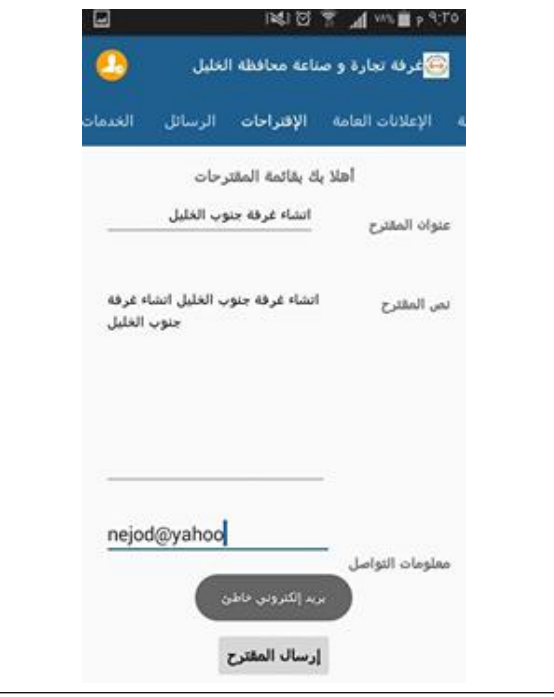

الشكل)15-5( فحص ملئ الحقول بما هو مطلوب.

**شاشة إستعراض األخبار :** 

حيث يقوم هنا جميع المستخدمين و على إختلاف أنواعهم بإستعراض قائمة الأخبار التي تحتوي على عنوان الخبر و نص الخبر و صورة مرفقة توضيحية للخبر و بمجرد الضغط على الخبر يستطيع القارئ قراءة الخبر ، ويوضح الشكل )16-5( شاشة إستعراض الأخبار :

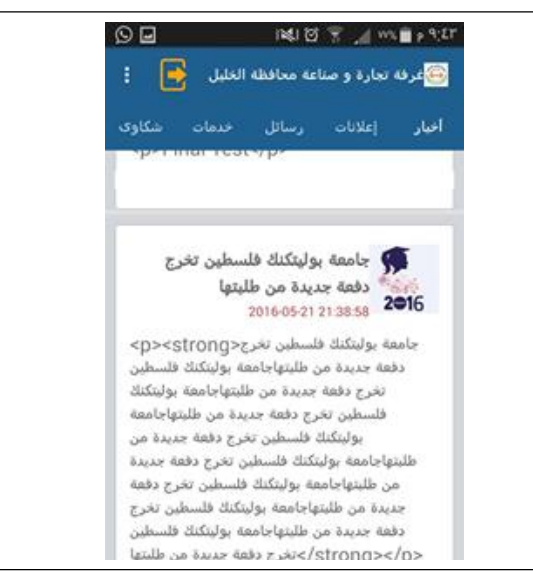

الشكل)16-5(شاشة استعراض األخبار من الهاتف المحمول.

# **فحص تكامل النظام :**

في هذا الجزء تم فحص التكامل بين األجزاء المختلفة للنظام الخاصة بالهاتف المحمول وذلك بفحص تكامل وترابط اجزاء النظام مع بعضها البعض، ومن الأمثلة على ذلك فحص نكامل عملية تسجيل دخول مستخدمي النظام، كما هو موضح في الشكل )17-5(.

رقم العضوية: 111111

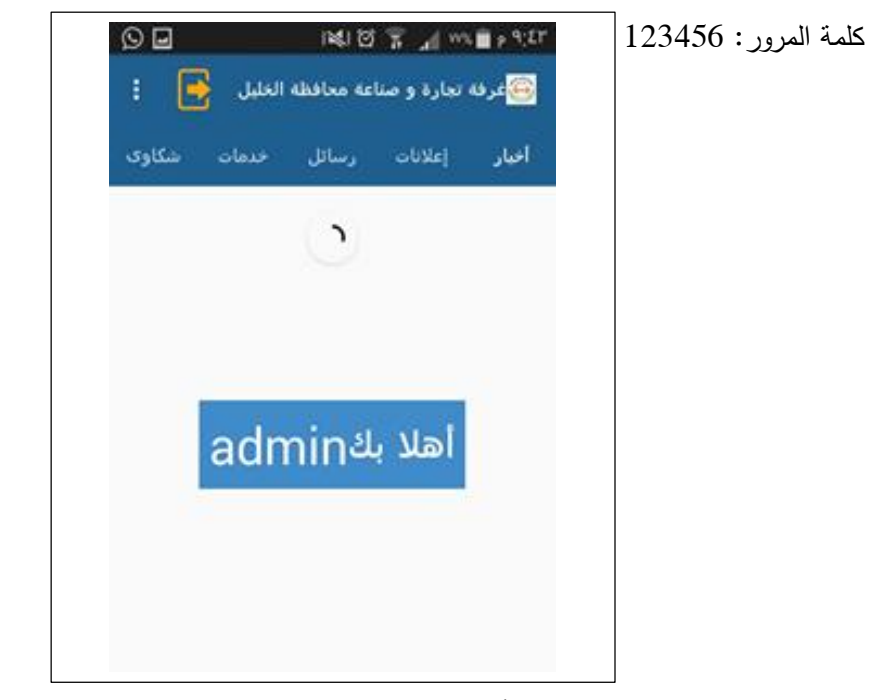

الشكل)17-5( يوضح تأكيد تسجيل الدخول بالشكل الصحيح من الهاتف المحمول.

| العملية             | المدخلات                   | النتيجة          | النتيجة الفعلية    |
|---------------------|----------------------------|------------------|--------------------|
| تسجيل الدخول للنظام | الصلاحيات :عضو هيئة عامة   | البيانات صحيحة   | الدخول للصفحة      |
|                     | أو عضو في الإدارة الداخلية |                  | الخاصة بعضو الهيئة |
|                     |                            |                  | العامة أو عضو      |
|                     | المدخلات :                 |                  | داخلي .            |
|                     | رقم العضوية 222222         |                  |                    |
|                     | password: 123456           |                  |                    |
| تسجيل الدخول للنظام | بيانات خاطئة               | البيانات خاطئة . | ظهور رسالة خطأ .   |
|                     | اسم المستخدم :*******      |                  |                    |
|                     | كلمة المرور:*******        |                  |                    |

والشكل )18-5( يوضح عملية فحص التكامل لعملية تسجيل الدخول للنظام من الهاتف المحمول .

الشكل )18-5( عملية تكامل تسجيل الدخول.

 **-5 5 ملخص الفصل:**

تم خالل هذا الفصل إستعراض عملية برمجة النظام وكذلك العمل على الفحص الكلي والشامل لمختلف أجزاء النظام وفحص قبول النظام من قبل مستخدميه وكذلك فحص النظام الكلي للنظام كوحدة واحدة وكان الهدف األساسي للنظام هو الوصول إلى نظام خالي من أي مشاكل أو عقبات تحول دون إتمام العملية الرئيسة للنظام أو الموقع.

# **الفصل السادس**

**تشغيل وصيانة النظام**

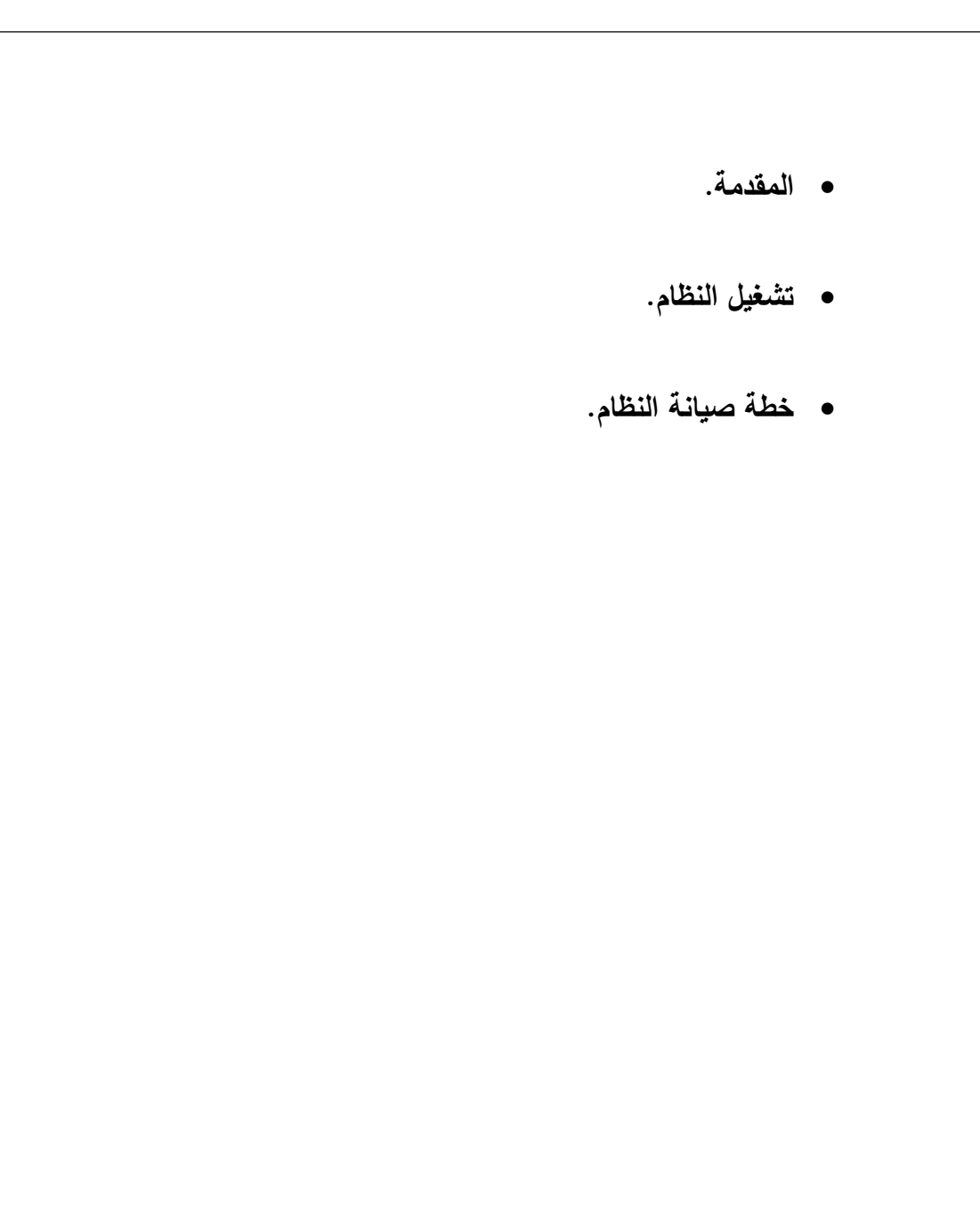

## **المقدمة1-6:**

بعد القيام بفحص عمليات النظام في الفصل الخامس، تكون المرحلة األخيرة من مراحل بناء وتطوير النظام وهي مرحلة تشغيل وصيانة النظام, حيث تعتبر هذه المرحلة مهمة لضمان إستمرارية عمل النظام من دون أي خلل، وألطول فترة زمنية ممكنة, وفي هذا الفصل سيتم استعراض مرحلة تشغيل النظام وأهمية صيانته والخطة المقترحة لعملية الصيانه.

### **تشغيل النظام: 2-6**

بعد الإنتهاء من جميع مراحل تطوير النظام من بناء للنظام وقاعدة البيانات وبناء شاشات إدخال وإخراج البيانات الخاصة بالنظام وبرمجتها جميعا، وبعدها يعتبر النظام هنا جاهزا للتشغيل ويؤدي جميع الوظائف والأهداف التي صمم من (،: وتعتبر الشاشة الرئيسة والخاصة 1-6أجلها دون أي خلل ، ويكون شكل النظام حين تشغيله كما في الشكل) (1-6.بمستخدمي النظام من خالل متصفح الويب، كما يظهر الشكل)

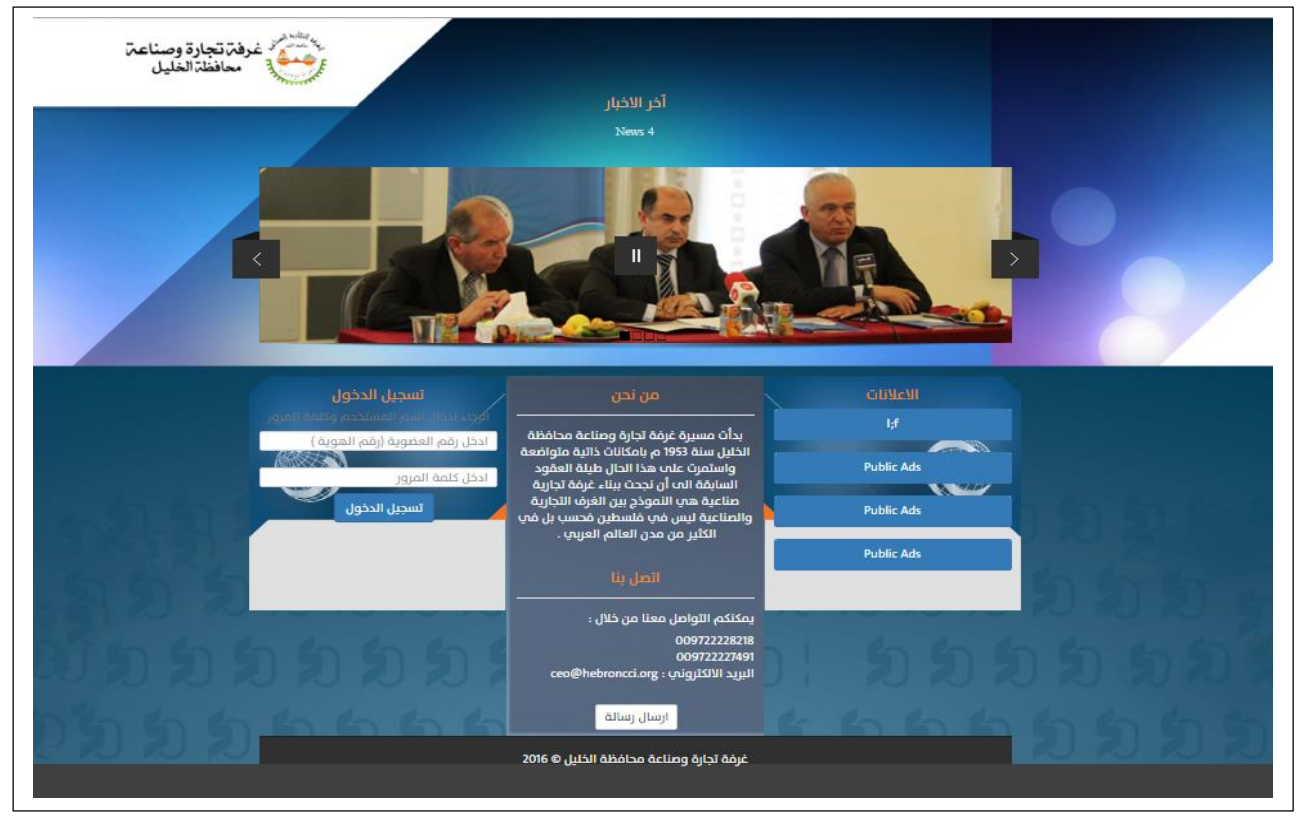

الشكل )1-6( تشغيل النظام من خالل السيرفر.

أما بالنسبة لأعضاء غرفة تجارة وصناعة محافظة الخليل، يتمثل الشكل النهائي لمستخدمي النظام من خلال الهواتف المحمولة ، حيث يعتبر النظام هنا جاهزاً للتشغيل ويؤدي جميع الوظائف والأهداف التي صمم من أجلها دون أي خلل ويكون شكل النظام حين تشغيله كما في الشكل)2-6(.

.bluestack) تشغيل النظام من خالل 2-6الشكل )

## **3-6 خطة صيانة النظام:**

قام فريق البحث بوضع خطة صيانة للنظام وذلك من أجل تفادي الأعطال في أي وقت، ولضمان استمرارية النظام لأطول فترة ممكنة.

## **(:( SQL MY صيانة قاعدة بيانات النظام1-3-6**

بما أن النظام يعتمد بشكل رئيسي على قاعدة البيانات ، فهذا يتطلب من مسؤولي النظام القيام بعمليات الصيانة و الحماية الدائمة لقاعدة وما تحتويها من جداول وبيانات، ويتم تحديد الوصول إلى قاعدة البيانات لكل مستخدم حسب نو عه بإستخدام اسم المستخدم وكلمة المرور ويحق لمسؤول النظام القيام بعمليات تعديل البيانات بشكل عام خالل النظام.

# **2-3-6( صيانةApplication server:)**

( من العناصر المهمة لتشغيل النظام وللوصول الى صفحات النظام, فهو يقوم بتوفير الحماية واالمن (server appيعتبر (، اضافة الى أنه يعمل بشكل صحيح وفعال.(server appللنظام, لذلك يطلب من مسؤولي النظام التأكد ما صحة إعدادات

## **صيانة النظام من حيث الوظائف3-3-6:**

بعد تشغيل النظام لفترة محددة تظهر الحاجة الى القيام بعملية اإلضافة أو التعديل على المتطلبات الوظيفية وغير الوظيفية للنظام, تعتبر هذه الخطوة مهمة لتحقيق أهداف النظام.

## **الصيانة العامة للنظام4-3-6:**

من أهم الخطوات التي يجب أن يقوم بها فريق البحث هي وضع نسخة احتياطية عن ملفات النظام وقاعدة بياناته, ويتم استرجاع النسخة االحتياطية في حال حدوث أي خلل في النظام, لتفادي المشاكل التي تؤدي الى توقف النظام عن العمل.
# **الـفصـل الـسـابـع**

# **الـنتـائج والـتـوصـيـات**

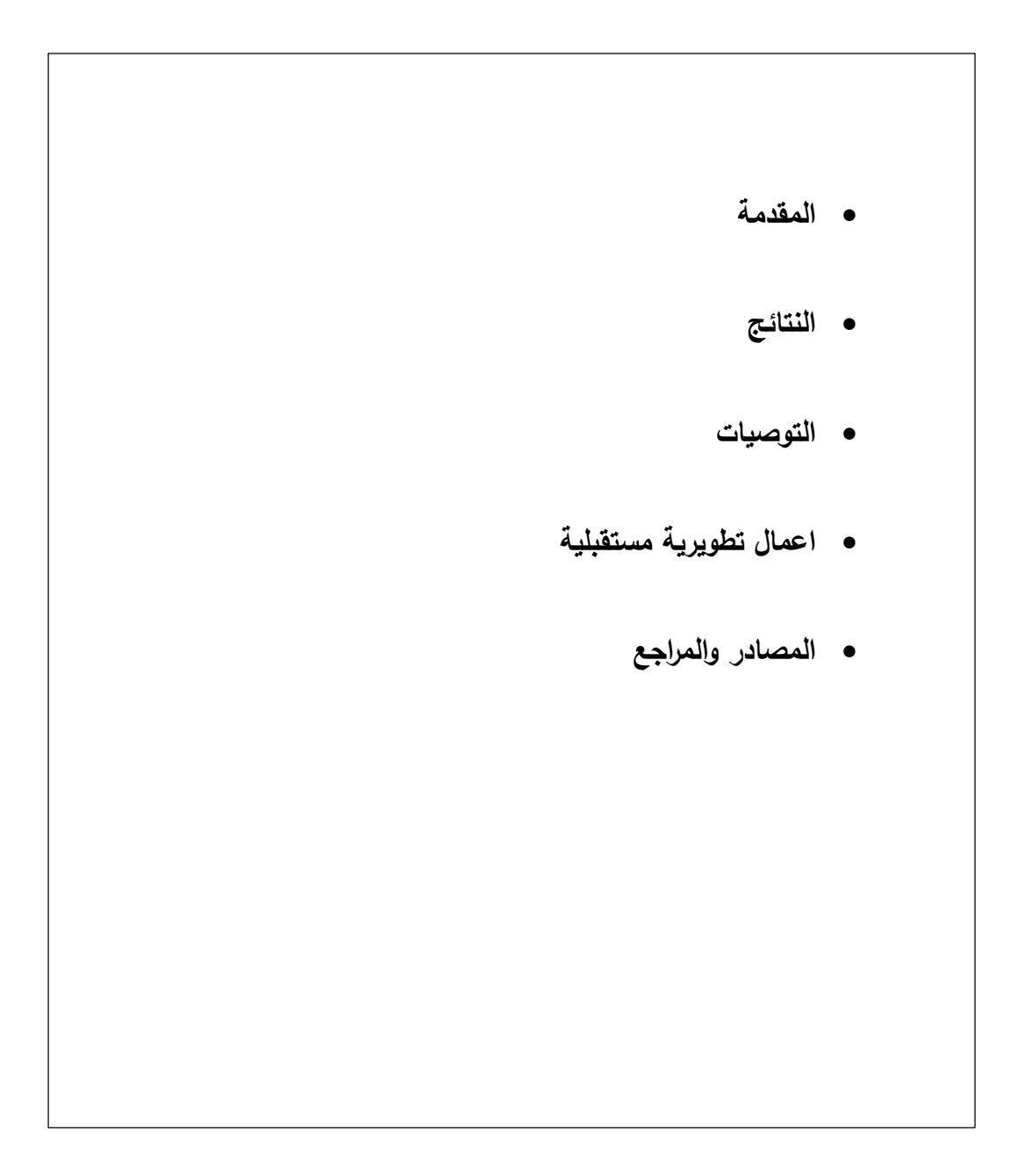

#### **1-7 المقدمة :**

بعد قيام فريق البحث بتطوير النظام بدءا من مرحلة التخطيط ووصوال لمرحلة بناء النظام، فقد توصل فريق البحث إلى النتائج ً المرجوة من النظام، وتم تحقيق المتطلبات الوظيفية وغير الوظيفية للنظام، باإلضافة إلى ذلك توصل فريق البحث إلى العديد من النتائج التوصيات التى تؤدي إلى تحسين النظام وزيادة كفاءته في المستقبل.

# **2-7 النتائج :**

تم التوصل إلى مجموعة من النتائج و التى كانت على النحو التالي:

- .1 تقليل الوقت والجهد لمستخدمي النظام من خالل ربط جميع المساهمين والمشتركين من القطاعات المختلفة في الحصول على المعلومات الخاصة بغرفة تجارة وصناعة محافظة الخليل،
- .2 تعزيز وتحسين التواصل مع مستخدمي النظام، وربط جميع المساهمين والمشتركين من القطاعات المختلفة مع غرفة تجارة وصناعة محافظة الخليل.
	- 3. التمكن من إتخاذ القرارات بناءا على المعلومات التي يوفرها النظام؛ على سبيل المثال، رؤية عدد المشاهدين لإلعالنات باإلضافة من مؤكدين الحضور لإلعالن توفر معلومات لمسؤول النظام لترتيب المتطلبات الالزمة بكل حدث مرتبط بغرفة تجارة وصناعة محافظة الخليل.
- .4 تطبيق المشروع وفر وجود طريقة جديدة تساعد المستخدمين في الحصول على معلومات شمولية عن غرفة تجارة وصناعة محافظة الخليل.
	- .5 تمت عملية بناء النظام المعلوماتي الخاص بغرفة تجارة وصناعة محافظة الخليل وتطبيق معظم متطلباته.

#### **3-7 التوصيات :**

- .1 يوصي فريق البحث بالتطبيق الفعلي للنظام على أرض الواقع.
- .2 العمل على حل المعيقات التي واجهت فريق البحث خالل عملية تطوير المشروع مثل عملية التكامل مع انطمة التواصل (communication systems) مع الموبايل.

# **4-7 أعمال تطويرية مستقبلية :**

- .1 . تعدد اللغات في النظام غير اللغة العربية كاللغة االنجليزية وغيرها.
- .2 العمل على تطوير النظام من خالل إضافة عمليات ووظائف متقدمة .
- 3. العمل على تطوير النظام بحيث يصبح قابل للعمل على مختلف أنظمة التشغيل لمختلف الأنواع من الهواتف الذكية، مثل نظام التشغيل IOS .

# **المصادر والمراجع :**

- 1. Harthey, P. (2001). BusinessCommuncation:An Introductio ،EBSCO , onlinebook.
- 2. (Pearson , *Planning Business Message*, Business communications,2012 ).
- 3. successful workplace communication in the age of technology (Domagalski, Theresa A., October 2015 ).

ملحقات المشروع :

ملحق (1)

يبين الملحق الهيكل التنظيمي لغرفة تجارة وصناعة محافظة الخليل :

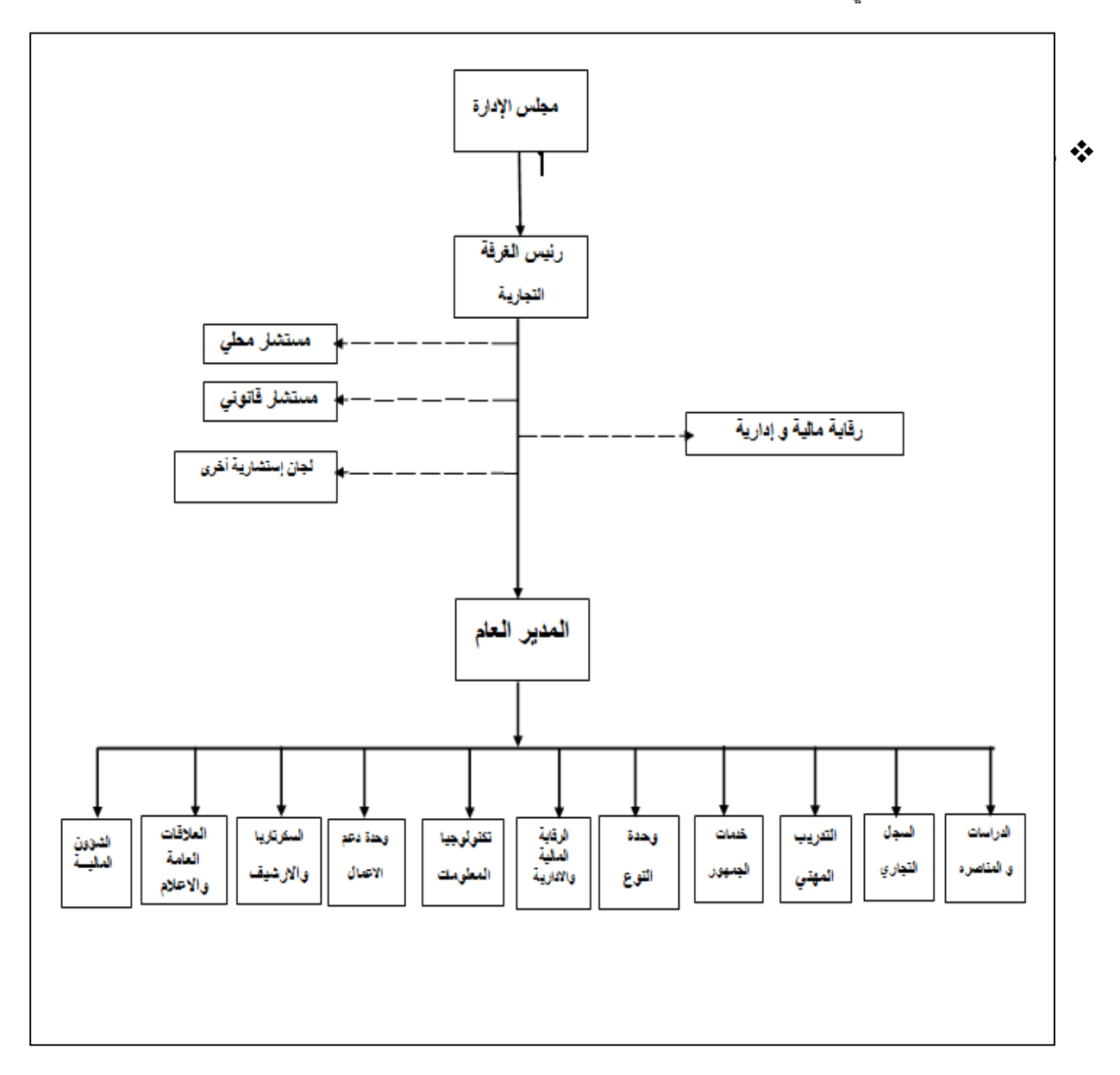

ملحق (2)

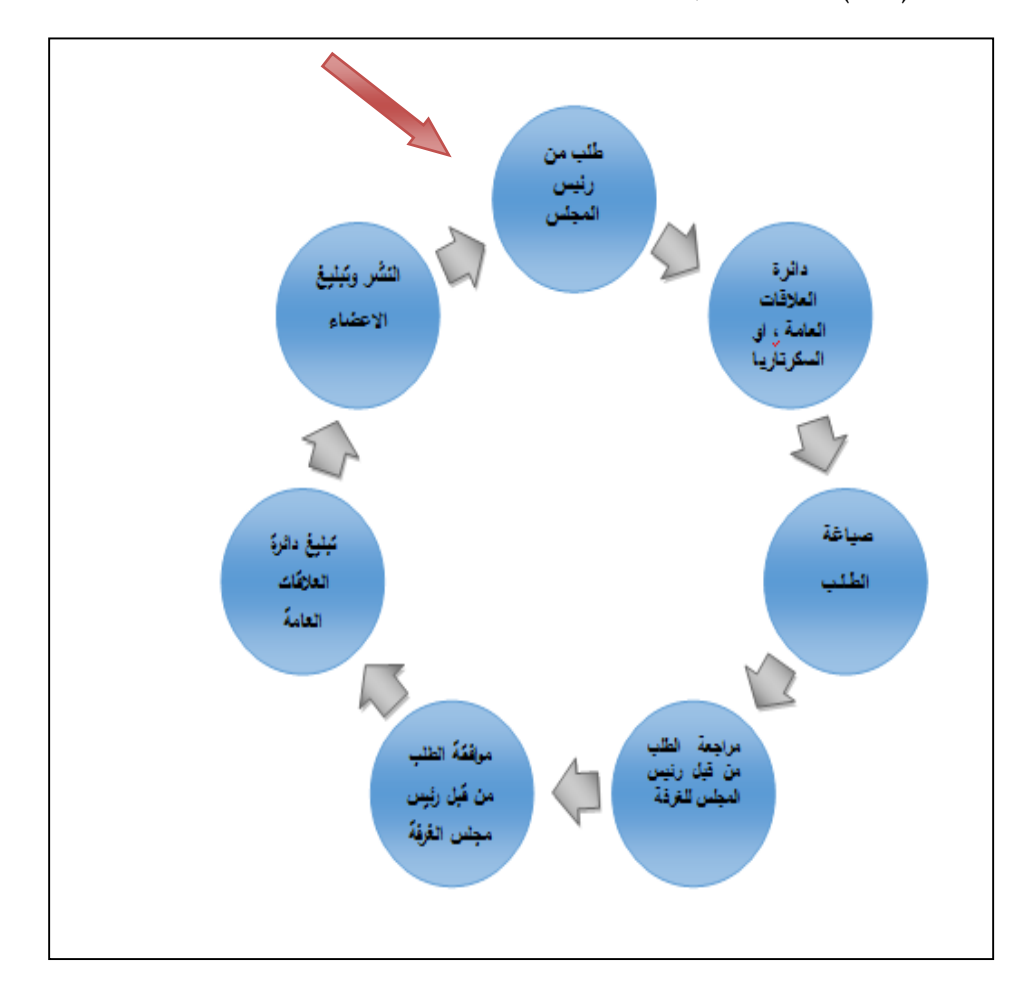

يبين ملحق)2-2( مخطط سير إجراءات العمل لدائرة العالقات العامة أو السكرتارية واألرشيف.

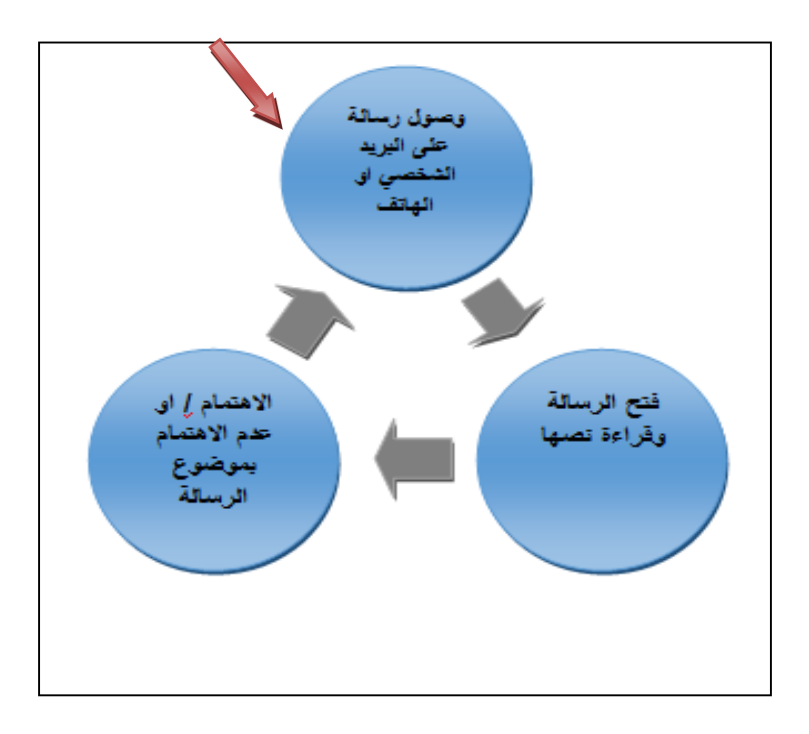

**ملحق)2-3( مخطط سير اجراءات العمل للتواصل االعضاء مع الغرفة .**

# ملحق 2-4

يبين هذا الملحق ملف بيانات االعضاء لدى دائرة العالقات العامة واإلعالم.

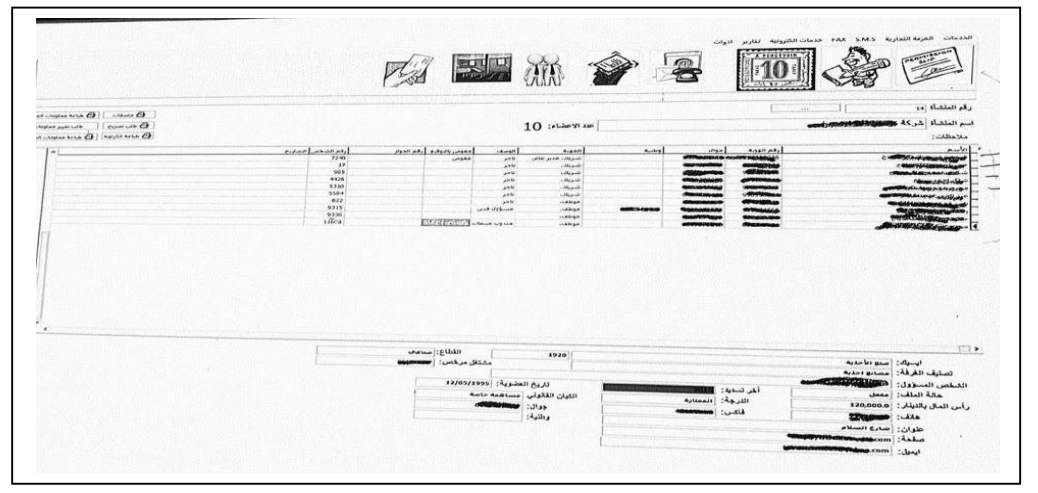

يبين الملحق (3) الأسئلة التي قام بها فريق البحث مع مدير دائرة العلاقات العامة والإعلام للتوصل إلى تحليل النظام وتشمل مايلي:

أسئلة المقابلة مع دائرة العلاقات العامة والإعلام كانت :

- ما هي الدائرة المسؤولة عن اإلعالنات أو إبالغ األعضاء بالتعميمات العامة ؟
- من هي األطراف التي تعطي الموافقة إلصدار تعميم ما أو إعالن بشيء ما ؟
	- ما هي الوسائل الحالية المتبعه إلصدار التعميمات العامة أو اإلعالنات ؟
- أين تكمن المشكلة للوضع الحالي أو األسلوب القائم إلرسال التعميمات العامه و اإلعالنات ؟
- بالنسبة للإعلانات أو التعميمات التي تطرأ بشكل مفاجئ، كيف يتم التصرف بخصوصها لإبلاغ الأعضاء بها و في الوقت المحدد ؟
	- هل هناك مرفقات يتم ارفاقها مع البريد االلكتروني ؟
	- ما هي الدائرة المسؤولة عن اإلعالنات أو إبالغ األعضاء بالتعميمات العامة ؟
	- من هي األطراف التي تعطي الموافقة إلصدار تعميم ما أو إعالن بشيء ما ؟
		- ما هي الوسائل الحالية المتبعه إلصدار التعميمات العامة أو اإلعالنات ؟
	- أين تكمن المشكلة للوضع الحالي أو األسلوب القائم إلرسال التعميمات العامه و اإلعالنات ؟
- بالنسبة للإعلانات أو التعميمات التي تطرأ بشكل مفاجئ، كيف يتم التصرف بخصوصها لإبلاغ الأعضاء بها و في الوقت المحدد ؟
	- هل هناك مرفقات يتم إرفاقها مع البريد اإللكتروني ؟
	- ما هي المعيقات من إرسال رسائل نصية كبديل لعملية البريد اإللكتروني، وهل العملية مكلفة ؟

# **ملحق)4(**

بين ملحق)4( قائمة بخدمات الغرفة وإجراءات كل خدمة ، اضافة إلجراءات التسجيل المعتمدة .قائمة بخدمات الغرفة وإجراءات كل خدمة ، اضافة إلجراءات التسجيل المعتمدة .

هذا البند يقسم إلى قسمين من حيث الجهة المقدم لها الخدمة، حيث أن غرفة صناعة و تجارة محافظة الخليل تقدم قائمة طويلة من الخدمات، و هذه الخدمات إما أن تكون موجهه إلى الأعضاء المسجلين أو إلى العموم، وهي مفصلة على النحو التالي :

**1( شهادة إثبات مهنة تاجر**

**وصف الخدمة**: تقدم هذه الشهادة للتاجر لتمكينه من إثبات مهنته او قدرته المالية لمن يهمه األمر

**الدائرة المعنية**: خدمات الجمهور.

**األوراق المطلوبة**: إثبات شخصية ) بطاقة عضوية ، بطاقة شخصية ، جواز سفر (.

**اإلجراءات الالزمة لدى الغرفة:**

- مراجعة بيانات المنشأة للتأكد من عضوية التاجر.
- التأكد من تسديد العضو لجميع المستحقات المالية للغرفة.
	- إرسال بيانات الخدمة المطلوبة للصندوق.
		- دفع الرسوم.
		- إصدار الشهادة.
	- توقيع الشهادة من رئيس الغرفة حسب األصول.

**الرسوم المستوفاة**: حسب النظام المقرر والمصادق عليه من إدارة الغرفة التجارية.

**الزمن الالزم**: 10 دقائق.

**2( شهادات الغرفة التجارية للسفارات والقنصليات** 

**وصف الخدمة** :تهدف هذه الشهادة للتعريف بوضع التاجر وتقدم للسفارات والقنصليات وتصدر باللغتين العربية واالنجليزية.

**الدائرة المعنية** :خدمات الجمهور.

**الوثائق المطلوبة** :إثبات شخصية )بطاقة عضوية، بطاقة شخصية، جواز سفر(.

**اإلجراءات الالزمة لدى الغرفة:**

- مراجعة بيانات المنشأة للتأكد من عضوية التاجر.
- التأكد من تسديد العضو لجميع المستحقات المالية للغرفة.
	- إرسال بيانات الخدمة المطلوبة للصندوق.
		- تسديد رسوم الشهادة.
			- إصدار الشهادة.
			- تدقيق الشهادات.
	- توقيع الشهادة من رئيس الغرفة حسب األصول.

**الرسوم المستوفاة** :حسب النظام المقر والمصادق عليه من إدارة الغرفة التجارية.

**الزمن الالزم** 10 :دقائق.

**3( شهادة رجل أعمال** 

**وصف الخدمة** :إصدار شهادة تثبت أن العضو يحمل لقب رجل االعمال.

**الدائرة المعنية** :خدمات الجمهور.

**الشروط والوثائق المطلوبة:**

- إثبات شخصية ) بطاقة عضوية ,هوية شخصية ، جواز سفر (.
	- أن يكون العضو حاصال على لقب رجل األعمال .
		- مراجعة بيانات المنشأة للتأكد من عضوية التاجر.
	- التأكد من تسديد العضو لجميع المستحقات المالية للغرفة.
		- إرسال بيانات الخدمة المطلوبة للصندوق.

- دفع رسوم الشهادة.
	- إصدار الشهادة.
- توقيع الشهادة من رئيس الغرفة حسب األصول .

**الرسوم المستوفاة** :حسب النظام المقر والمصادق عليه من إدارة الغرفة التجارية.

**الزمن الالزم:** 10دقائق.

**4( شهادة المنشأ** 

وصف الخدمة: **هي شهادة تثبت بأن البضاعة المراد تصديرها ذات منشأ فلسطيني، وهي نوعين:**

- شهادة منشأ خاصة بالدول العربية.
- شهادة منشأ خاصة بالدول األجنبية -باللغة االنجليزية- بإستثناء دور اإلتحاد األوروبي.

**الدائرة المعنية**: خدمات الجمهور.

# **الوثائق المطلوبة:**

- قائمة تعبئة يظهر من خاللها أوزان وكميات البضاعة.List Packing
- فاتورة تجارية مبين فيها كميات وقيم البضاعة المراد تصديرها.Invoice
	- شهادة من الجهات ذات العالقة حسب الحاحة.

**اإلجراءات الالزمة لدى الغرفة:**

- مراجعة بيانات المنشأة للتأكد من عضوية التاجر.
- التأكد من تسديد العضو لجميع المستحقات المالية للغرفة .
- حساب نسبة المدخالت المحلية للمنتج، بحيث ال تقل عن %40 في حال التصدير للدول العربية، و%35 في حال التصدير لباقي دول العالم.

### **اإلجراءات المطلوبة**

تعبئة نموذج شهادة المنشأ.

- إرسال بيانات الخدمة المطلوبة للصندوق.
	- تسديد رسوم الشهادة.
- توقيع الشهادة من رئيس الغرفة حسب األصول.
- االحتفاظ بصورة طبق األصل عن الشهادة الصادرة

**الرسوم المستوفاة**: حسب النظام المقر والمصادق عليه من إدارة الغرفة التجارية.

**الزمن الالزم**: 20 دقيقة.

#### **5( شهادة إعادة التصدير**

**وصف الخدمة** :شهادة إعادة التصدير للبضائع التي يستوردها التجار ثم يقوموا بإعادة تصديرها.

**الدائرة المعنية** :خدمات الجهور.

# **الوثائق المطلوبة:**

- فاتورة ضريبة من الشركة المصدرة.
- تقديم األوراق الالزمة إلثبات منشأ البضاعة )البيان الجمركي وشهادة المنشأ(.

- مراجعة بيانات المنشأة للتأكد من عضوية التاجر.
- التأكد من تسديد العضو لجميع المستحقات المالية للغرفة.
	- تدقيق الوثائق المطلوبة.
- إدخال البيانات للنموذج الخاص بشهادة إعادة التصدير.
	- إرسال بيانات الخدمة المطلوبة للصندوق.
		- تسديد رسوم الشهادة.
		- طباعة الشهادة وتدقيقها.
	- توقيع الشهادة من رئيس الغرفة حسب األصول.
	- االحتفاظ بصورة طبق األصل عن الشهادة الصادرة .

**الرسوم المستوفاة** :حسب النظام المقر والمصادق عليه من إدارة الغرفة التجارية.

**الزمن الالزم** 20 :دقيقة.

# **6( المصادقة على كفالة تجارية مقدرة القيمة**

**وصف الخدمة** :المصادقة على كفالة تجارية )كفالة عطل وضرر( وتعتبر مبثابة شهادة من الغرفة التجارية على أن الكفيل مقتدر ماليا.

**الدائرة المعنية** :خدمات الجمهور.

#### **الوثائق المطلوبة:**

- إثبات شخصية (بطاقة عضوية، بطاقة شخصية، جواز سفر).
	- نص الكفالة.

#### **اإلجراءات الالزمة لدى الغرفة:**

- مراجعة بيانات المنشأة للتأكد من عضوية التاجر.
- التأكد من تسديد العضو لجميع المستحقات المالية للغرفة.
	- حضور الكفيل شخصيا.ً
- التأكد من أن الكفيل مقتدر مالياً وذلك حسب أرسمال المنشأة المسجل لدى الغرفة التجارية.
- في حال أن الكفيل غير مسجل لدى الغرفة التجارية كعضو يشترط أن ال يتجاوز مبلغ الكفالة 3000 دينار أردني مع اثبات المالئة المالية.
	- إرسال بيانات الخدمة المطلوبة للصندوق.
		- دفع رسوم الكفالة.
		- المصادقة على الكفالة.
	- توقيع الكفالة من رئيس الغرفة حسب األصول.
	- االحتفاظ بصورة طبق األصل عن الكفالة الصادرة .

**الرسوم المستو فاة** :حسب النظام المقر والمصادق عليه من إدارة الغرفة التجارية.

**الزمن الالزم** : 15 دقيقة.

#### **7( المصادقة على كفالة تجارية مفتوحة**

**وصف الخدمة** :المصادقة على كفالة تجارية غير محددة القيمة، وتعتبر بمثابة شهادة من الغرفة التجارية على أن الكفيل مقتدر ماليا.

**الدائرة المعنية** :خدمات الجمهور.

#### **الوثائق المطلوبة**:

- إثبات شخصية ) بطاقة عضوية ، بطاقة شخصية ، جواز سفر (.
	- نص الكفالة.

#### **اإلجراءات الالزمة لدى الغرفة**:

- مراجعة بيانات المنشأة للتأكد من عضوية التاجر.
- التأكد من تسديد العضو لجميع المستحقات المالية للغرفة.
- مراجعة بيانات المنشأة للتأكد من أن درجة الكفيل من الدرجة الممتازة على األقل.
	- حضور الكفيل شخصيا.ً
	- تُحول نص الكفالة مع بيانات الكفيل إلى رئيس الغرفة للموافقة أو الرفض.
		- إرسال بيانات الخدمة المطلوبة للصندوق.
			- المصادقة على الكفالة.
		- توقيع الكفالة من رئيس الغرفة حسب األصول.
		- االحتفاظ بصورة طبق األصل عن الكفالة الصادرة .

**الرسوم المستوفاة** :حسب النظام المقر والمصادق عليه من إدارة الغرفة التجارية.

#### **الزمن الالزم** 20 **:**دقيقة.

### **8( المصادقة على كفالة طالب**

**وصف الخدمة** :المصادقة على كفالة طالب، وتعتبر بمثابة شهادة من الغرفة التجارية على أن الكفيل مقتدر ماليا.

**الدائرة المعنية** :خدمات الجمهور.

# **الوثائق المطلوبة**:

- إثبات شخصية )بطاقة عضوية، بطاقة شخصية، جواز سفر(.
	- نص الكفالة.

#### **اإلجراءات الالزمة لدى الغرفة**:

- مراجعة بيانات المنشأة للتأكد من عضوية التاجر.
- التأكد من تسديد العضو لجميع المستحقات المالية للغرفة.
- التأكد من أن الكفيل مقتدر مالياً وذلك حسب أرسمال المنشأة المسجل لدى الغرفة التجارية.
- في حال أن الكفيل غير مسجل لدى الغرفة التجارية كعضو يجب التأكد من قدرة الكفيل المالية من خالل وثائق رسمية.
	- حضور الكفيل شخصيا.ً
	- إرسال بيانات الخدمة المطلوبة للصندوق.
		- دفع رسوم الكفالة.
		- المصادقة على الكفالة.
	- توقيع الكفالة من رئيس الغرفة حسب األصول.
	- االحتفاظ بصورة طبق األصل عن الكفالة الصادرة.

**الرسوم المستوفاة** :حسب النظام المقر والمصادق عليه من إدارة الغرفة التجارية.

**الزمن الالزم** 15 :دقيقة

**9( التصديق على معاملة جواز سفر اردني** 

**وصف الخدمة** :التصديق على معاملة جواز السفر األردني ليتم اعتمادها من قبل دائرة الجوازات في االردن.

**الدائرة المعنية** :خدمات الجمهور.

**األوراق المطلوبة**:

- إثبات شخصية ) بطاقة عضوية ، بطاقة شخصية ، جواز سفر (.
	- معاملة جواز السفر األردني مجهزة من قبل مكتب الخدمات .

**اإلجراءات الالزمة لدى الغرفة**:

- حضور األشخاص أصحاب العالقة بالطلب.
	- التحقق من صحة البيانات.
	- إرسال بيانات الخدمة المطلوبة للصندوق.
		- دفع الرسوم.
- توقيع المعاملة من مدير الغرفة حسب األصول.

**الرسوم المستوفاة** :حسب النظام المقر والمصادق عليه من إدارة الغرفة التجارية.

**الزمن الالزم** 10 :دقائق.

**10( تسهيل الحصول على تصريح تجاري لدخول اسرائيل** 

**وصف الخدمة** :تجهيز طلب تصريح دخول اسرائيل وتقديمه للجانب االسرائيلي بالنيابة عن التاجر.

**الدائرة المعنية** :خدمات الجمهور.

**األوراق المطلوبة**:

- طلب تصريح.
- صورة عن الهوية الشخصية.
- صورة عن البطاقة الممغنطة سارية المفعول.
- كتاب مروس من التاجر االسرائيلي يتضمن )االسم ورقم الهوية وتاريخ حديث على الكتاب وطبيعة العمل التجاري بينهما والتوقيع ورقم الموبايل للتاجر اإلسرائيلي.(
	- مقاصات إسرائيلية أو فلسطينية أو بيانات جمركية.
	- ( إذا كان مندوباً للشركة( إحضار كتاب من الشركة الفلسطينية يثبت وظيفته بالشركة .

- مراجعة بيانات المنشأة للتأكد من عضوية التاجر.
- التأكد من تسديد العضو لجميع المستحقات المالية للغرفة.
	- فحص األوراق المطلوبة.
	- إرسال بيانات الخدمة المطلوبة للصندوق.
		- تسديد الرسوم.
		- تصديق المعاملة.
		- طباعة شهادة للتاجر.
		- إلصاق الطابع على الطلب.
		- تقديم الطلب للجانب اإلسرائيلي.
- تسليم التصريح للعضو بعد استالمه أو توضيح سبب رفضه في حالة الرفض.

**الرسوم المستوفاة** :حسب النظام المقر والمصادق عليه من إدارة الغرفة التجارية.

**الزمن الالزم** 15 :دقيقة.

**11( االشتراك في دورة تدريبية مدفوعة الرسوم** 

**وصف الخدمة** :المشاركة في دورة تدريبية مدفوعة الرسوم تنظمها دائرة التدريب المهني في الغرفة التجارية ضمن البرامج التدريبية المختلفة.

**الدائرة المعنية** :دائرة التدريب المهني.

# **الوثائق المطلوبة**:

- إثبات شخصية.
- المؤهالت العلمية.

- يتم اإلعالن عن الدورات التدريبية عبر وسائل اإلعالم المختلفة.
- تقديم طلب مشاركة بالدورة المطلوبة لدى دائرة التدريب يشمل كافة التفاصيل الشخصية واألكاديمية حسب متطلبات برنامج الغرفة المحوسب.
- دفع الرسوم.
- في %75 من ساعات الدورة على
- حضور اإلجتماع األول لإلتفاق على برنامج تنفيذ الدورة.
	- المشاركة األقل.
- إستالم شهادة مشاركة بالدورة موقعة من الغرفة التجارية .

**الرسوم المستوفاة** :حسب البرنامج التدريبي المعلن عنه.

**الزمن الالزم** :حسب البر نامج التدريبي المعلن عنه.

# **12( االشتراك في دورة تدريبية معفاة من الرسوم**

**وصف الخدمة** :المشاركة في دورة تدريبية معفاة من الرسوم تنظمها دائرة التدريب المهني في الغرفة التجارية ضمن البرامج التدريبية المختلفة بتمويل من مؤسسات آخرى.

**الدائرة المعنية:** دائرة التدريب المهني.

### **الوثائق المطلوبة** :

- إثبات شخصية.
- المؤهالت العلمية.

- يتم اإلعالن عن الدورات التدريبية عبر وسائل اإلعالم المختلفة.
- تقديم طلب مشاركة بالدورة المطلوبة لدى دائرة التدريب يشمل كافة التفاصيل الشخصية واألكاديمية حسب متطلبات برنامج الغر فة المحوسب.
	- حضور مقابلة شخصية الختيار عدد من المتقدمين للمشاركة بالدورة.
		- حضور االجتماع األول لالتفاق على برنامج تنفيذ الدورة.
			- المشاركة في %75 من ساعات الدورة على األقل.
	- استالم شهادة مشاركة بالدورة موقعة من الغرفة التجارية والجهات الممولة للدورة .

**الرسوم المستوفاة** :معفاة من الرسوم.

**الزمن الالزم** :حسب البر نامج التدريبي المعلن عنه.

**13( امتحان الرخصة الدولية لقيادة الحاسوب**

**وصف الخدمة** :عبارة عن امتحان دولي للحصول على الرخصة الدولية لقيادة الحاسوبICDL

**الدائرة المعنية** :التدريب المهني.

**الوثائق المطلوبة** :إثبات شخصية )بطاقة عضوية، بطاقة شخصية، جواز سفر(.

**اإلجراءات الالزمة لدى الغرفة**:

- دفع رسوم االمتحان.
- تعبئة نموذج طلب االمتحان.
- اخذ البيانات المطلوبة من نموذج طلب االمتحان.
	- التنسيق لموعد االمتحان مع الجهة المنفذة.
		- إجراء االمتحان.
- إرسال أوراق االمتحان للجهة المسؤولة الصدار الشهادات.
	- تسليم الشهادات بعد استالمها من الجهة المسؤولة .

**الرسوم المستوفاة** :حسب النظام المقر والمصادق عليه من إدارة الغرفة التجارية.

# **14( المشاركة في معرض متخصص**

**وصف الخدمة** :المشاركة في المعارض المتخصصة من خالل عرض المنتجات )مدة المعرض 4-3 ايام(.

**الدائرة المعنية** :العالقات العامة.

**األوراق المطلوبة** :بطاقة عضوية.

- مراجعة بيانات المنشأة للتأكد من عضوية التاجر.
- التأكد من تسديد العضو لجميع المستحقات المالية للغرفة.
	- تعبئة طلب االشتراك.
		- دفع الرسوم.

**الرسوم المستوفاة** :يختلف حسب المعرض وحسب المساحة.

**الزمن الالزم** 20: دقيقة.

**15( المشاركة في المعرض الدائم** 

**وصف الخدمة** :المشاركة في معرض الصناعات الدائم من خالل عرض المنتجات لمدة 6-4 اشهر.

**الدائرة المعنية** :العالقات العامة.

**األوراق المطلوبة** :بطاقة عضوية.

**اإلجراءات الالزمة لدى الغرفة**:

- مراجعة بيانات المنشأة للتأكد من عضوية التاجر.
- التأكد من تسديد العضو لجميع المستحقات المالية للغرفة.
	- تعبئة طلب االشتراك.
		- دفع الرسوم .

**الرسوم المستوفاة** :حسب طبيعة المنتج وحجمة.

**الزمن الالزم20:** دقيقة.

- **16( إعالن في دليل المعارض**
- **وصف الخدمة** :اإلعالن في أجندة الغرفة التجارية ودليل المعارض.

**الدائرة المعنية** :العالقات العامة.

**األوراق المطلوبة** :بطاقة عضوية.

**اإلجراءات الالزمة لدى الغرفة**:

- مراجعة بيانات المنشأة للتأكد من عضوية التاجر.
- التأكد من تسديد العضو لجميع المستحقات المالية للغرفة.
	- تعبئة طلب االشتراك.
	- إحضار التصميم حسب المواصفات المطلوبة.
		- دفع رسوم اإلعالن .

**الرسوم المستوفاة** :يختلف حسب الحجم والموقع في الدليل

**الزمن الالزم**: 20 دقيقة.

**17( استئجار قاعات الغرفة التجارية** 

يتم تأجير قاعات الغرفة التجارية لغاية عقد إجتماع أو تنظيم محاضرات أو ندوات أو دورات أو ورش عمل تدريبية بما يتناسب مع رؤية الغرفة وأهدافها, وهناك 4 قاعات في الغرفة التجارية بمساحات متنوعة:

# **[قاعة المؤتمرات في غرفة تجارة وصناعة محافظة الخليل](http://www.hebroncci.org/ar/index.php?option=com_content&view=article&id=53:2012-04-24-14-12-17&catid=7:2012-04-24-14-09-29&Itemid=87)**

تتيح غرفة تجارة وصناعة محافظة الخليل ألعضائها خدمة استئجار قاعة المؤتمرات بأسعار مخفضة لغرض عمل ندوات أو مؤتمرات وورش عمل تخدم القطاع االقتصادي في المحافظة وتنسجم مع رؤية الغرفة واهدافها.

علما بان القاعة مزودة بما يلي:

- مدرج يحوي مئة وثمانين مقعد مريح.
- نظام صوت متطور ومزود بميكروفونات السلكية.
	- نظام عرض متطور مع شاشات.LCD
		- منصة شرف.
		- قاعة كافتيريا لإلستراحة والضيافة.
			- نظام تكييف مركزي .
- **قاعة رجال المال واألعمال** : وهي قاعة تتسع لستين شخص مزودة بنظام عرض فقط، وتقع في الطابق الرابع.
- **[قاعة التدريب الرئيسية](http://www.hebroncci.org/ar/index.php?option=com_content&view=article&id=53:2012-04-24-14-12-17&catid=7:2012-04-24-14-09-29&Itemid=87)** : وتتسع ألربعين شخص بالحد األقصى، ومزودة بجهاز عرض Board Smart
- **مختبر الحاسوب :**مختبر مزود بثالثين جهاز حاسوب وجهاز عرض تحت قبة فضائية زجاجية مميزة يستخدم لغايات التدريب.

كافة هذه المرافق مزودة بشبكة انترنت ال سلكية مميزة توفر خدمة االنترنت المجاني للموجودين في الغرفة التجارية .

**الدائرة المعنية** :المالية.

# **الوثائق المطلوبة**:

- إثبات شخصية ) بطاقة عضوية ، بطاقة شخصية ، جواز سفر (.
	- كتاب طلب إستئجار يوضح فيه :
		- الجهة صاحبة الطلب.
	- طبيعة النشاط )الغرض من االستئجار(.
		- عدد االشخاص الحاضرين.
			- تاريخ االستئجار.
		- عدد الساعات او االيام المطلوبة.

#### **اإلجراءات الالزمة لدى الغرفة**:

- تعبئة النموذج الخاص.
- تقديم الطلب إلى رئيس الغرفة للموافقة.
	- تسديد الرسوم.
	- تسليم نسخة للمستأجر.
		- تقديم الخدمة .

**الرسوم المستوفاة** :حسب القاعة والوقت المطلوب.

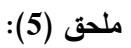

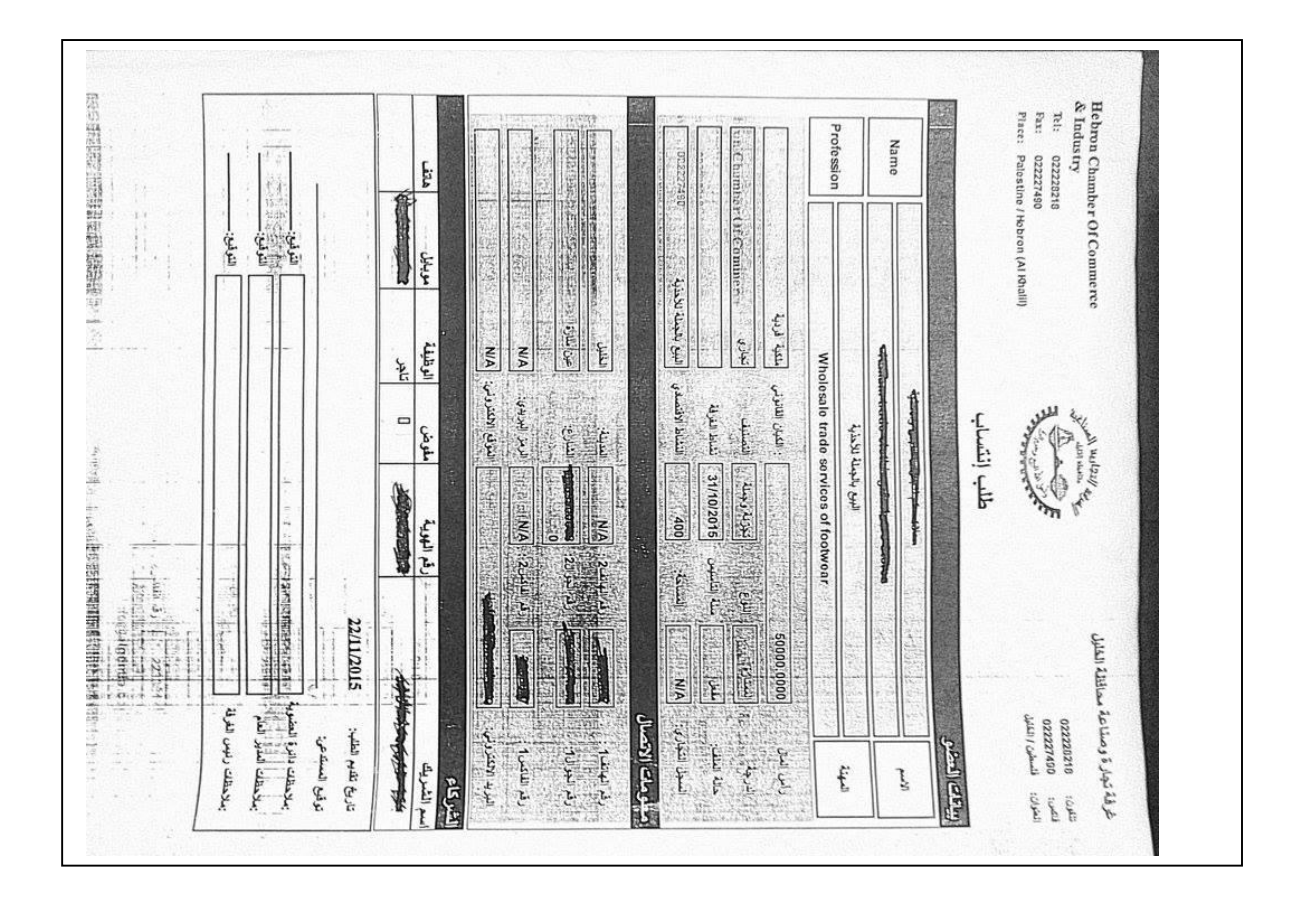

# نموذج طلب الإنتساب (طلب العضوية).

المصدر: غرفة تجارة وصناعة محافظة الخليل-دائرة العالقات العامة واإلعالم.

**ملحق)6(:**

# **قاموس المصطلحات :**

- **النظام:** هو مجموعة من العناصر المترابطة أو األجزاء المتفاعلة مع بعضها و التي تعمل من أجل تحقيق عدة أهداف تم وضعها في مرحلة تخطيط النظام .
- **قاعدة البيانات:** هي عبارة عن مجموعة من الجداول المترابطة فيما بينها وهي تجميع لكمية كبيرة من المعلومات، أو البينات وعرضها بطر يقة أو أكثر من طريقة ، تسهل اإلستفادة منها ، ويمكن تعديلها واإلضافة عليها ، والحذف منها حسب مجموعة من العوامل التي يحدها النظام ، والعوامل التي تحكم فيه تخزين ، متابعة وتعديل، التكامل والربط واضافة إلى استقالل البينات، ضبط التكرار،سرعة التداول، السرعة، سالمة البيانات، الستعادة السريعة .

 **مخطط جانت :** هو نوع من التخطيط الشريطي يوضح الجدول الزمني للمشروع ، توضح مخطات جانت تواريخ بدء وانتهاء من العناصر الفرعية وتلخص عناصر المشروع ، والعناصر الفرعية وملخص العناصر تؤلف تحليل نظم العمل في المشروع